**Universidad de las Ciencias Informáticas Facultad 5**

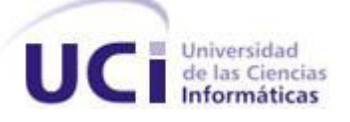

# **FUNCIONES DE TRANSFERENCIA PARA VISUALIZACIÓN DIRECTA DE VOLUMEN**

**Trabajo de diploma para optar por el título de Ingeniero en Ciencias Informáticas**

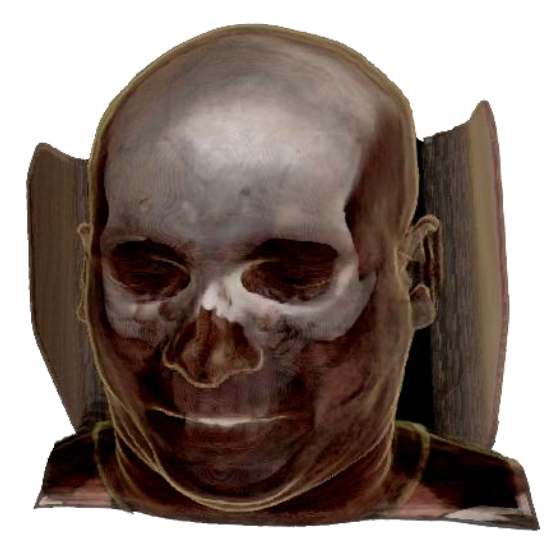

**Autor: Leonel Urra Alonso**

**Tutor: MSc. Osvaldo Pereira Barzaga Co-Tutor: Ing. Ernesto Carrasco De la Torre**

**Mayo 2011**

## <span id="page-1-0"></span>**DECLARACIÓN DE AUTORÍA**

Declaramos ser autores de la presente tesis y reconocemos a la Universidad de las Ciencias Informáticas los derechos patrimoniales de la misma, con carácter exclusivo.

Para que así conste firmo la presente a los \_\_\_\_ días del mes de \_\_\_\_\_\_\_ del año \_\_\_\_\_\_\_.

Leonel Urra Alonso

Autor

MSc Osvaldo Pereira Barzaga

Ing. Ernesto Carrasco De la Torre

Tutor Co-tutor

## <span id="page-2-0"></span>**DATOS DE CONTACTO**

**Tutor:** MSc. Osvaldo Pereira Barzaga.

**Edad:** 26.

**Ciudadanía:** Cubano.

**Institución:** Universidad de las Ciencias Informáticas (UCI).

**Título:** MSc. en Informática Aplicada.

## **Categoría Docente:** Instructor.

**E-mail:** opereira@uci.cu

Graduado de la UCI, con cuatro años de experiencia en el tema de la Gráfica Computacional y líder de un proyecto de Realidad Virtual en la Universidad de las Ciencias Informáticas.

**Co-tutor:** Ing. Ernesto Carrasco De la Torre.

**Edad:** 25

**Ciudadanía:** Cubano.

**Institución:** Universidad de las Ciencias Informáticas (UCI).

**Título:** Ing. en Ciencias Informáticas.

**Categoría Docente:** Instructor Recién Graduado.

**E-mail:** ecarrasco@uci.cu.

Graduado de la UCI, con dos años de experiencia en el tema de la Gráfica Computacional y profesor de un proyecto de Realidad Virtual en la Universidad de las Ciencias Informáticas.

## **A mi abuela Celia:**

## <span id="page-3-0"></span>**DEDICATORIA**

*Esa persona tan especial que ha dado todo por mi felicidad, que ha sido madre, padre y abuela a la misma vez y hasta en los momentos más difíciles me ha apoyado. A mima, a quien no le he podido dar todo el cariño que merece por estar lejos luchando por mi futuro. Mi mayor orgullo es tu reconocimiento.*

## **A mi esposa Yanerys:**

*Yane, ocupas un lugar en mi vida que nadie jamás podrá alcanzar. Tú, que haz sacrificado tanto por mi, que me has entregado tu amor de una forma tan especial, también eres protagonista de mis resultados. Gracias por ser mi fuente de inspiración.* 

#### **A mi tía Margot:**

*Por ser mi segunda madre, por guiarme desde pequeño y tenerme siempre en tu corazón como un hijo más. Te quiero mucho y siempre te llevo presente.*

## **A mis tíos Andrés y Carlos:**

*A ustedes, que me han ayudado en momentos difíciles de la vida.*

## <span id="page-4-0"></span>**AGRADECIMIENTOS**

*Quisiera dar mi más profundo agradecimiento a todas aquellas personas que de una forma u otra han aportado su granito de arena a mi formación profesional e intelectual, así como al resultado de esta investigación.*

#### **A mi esposa Yanerys:**

*Por darme fuerzas para seguir adelante en los momentos difíciles y apoyarme en cada paso que doy. Tu confianza me hace ser cada vez más fuerte y seguro de mi mismo. Tan atenta y preocupada con mis problemas que a veces creo que la vida no es tan complicada.* 

#### **A mi abuela Celia:**

*Desde pequeño me has enseñado a ser cada día mejor persona, a superarme para ser mejor en la vida. Me has enseñado a ser sencillo, educado, a respetar y aceptar a los demás como son. En este espacio no podría agradecerte con palabras todo mi agradecimiento a lo que has hecho por mi. Te quiero.*

#### **A mi tía Margot:**

*Siempre atenta a mis estudios, preocupada por todas mis cosas. Aún recuerdo de pequeño cuando me enseñabas los primeros pasos en la escuela primaria. Siempre te estaré agradecido por todo lo que has hecho por mi.*

#### **A mi tutor Osvaldo y co-tutor Ernesto:**

*Osvaldo, desde que te conocí tu ejemplo y liderazgo me han guiado por el camino correcto en el área profesional. Me has enseñado que las cosas se pueden lograr con trabajo arduo y dedicación. El resultado de esta investigación también forma parte tu esfuerzo.*

*Ernesto, por la constante preocupación acerca de todo lo referente a la investigación, por brindar tus sugerencias y estar dispuesto a ayudar en lo necesario.*

#### **A mis compañeros y amigos:**

*Un agradecimiento especial a Guillermo y Rubén por contribuir a esta investigación, además de compartir juntos cada momento en la universidad. Agradecer a todos los compañeros del proyecto, a los que han compartido conmigo en las aulas, en los apartamentos. A los amigos de mi tierra Calimete. En fin, a todos los que he conocido en estos cinco años y que sería imposible mencionar en este espacio. Nunca los olvidaré, mil gracias por todo.*

#### <span id="page-5-0"></span>**RESUMEN**

Las técnicas de visualización tridimensional han demostrado ser una poderosa herramienta en el campo de la medicina. La utilización de modelos tridimensionales para representar el cuerpo humano, permite a los especialistas realizar diagnósticos de patologías presentes en las estructuras anatómicas, de forma no invasiva y muy precisa. Sin embargo, lograr una visualización con la calidad requerida e identificar estructuras de interés dentro de un volumen de datos suele ser un gran desafío. Como respuesta a esta problemática se han desarrollado y diseñado diferentes técnicas, entre las que se destaca la función de transferencia.

En esta investigación se muestra primeramente el marco teórico de las principales funciones de transferencia en la visualización de datos volumétricos. Seguidamente se exponen los resultados y aportes de la investigación, destacándose la implementación de la función de transferencia 1D, la implementación de la función de transferencia 2D basada en la magnitud gradiente y la estructura y especificación de los formatos de fichero para guardar las configuraciones de las funciones. Finalmente se concluye con la validación de los resultados obtenidos a partir de la calidad de la imagen.

**Palabras claves:** Visualización de volumen, función de transferencia, histograma, interfaz gráfica de usuario.

## <span id="page-6-0"></span>ÍNDICE

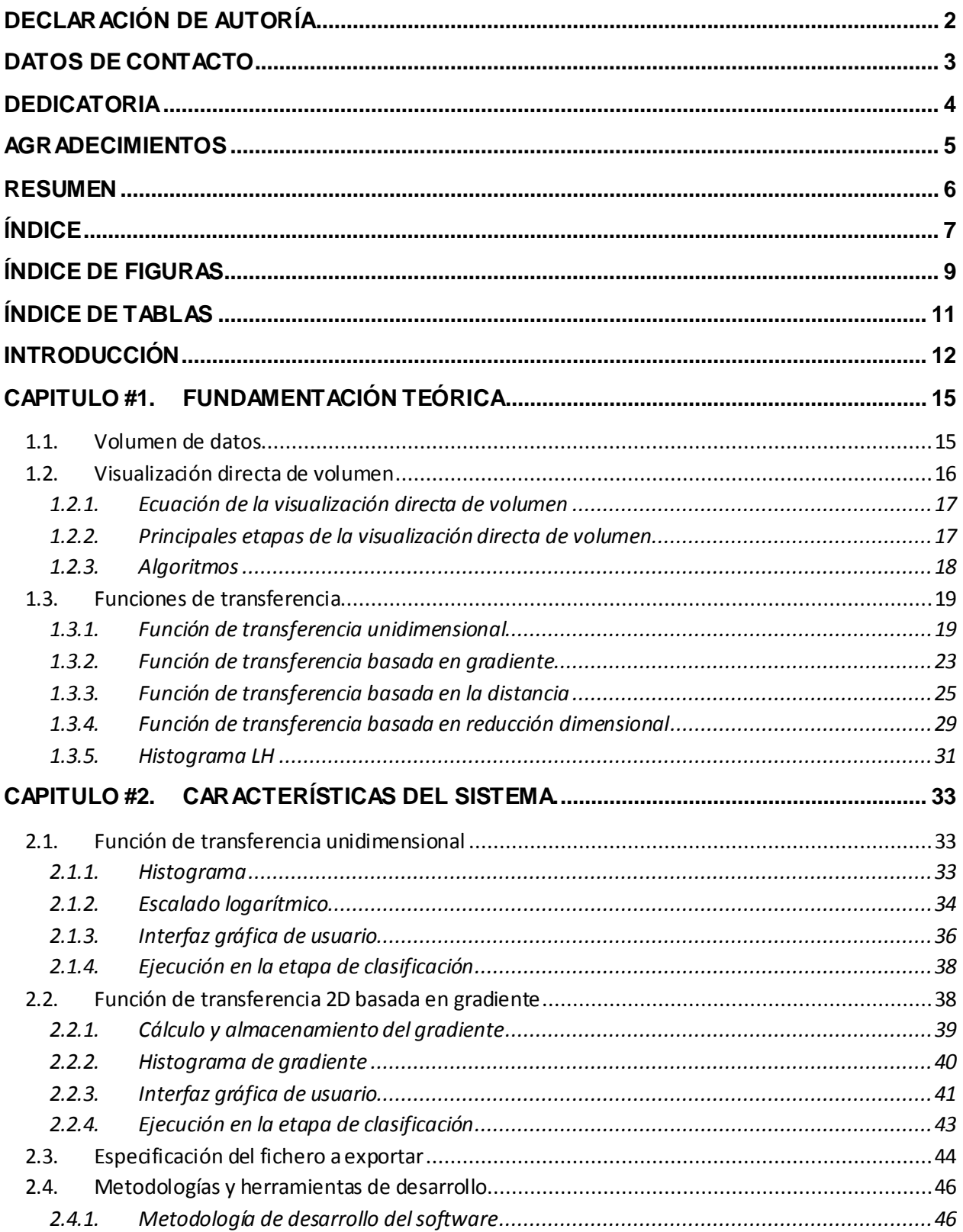

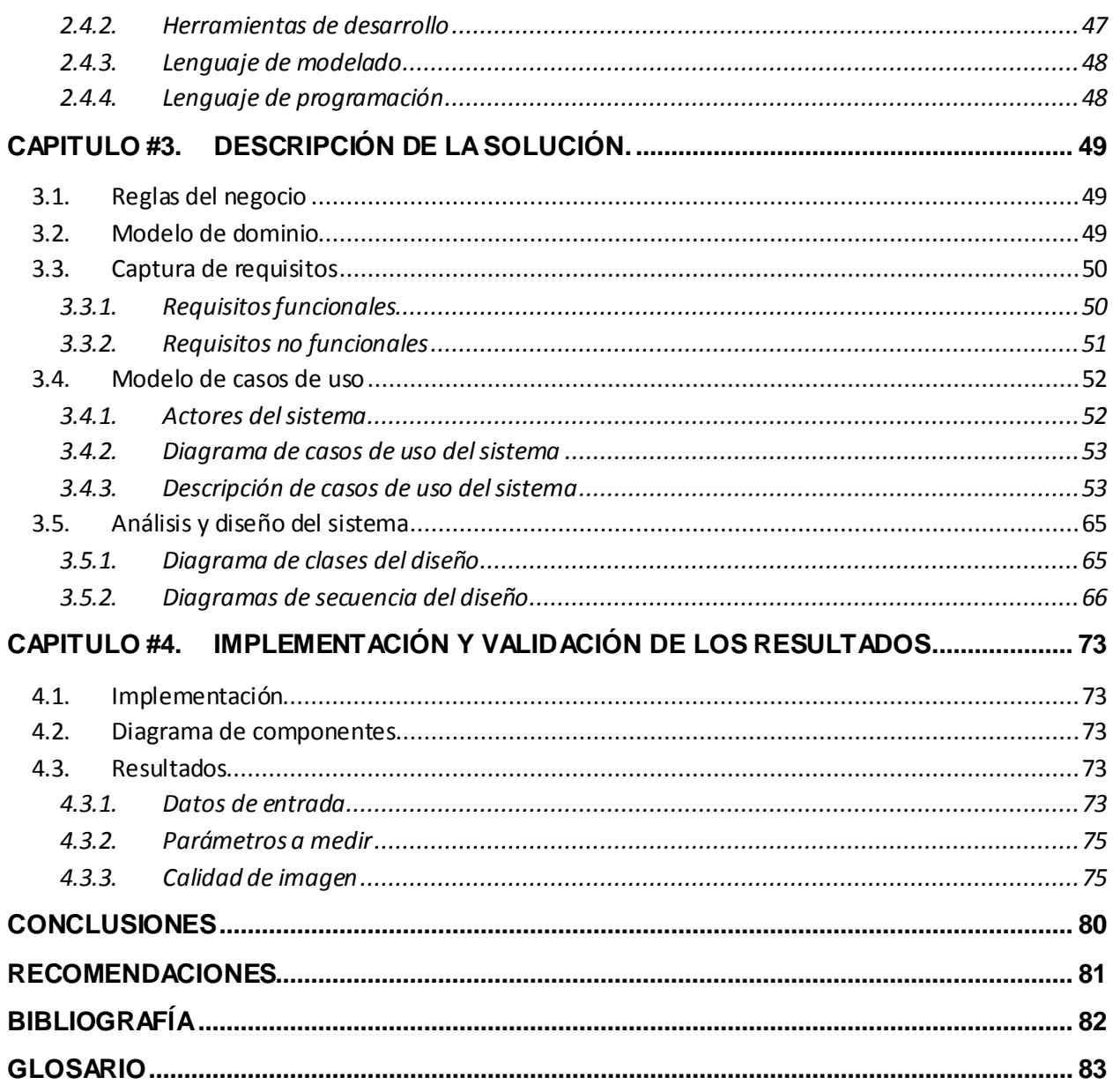

## <span id="page-8-0"></span>**ÍNDICE DE FIGURAS**

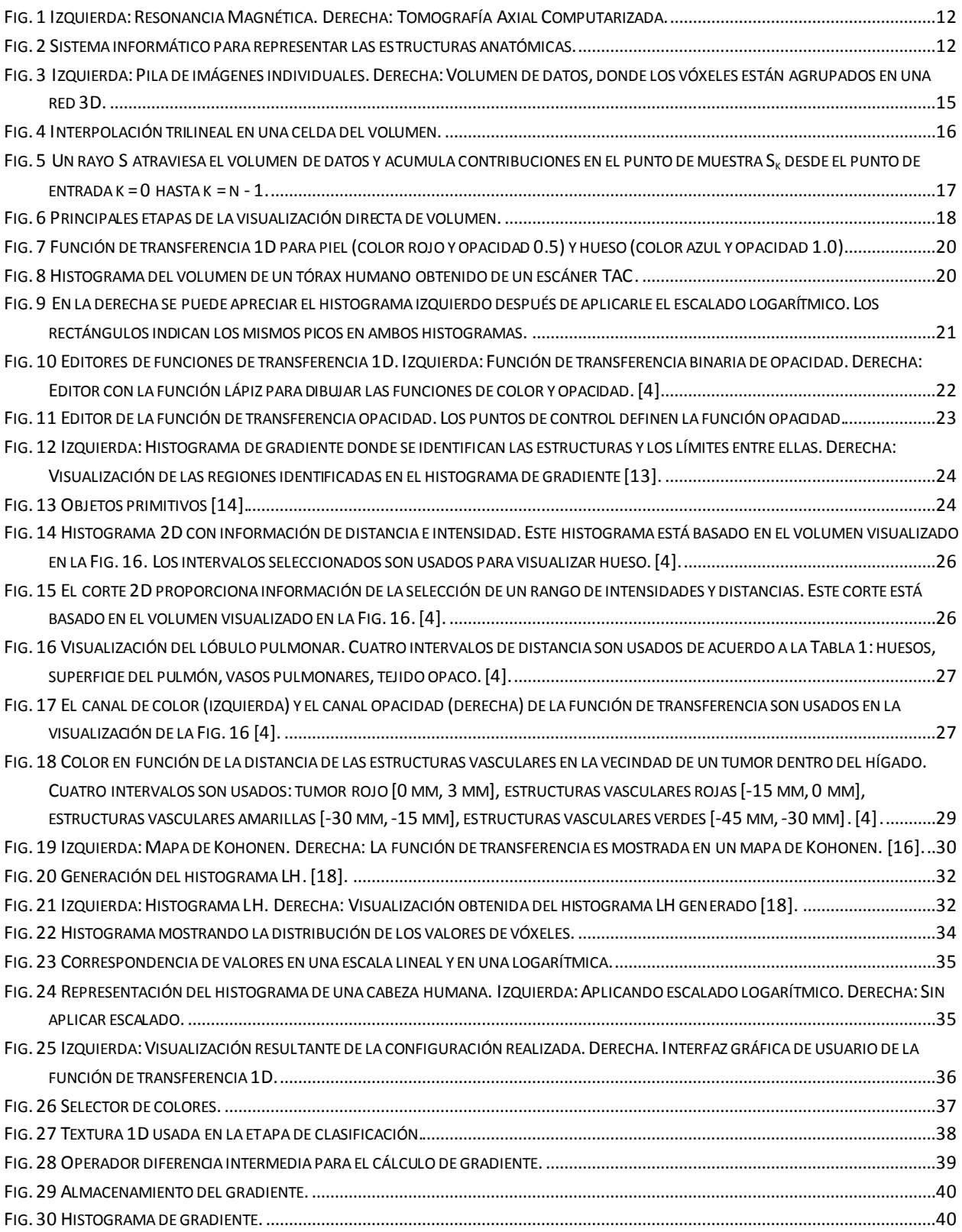

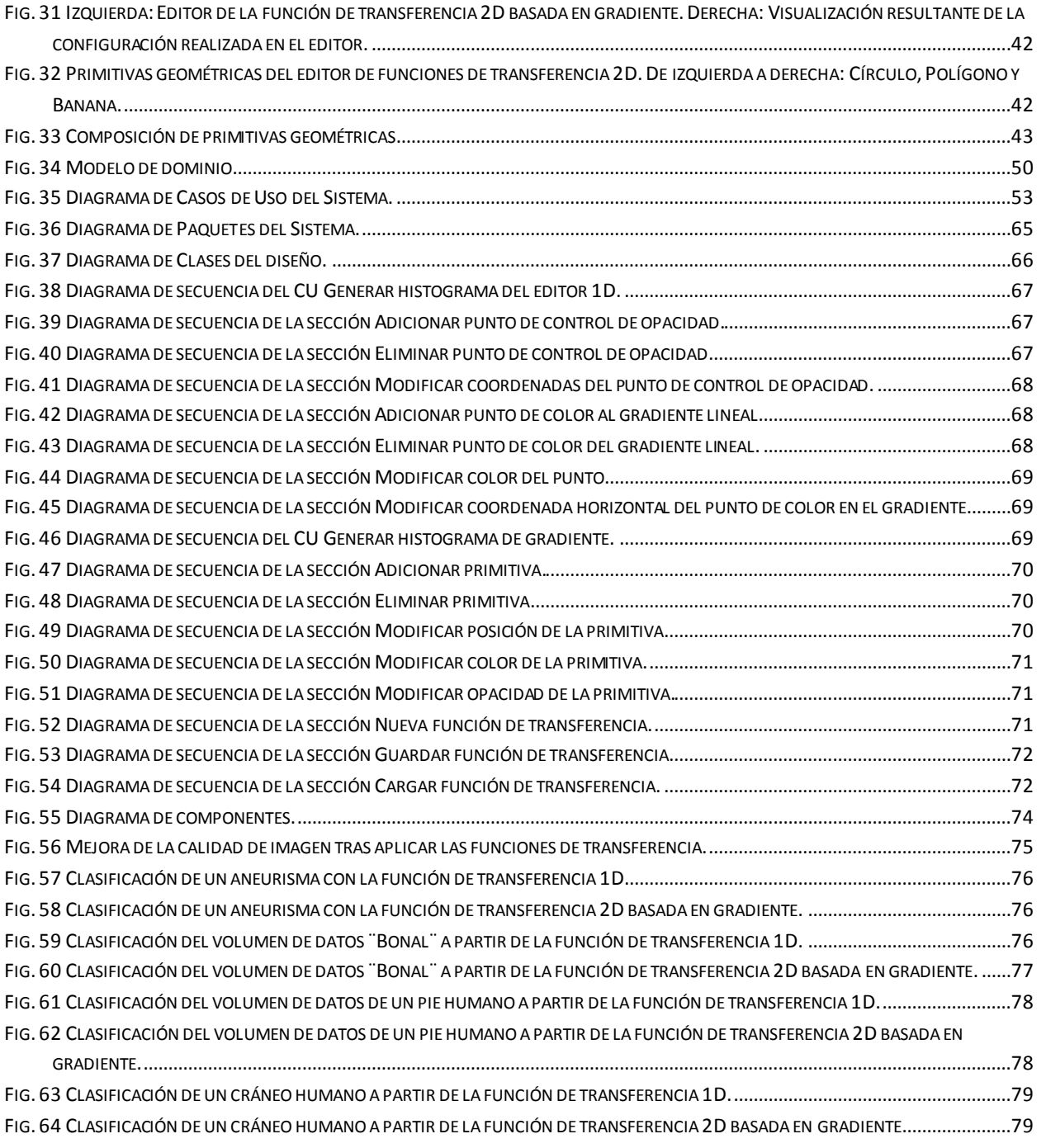

## <span id="page-10-0"></span>**ÍNDICE DE TABLAS**

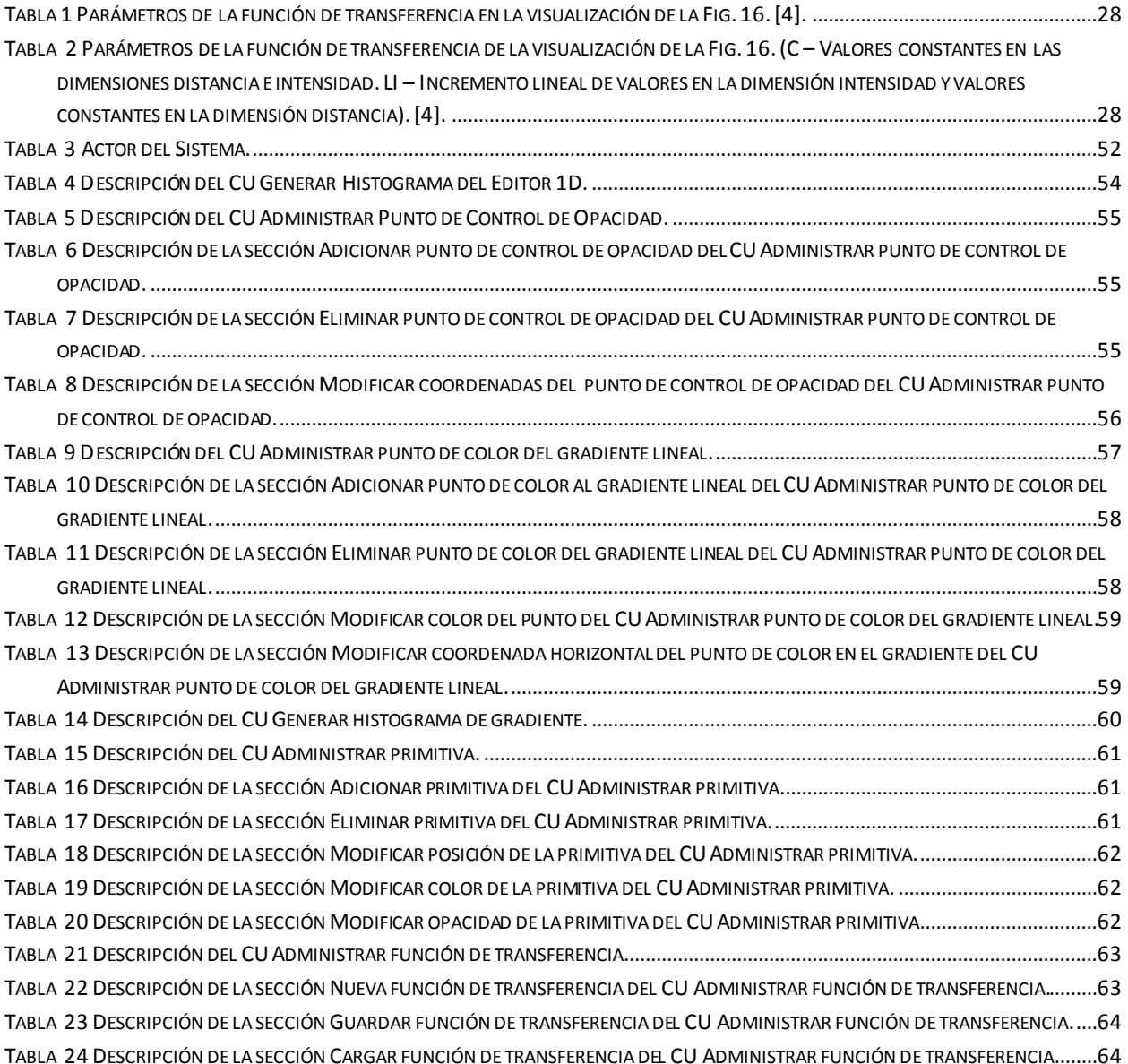

## <span id="page-11-0"></span>**INTRODUCCIÓN**

Las tecnologías de visualización tridimensional han demostrado ser una poderosa herramienta en el campo de la medicina. La utilización de modelos tridimensionales para representar las imágenes del cuerpo humano, permite a los especialistas realizar diagnósticos de determinadas patologías presentes en las estructuras anatómicas de una persona de forma no invasiva y muy precisa.

Para la adquisición de estas imágenes médicas digitales se han desarrollado diferentes técnicas y equipos, tales como: Tomografía Axial Computarizada (TAC) [\[1\]](#page-81-1) y la Resonancia Magnética (RM) [2] [\(Fig. 1\)](#page-11-1). Estos equipos por lo general poseen un sistema informático [\(Fig. 2\)](#page-11-2), que permite representar grandes volúmenes de información formados por un conjunto de imágenes bidimensionales; obtenidas a partir de finos cortes realizados al cuerpo del paciente escaneado.

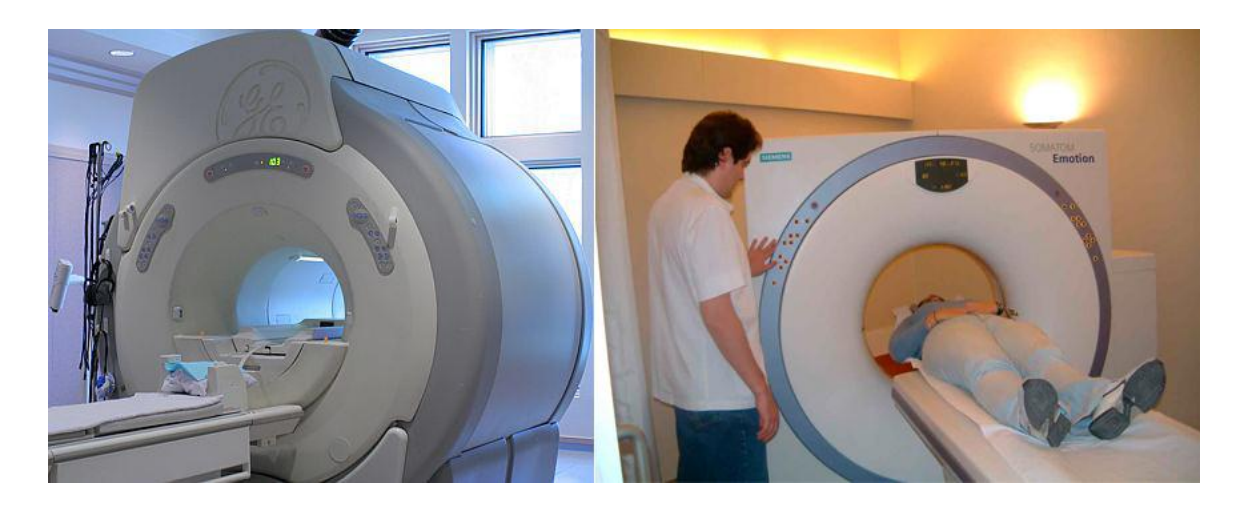

**Fig. 1 Izquierda: Resonancia Magnética. Derecha: Tomografía Axial Computarizada.**

<span id="page-11-2"></span><span id="page-11-1"></span>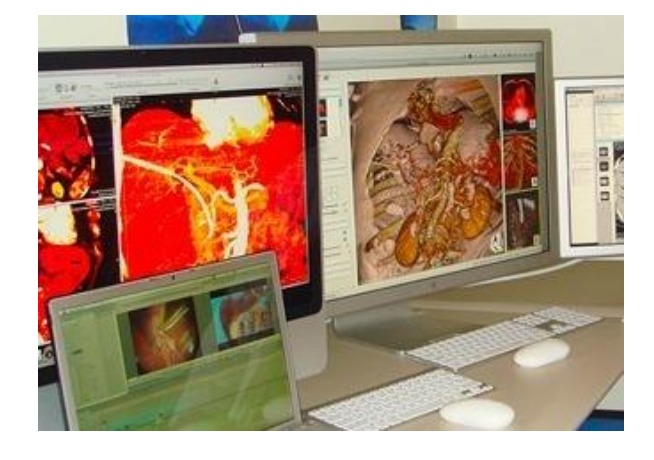

**Fig. 2 Sistema informático para representar las estructuras anatómicas.**

Como consecuencia del bloqueo económico impuesto a Cuba, tanto el software como el hardware de estos sistemas son extremadamente costosos o sus licencias no son válidas, por lo que se buscan constantemente soluciones y alternativas para mejorar la calidad del servicio de Salud Pública. Un ejemplo es el proyecto Vismedic de la Universidad de las Ciencias Informáticas, en La Habana, Cuba. El mismo tiene como objetivo desarrollar soluciones para el diagnóstico quirúrgico y el entrenamiento de los especialistas en cirugías de mínimo acceso.

<span id="page-12-0"></span>En la actualidad este proyecto cuenta con una herramienta de visualización, interactiva y en tiempo real, de imágenes DICOM [\[3\]](#page-12-0) y otros formatos utilizados para este mismo propósito como el formato RAW. Basada en las potencialidades del hardware gráfico actual, esta herramienta cuenta con diversos métodos y algoritmos para realizar la visualización de datos volumétricos, sin embargo, carece de un mecanismo adecuado para identificar estructuras del volumen requeridas por los especialistas médicos.

Ante el problema científico planteado anteriormente surge el siguiente **problema de investigación**: ¿Cómo lograr identificar estructuras de interés dentro de un volumen de datos para obtener visualizaciones con alta calidad en el proyecto Vismedic? siendo el **objeto de estudio**: Las funciones de transferencia para la visualización de datos volumétricos.

Como **objetivo general** se pretende: Desarrollar un módulo para identificar estructuras en un volumen de datos generado a partir de imágenes anatómicas, donde el **campo de acción** son las funciones de transferencia para la visualización directa de datos volumétricos.

La **idea a defender** es que: Con el empleo de las funciones de transferencia incorporadas al proyecto Vismedic se obtendrán visualizaciones de mejor calidad.

Para dar cumplimiento al objetivo de investigación se proponen las siguientes **tareas investigativas**:

- 1. Elaboración del marco teórico a partir del estado del arte actual referente al tema.
- 2. Selección de las funciones de transferencia que más se ajusten a las necesidades del proyecto para incorporarlas al módulo.
- 3. Análisis de las principales etapas del proceso de visualización directa de datos volumétricos para determinar en qué etapa intervendrá la función de transferencia.
- 4. Implementación de un módulo de funciones de transferencia para identificar estructuras de interés en datos volumétricos.
- 5. Definición de la estructura y especificación del formato del fichero en que se guardarán las funciones de transferencia para permitir su reutilización.
- 6. Integración del módulo a la aplicación ya existente para potenciar la capacidad de diagnóstico e interactividad en tiempo real.
- 7. Realización de pruebas de calidad para certificar la validez del trabajo realizado.

Para todo el proceso de investigación y elaboración de este trabajo se tendrá en cuenta la utilización de varios **métodos científicos de investigación** como:

- **Histórico–Lógico:** Método teórico utilizado para analizar la evolución y el desarrollo de las funciones de transferencia en la visualización directa de volumen.
- **Analítico–Sintético:** Método teórico utilizado para extraer y analizar la información sobre las principales funciones de transferencia en la visualización directa de volumen, así como sus interfaces gráficas de usuario.
- **Consulta de fuentes de información:** Método empírico utilizado para la consulta de las fuentes bibliográficas durante la investigación.
- **Pruebas:** Método empírico para validar los resultados obtenidos en la solución propuesta a partir de la investigación realizada.
- **Observación:** Método empírico utilizado para analizar el rendimiento de las funciones de transferencia propuestas en la aplicación y la calidad de imagen.

## <span id="page-14-0"></span>**CAPITULO #1. FUNDAMENTACIÓN TEÓRICA**

En este capítulo se expone brevemente cómo se realiza la visualización directa de volumen así como las principales etapas que intervienen y los algoritmos más usados en esta área. De acuerdo al marco teórico referente al tema, se explican en detalle las características de las principales funciones de transferencia en la visualización directa de datos volumétricos. También se muestran los editores de funciones de transferencia usados en estas funciones y técnicas para la construcción de las mismas.

#### <span id="page-14-1"></span>**1.1. Volumen de datos**

Los datos adquiridos a partir de imágenes médicas digitales para generar un volumen de datos, son usualmente representados como un conjunto de imágenes individuales alineadas [\(Fig. 3](#page-14-2) izquierda). Cada una de estas imágenes representa un fino corte de una parte del cuerpo escaneado y está compuesto por píxeles individuales (elementos de la imagen). Estos píxeles están organizados en una red bidimensional, donde la distancia entre los píxeles es típicamente constante en cada dirección. Para la mayoría de las modalidades de imágenes, las direcciones horizontal (x) y vertical (y) tienen distancias idénticas, lo que permite el cálculo de la posición actual multiplicando el valor de la distancia con el índice del píxel.

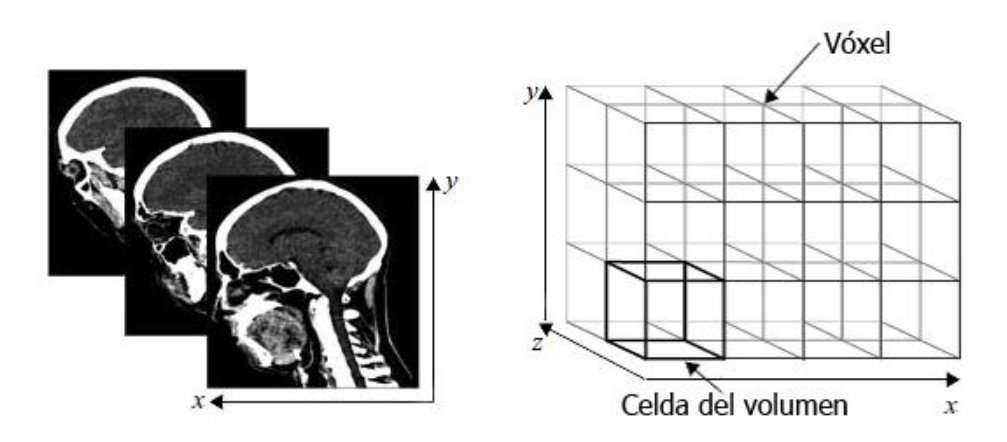

<span id="page-14-2"></span>**Fig. 3 Izquierda: Pila de imágenes individuales. Derecha: Volumen de datos, donde los vóxeles están agrupados en una red 3D.**

Un dato volumétrico combina imágenes individuales en una red 3D [\(Fig. 3](#page-14-2) derecha). Los elementos del dato ahora son llamados vóxeles (elementos del volumen) y están localizados en una red de puntos. En adición a las dimensiones horizontal (x) y vertical (y), ahora también se tiene una dimensión representando la profundidad (z). La distancia entre dos imágenes vecinas es llamada distancia de corte (slice distance), mientras que las tres distancias en cada dirección son llamadas espaciamiento de vóxel (vóxel spacing). Similar a los píxeles, la posición de un

vóxel  $V_{i,j,k}$  está determinada por los valores de las distancias y los índices del vóxel (i, j, k). Ocho vóxeles vecinos forman una celda del volumen o simplemente celda.

Un volumen de datos está solamente definido en posiciones discretas, sin embargo, en muchos casos se necesita calcular puntos dentro de una celda del volumen. El método más popular para calcular dichos puntos es la interpolación trilineal [4], la cual está compuesta por siete interpolaciones lineales [\(Fig. 4\)](#page-15-1). En el primer paso se llevan a cabo cuatro interpolaciones lineales. Por cada dos vóxeles vecinos localizados en los bordes de la celda del volumen a lo largo de una dirección (ya sea x, y o z), una interpolación lineal es calculada. En el segundo paso, por cada dos interpolaciones lineares entre vóxeles localizados en la misma cara de la celda del volumen, se calcula una interpolación bilineal. Finalmente, el resultado obtenido de las dos interpolaciones bilineales en las caras opuestas de la celda del volumen es combinado por la interpolación lineal para obtener el punto de muestra trilineal.

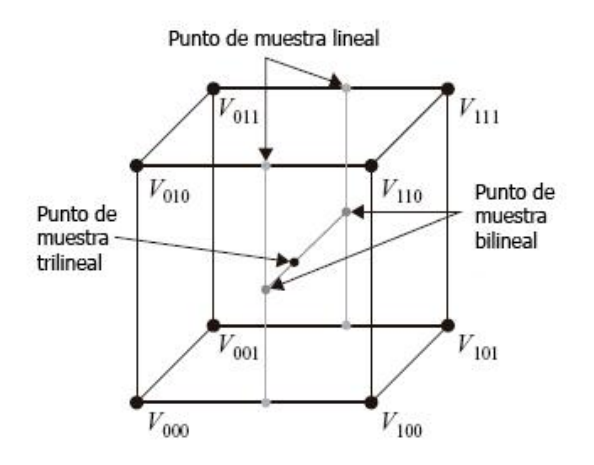

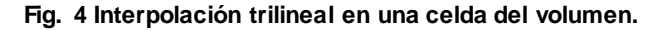

#### <span id="page-15-1"></span><span id="page-15-0"></span>**1.2. Visualización directa de volumen**

La visualización de volumen es la representación visual de datos volumétricos [4]. Como se explicó anteriormente, los datos volumétricos pueden ser considerados como un conjunto de imágenes alineadas o cortes de la misma resolución y posición adyacente en z, que forman una red 3D compuesta por vóxeles. En el proceso de visualización los vóxeles son sometidos a un conjunto de etapas, donde finalmente son proyectados en una imagen resultante que representa la posición y dirección desde donde son examinados por un observador.

Existen dos líneas principales para la visualización de datos volumétricos: directa e indirecta [4]. La visualización indirecta de volumen es una popular forma de visualizar datos volumétricos, donde se genera una representación intermedia (Ej.: superficie de polígonos) que es visualizada posteriormente. A diferencia de este método, la visualización directa de volumen propone una estrategia diferente; los datos volumétricos son representados mediante su evaluación en un modelo óptico que describe cómo el volumen emite, refleja, dispersa, absorbe y ocluye la luz [5] [6] [7].

#### <span id="page-16-0"></span>**1.2.1. Ecuación de la visualización directa de volumen**

El modelo físico estándar para la visualización directa de volumen emplea emisión y absorción [4]. Combinando ambos términos se obtiene la ecuación de la visualización directa de volumen:

$$
I(s) = I_0 \prod_{k=0}^{n-1} t_k + \sum_{k=0}^{n-1} Q(k \cdot \Delta s) \cdot \Delta s \prod_{j=k+1}^{n-1} t_j
$$
 (1)

La ecuación describe como el rayo S con su primer sumando como valor inicial, atraviesa el volumen acumulando contribuciones tomadas de las posiciones discretas k [\(Fig. 5\)](#page-16-2). Estas contribuciones son basadas en el término  $Q_k$ , que ha sido atenuado por la transparencia acumulada de  $t_i$  en las posiciones j a lo largo del rayo. Esta ecuación provee las bases teóricas para la visualización directa de volumen. Las especificaciones de cómo la ecuación de la visualización directa de volumen es evaluada están determinadas por las etapas de la visualización directa de volumen [4].

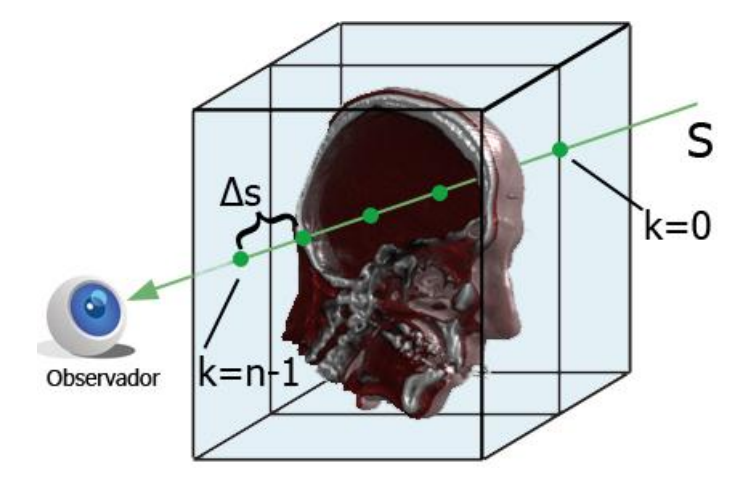

<span id="page-16-2"></span>**Fig. 5 Un rayo S atraviesa el volumen de datos y acumula contribuciones en el punto de muestra S<sup>k</sup> desde el punto de entrada k = 0 hasta k = n - 1.**

#### <span id="page-16-1"></span>**1.2.2. Principales etapas de la visualización directa de volumen**

Las principales etapas de la visualización directa de volumen especifican el orden de las operaciones usadas para evaluar la ecuación de la visualización directa de volumen. Estas operaciones pueden ser apreciadas en la [Fig. 6.](#page-17-1)

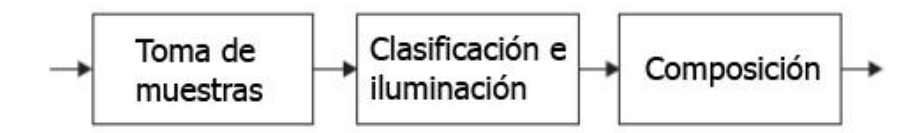

**Fig. 6 Principales etapas de la visualización directa de volumen.**

<span id="page-17-1"></span>**Toma de muestras:** La ecuación de la visualización directa de volumen describe un rayo que atraviesa el dato volumétrico tridimensional, acumulando muestras tomadas en posiciones discretas del volumen. El proceso de seleccionar estas posiciones específicas es llamado toma de muestras (sampling).

**Clasificación e iluminación:** Una vez que la posición y el valor de la muestra son determinados, su contribución debe ser calculada. El valor de la muestra es primeramente clasificado de acuerdo a la función de transferencia. El color obtenido como resultado de esta clasificación es usado en un modelo luminoso para calcular la contribución de la iluminación (shading).

**Composición:** Una vez que los valores de las muestras calculados, clasificados e iluminados, son acumulados a lo largo del rayo de acuerdo al modelo físico. Esta acumulación es llamada composición (compositing), la cual es una aproximación numérica de la integral de la visualización directa de volumen.

#### <span id="page-17-0"></span>**1.2.3. Algoritmos**

Para lograr una correcta visualización directa de volumen se han desarrollado cuatro modelos fundamentales  $[8]$ : raycasting  $[9]$ , splatting, shear-warp, y mapeado de textura 3D usando hardware; diferenciándoles fundamentalmente su principio de funcionamiento.

La complejidad de estos algoritmos depende en gran medida de la cantidad de vóxeles del volumen de datos y el número de píxeles de la imagen resultante. Por ejemplo, en un volumen de datos formado por 512 imágenes alineadas, donde cada imagen tiene una resolución de 512x512 píxeles, se generará una cantidad considerable de vóxeles. Si a esto se le suma que para representar la imagen resultante en una resolución de 1024x768 píxeles hay que realizar un conjunto de cálculos por cada píxel, la complejidad se incrementa. Esta es la razón por la que con el desarrollo de las tarjetas gráficas en cuanto a arquitectura de hardware, capacidad de procesamiento y almacenamiento, existe una tendencia a realizar las implementaciones de los mismos explotando al máximo las bondades de la GPU.

## <span id="page-18-0"></span>**1.3. Funciones de transferencia**

Uno de los principales aportes de la visualización de volumen, especialmente en aplicaciones médicas, es la habilidad de distinguir diferentes estructuras en el volumen. Este proceso es llevado a cabo por la segmentación [10] [11] o por funciones de transferencia; donde estas últimas, asignan propiedades ópticas tales como color y opacidad a los datos extraídos o calculados de un punto dado del volumen [4] [9].

Como se explicó anteriormente, la muestra obtenida del volumen debe ser clasificada por la función de transferencia para calcular su contribución a la imagen final. Esta muestra es evaluada en la función de transferencia, de donde se obtendrá el color que realmente será mostrado en la visualización. Para esta operación es típicamente usado el modelo de color RGB y en adición el complemento de la transparencia, la opacidad; especificando que tan sólido debe aparecer el respectivo color.

Mientras que la transformación de valores del volumen a propiedades ópticas puede considerarse un proceso sencillo, la creación de una buena función de transferencia es una tarea difícil. Por esa razón las funciones de transferencia, casi en su totalidad, vienen acompañadas de un editor, a través del cual el usuario puede interactuar con sus parámetros hasta lograr la visualización deseada. La interfaz de dichos editores debe ser lo más intuitiva posible para ser operada fácilmente [4].

Las propiedades ópticas usadas en la etapa de clasificación definen el rango de la función de transferencia. Entre ellas encontramos las funciones de transferencia unidimensionales (1D) y las funciones de rangos superiores, tales como las multidimensionales (Ej.: 2D). A continuación se abordará sobre estas funciones [4].

#### <span id="page-18-1"></span>**1.3.1. Función de transferencia unidimensional**

La función de transferencia unidimensional (1D), asigna color y opacidad a partir de las intensidades en escala de grises de los vóxeles del volumen. Un ejemplo sencillo de función de transferencia 1D es representado en la [Fig. 7](#page-19-0) para piel y hueso. Si el valor pertenece a la región "piel" se le asigna el color rojo y una opacidad de 0.5. Si el valor pertenece a la región "hueso" se le asigna el color azul y una opacidad de 1.

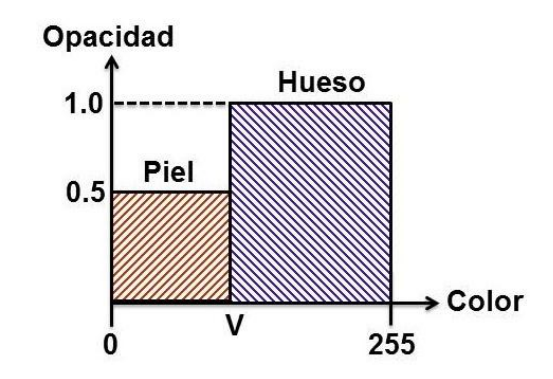

<span id="page-19-0"></span>**Fig. 7 Función de transferencia 1D para piel (color rojo y opacidad 0.5) y hueso (color azul y opacidad 1.0).** En el proceso de especificar la función de transferencia, los rangos de intensidades necesitan ser identificados. Colores y opacidades son asignados a rangos de intensidades mostrados en un histograma. El histograma muestra una distribución de valores de vóxeles o intensidades de vóxeles, donde el eje de las abscisas representa todos los posibles valores de vóxeles, y el eje de las ordenadas el número de vóxeles de cada valor.

Basándose en esta información se puede determinar cuáles estructuras serán visibles y cómo serán mostradas. Por esta razón, altas opacidades son asignadas a estructuras de interés para asegurar que no sean oscurecidas por otras que no son de importancia para los especialistas.

#### **1.3.1.1. Histograma**

Los histogramas son funciones de distribución discreta que representan la frecuencia de sus valores de dominio [4]. En el contexto de datos volumétricos escalares, los histogramas representan las frecuencias de los diferentes valores de vóxeles. L[a Fig. 8](#page-19-1) muestra el histograma de un volumen de datos obtenido de una tomografía computarizada a un tórax humano. La figura muestra una variedad de picos donde la frecuencia de los respectivos valores de vóxeles es particularmente alta. Considerando que diferentes estructuras presentan diferentes valores de intensidad, se puede diferenciar a través de diferentes rangos de intensidades en el histograma.

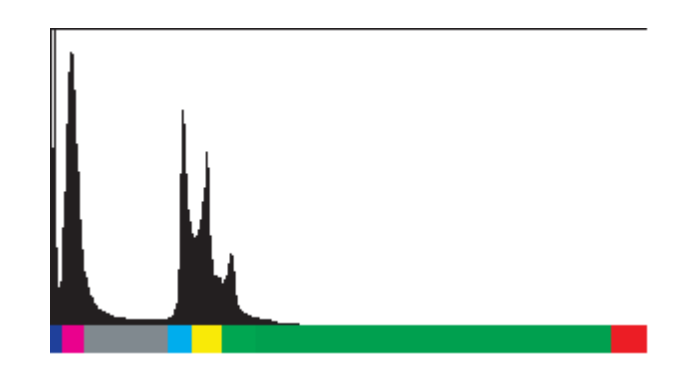

<span id="page-19-1"></span>**Fig. 8 Histograma del volumen de un tórax humano obtenido de un escáner TAC.**

Los picos en el histograma indican un gran número de vóxeles en el volumen de datos que tienen el mismo valor de intensidad. Si consideramos que nuestro volumen contiene información significativa, el gran número de vóxeles con el mismo valor de intensidad sugiere una región homogénea.

La [Fig. 9](#page-20-0) izquierda muestra un problema que afecta la representación del histograma. Por estar concentrados la mayoría de los valores en el lado izquierdo del histograma, existen picos muy pequeños difíciles de observar y que pueden ser de interés para el usuario. Una solución a este problema es la aplicación del escalado logarítmico [12] a los valores de vóxeles, como muestra la [Fig. 9](#page-20-0) derecha. En este nuevo histograma todos los picos son distribuidos a una altura comparable, siendo visibles todos los valores de vóxeles.

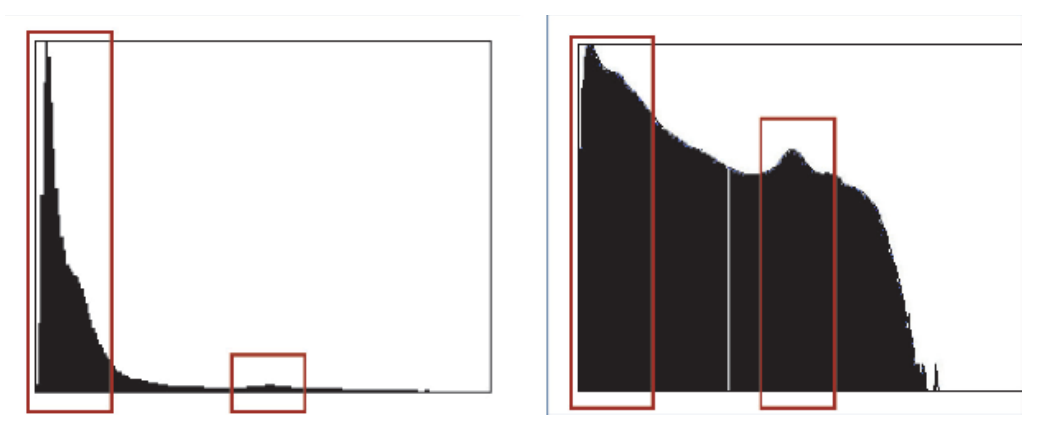

<span id="page-20-0"></span>**Fig. 9 En la derecha se puede apreciar el histograma izquierdo después de aplicarle el escalado logarítmico. Los rectángulos indican los mismos picos en ambos histogramas.**

#### **1.3.1.2. Interfaz gráfica de usuario**

Un elemento importantísimo en la función de transferencia 1D es la interfaz gráfica de usuario, a partir de la cual el usuario define la función de transferencia que asigna color y opacidad a los valores de vóxeles extraídos o calculados del volumen. La flexibilidad de estos editores o qué tan intuitivos sean condiciona en gran medida la calidad de la visualización. Aun así, con los cambios realizados en los editores no siempre se alcanzan los resultados esperados, por lo que la funcionalidad de hacer cambios resulta de mucha ayuda.

El diseño de la función de transferencia está basado en el histograma, por lo que es común encontrar en sus editores uno o varios histogramas que brindan información significativa acerca del volumen de datos. Además del método de escalado logarítmico, mostrado en la pasada sección, se puede emplear más información significativa adicionando valores estadísticos tales

como desviación estándar, promedio y valores de máximo y mínimo. Los dos últimos son frecuentemente usados para indicar picos [4].

Una limitación general de los métodos aplicados a histogramas es que los picos revelan solamente grandes porciones en el volumen, lo que puede traer como consecuencia que pequeñas estructuras esenciales en el diagnóstico no sean visibles en la representación global del histograma. Una alternativa es el cálculo del histograma a partir de una región de interés específica, permitiendo al usuario analizar solamente esa porción del dato [4].

En la [Fig. 10](#page-21-0) se muestran ejemplos típicos de editores de funciones de transferencia. En la izquierda se muestra el editor de la función de transferencia binaria de opacidad, donde todos los valores de vóxeles debajo del área roja especificada por el usuario son clasificados como opacos (máxima opacidad) y los restantes valores de vóxeles como invisibles (opacidad cero). En l[a Fig.](#page-21-0)  [10](#page-21-0) derecha se muestra un editor con la función lápiz incorporada. Aquí el usuario realiza operaciones de dibujo para dibujar color y la función de transferencia de opacidad. Note como ambos contienen un histograma.

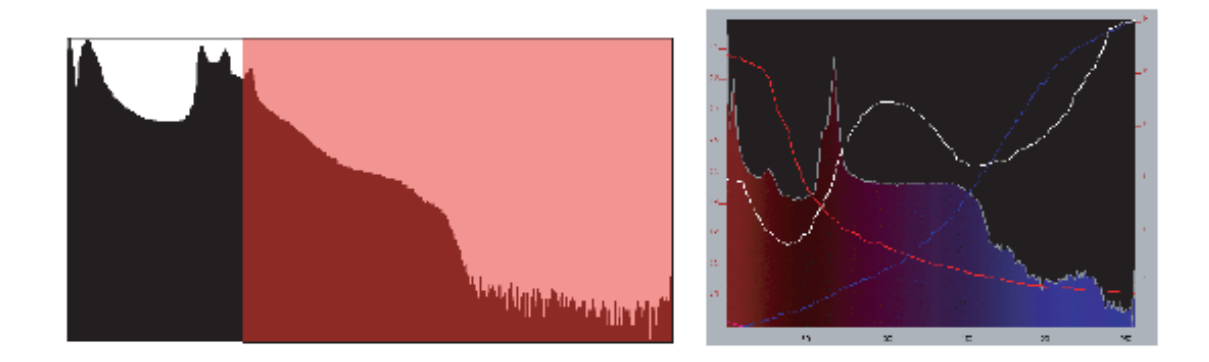

<span id="page-21-0"></span>**Fig. 10 Editores de funciones de transferencia 1D. Izquierda: Función de transferencia binaria de opacidad. Derecha: Editor con la función lápiz para dibujar las funciones de color y opacidad. [4].**

Otro de los editores de función de transferencia unidimensional que ha tenido especial atención es el que se muestra en l[a Fig. 11](#page-22-1). El editor de la función de transferencia opacidad define la opacidad de los valores de vóxeles a partir de un conjunto de puntos de control unidos por rectas o, en el caso de editores más complejos, por curvas suaves. El usuario puede agregar nuevos puntos, eliminarlos o moverlos por el editor para incrementar o disminuir la opacidad de una estructura específica. Toda la información es extraída del histograma que se muestra en el fondo del editor. Una estrategia razonable a seguir es incrementar la opacidad desde un pico en el histograma hasta el próximo pico para resaltar los límites entre estructuras [4].

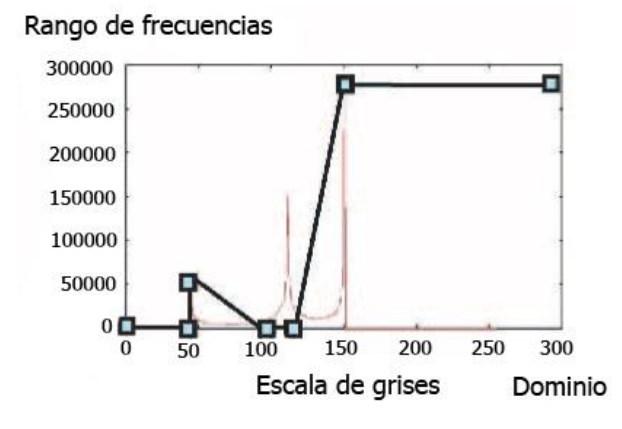

**Fig. 11 Editor de la función de transferencia opacidad. Los puntos de control definen la función opacidad.**

#### <span id="page-22-1"></span><span id="page-22-0"></span>**1.3.2. Función de transferencia basada en gradiente**

Una de las funciones más usadas en el mundo de la visualización científica es la función de transferencia 2D basada en la magnitud gradiente. Esta función además de usar las propiedades ópticas color y opacidad utiliza la magnitud gradiente como segunda dimensión. Dicha función hace posible la diferenciación entre regiones homogéneas y regiones de transición.

Basándose en la información que brinda el histograma de gradiente y a partir de un conjunto de primitivas geométricas, el especialista asigna color y opacidad a partes del volumen de datos hasta obtener la visualización requerida.

#### **1.3.2.1. Estimación y almacenamiento del gradiente**

El empleo de la magnitud gradiente en el dominio de la función de transferencia requiere realizar la estimación de gradientes. Como los volúmenes de datos utilizados en la visualización médica están compuestos por vóxeles cuyo valor es un escalar, el gradiente representa el cálculo de la primera derivada de una muestra del volumen basándose en cierta diferencia. La magnitud gradiente es una cantidad escalar que describe la tasa de cambio local en el campo escalar. Este valor es útil como un eje de la función de transferencia, discriminando entre regiones homogéneas (bajo gradiente) y regiones de cambio (alto gradiente) [13]. Esta magnitud es usualmente calculada a partir del operador de diferencias centrales y almacenada en un nuevo volumen [4].

#### **1.3.2.2. Histograma de gradiente**

En la función de transferencia 2D basada en gradiente, la representación del histograma de gradiente contribuye a la especificación de la función de transferencia. Cada elemento en este histograma representa un pequeño rango de valores del volumen.

La [Fig. 12](#page-23-0) izquierda muestra un histograma de gradiente, donde se combinan los valores de vóxeles versus la magnitud gradiente. Las regiones del volumen de datos que son relativamente homogéneas presentan bajos valores de gradiente y se observan formando regiones circulares en la base del histograma, sin embargo, los límites entre estructuras son mostrados como arcos [13]. Todas estas regiones señaladas en el histograma de gradiente son mostradas en la visualización de la [Fig. 12](#page-23-0) derecha.

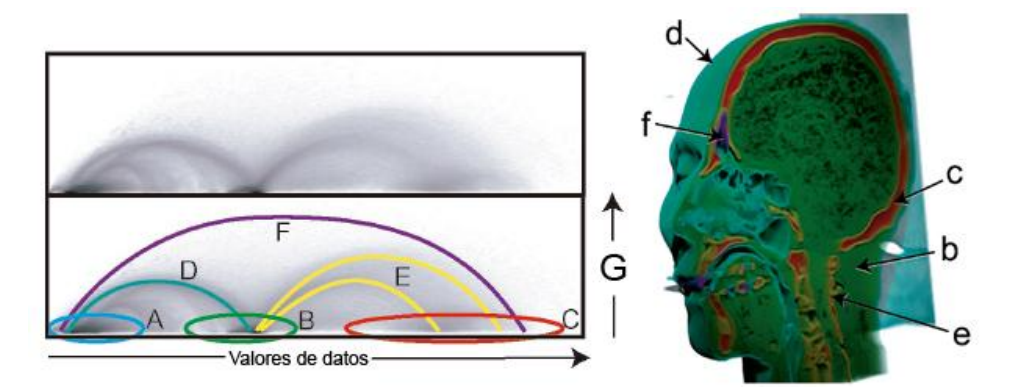

<span id="page-23-0"></span>**Fig. 12 Izquierda: Histograma de gradiente donde se identifican las estructuras y los límites entre ellas. Derecha: Visualización de las regiones identificadas en el histograma de gradiente [13].**

En el histograma 2D, la magnitud gradiente difiere en gran medida, con algunas valores muy altos y gran cantidad de bajos valores. Un escalado lineal no permitiría la detección de estructuras débiles en el histograma, por la que se recomienda un escalado logarítmico a nivel de escala de grises para mostrar esta magnitud [4].

## **1.3.2.3. Interfaz gráfica de usuario**

El diseño de la interfaz gráfica de usuario para ajustar la función de transferencia basada en gradiente es un gran desafío. En este tipo de función, el gradiente es representado en un histograma 2D, donde la especificación de subdominios es una poderosa herramienta de interacción. Aquí es común proporcionar una capa de abstracción adicional que incluye objetos primitivos tales como cajas, trapezoides [14] ([Fig. 13](#page-23-1)).

<span id="page-23-1"></span>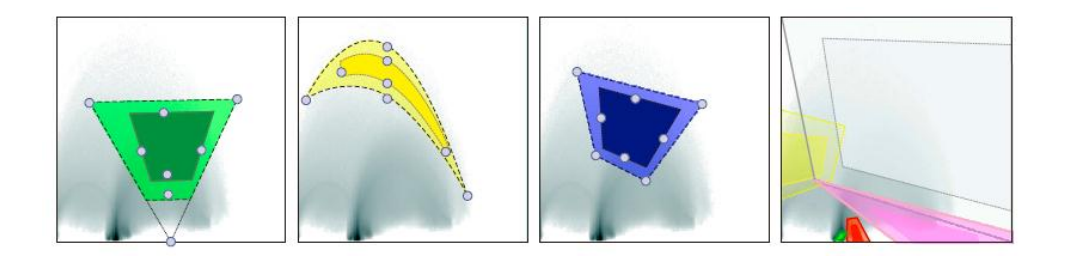

**Fig. 13 Objetos primitivos [14].**

El usuario puede desplazar, escalar o asignar a estas primitivas geométricas propiedades ópticas. Las propiedades ópticas que el usuario defina para una primitiva determinada serán asignadas a los elementos en el histograma que esta agrupe, y por consiguiente, a las regiones del volumen de datos a partir de las cuales se calcularon esos elementos.

#### <span id="page-24-0"></span>**1.3.3. Función de transferencia basada en la distancia**

En esta sección se discutirá una clase especial de función de transferencia multidimensional, donde la distancia es empleada como segundo parámetro (en adición a la intensidad de imagen). La distancia se refiere a superficies que se toman como referencia en la estructura anatómica, tales como órganos. Esta función requiere que las estructuras tomadas como referencia hayan sido segmentadas previamente [4].

Las funciones de transferencia basadas en distancia están motivadas por el interés del usuario en determinar la distancia a superficies, tales como márgenes alrededor de un tumor o regiones cerca del límite de órganos. Con el empleo de esta función se puede mostrar los vóxeles que tienen cierta distancia de superficies de órganos. Si esta distancia está en continuo cambio, el usuario puede inspeccionar el órgano mediante un corte ortogonal en el mismo, lo cual puede ser muy efectivo.

La definición de la función de transferencia basada en distancia es iniciada por la selección de un objeto que especificará la distancia. Posteriormente, la distancia de todos los vóxeles al objeto seleccionado serán calculadas y almacenadas en un nuevo volumen *distancia*. Basado en esta información, el usuario podría iniciar la creación de la función de transferencia mediante la selección de rangos y la asignación de propiedades ópticas. Los intervalos en la distancia y la dimensión intensidad son escogidos por medio del histograma 2D [\(Fig. 14](#page-25-0)). Al igual que en otros tipos de especificaciones de funciones de transferencia, un valioso apoyo es transmitir cuáles vóxeles son afectados por la configuración actual. Esto se puede lograr por medio de la visualización de cortes 2D (ver [Fig. 15\)](#page-25-1). Todos los tejidos que se encuentran en el rango de intensidad seleccionado y localizados entre las dos líneas rojas (intervalo de distancia) son visualizados de acuerdo al color y opacidad definidos por el usuario para esta región.

El brillo de un punto en el histograma representa la cantidad de tejido que caracteriza los respectivos valores en las dos dimensiones. L[a Fig. 14](#page-25-0) muestra un ejemplo de un histograma 2D basado en intensidad y distancia y una visualización del intervalo seleccionado. El intervalo intensidad es mostrado como dos barras verticales, la distancia como dos barras horizontales. Estas barras pueden ser modificadas interactivamente usando el mouse. Las estructuras en el histograma guían esta modificación, donde cada una de ellas representa un tejido en una distancia limitada y un intervalo de intensidad.

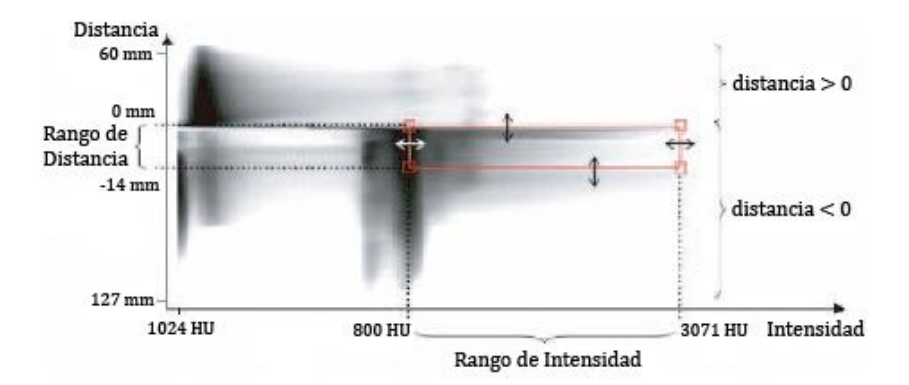

<span id="page-25-0"></span>**Fig. 14 Histograma 2D con información de distancia e intensidad. Este histograma está basado en el volumen visualizado en la [Fig. 16.](#page-26-0) Los intervalos seleccionados son usados para visualizar hueso. [4].**

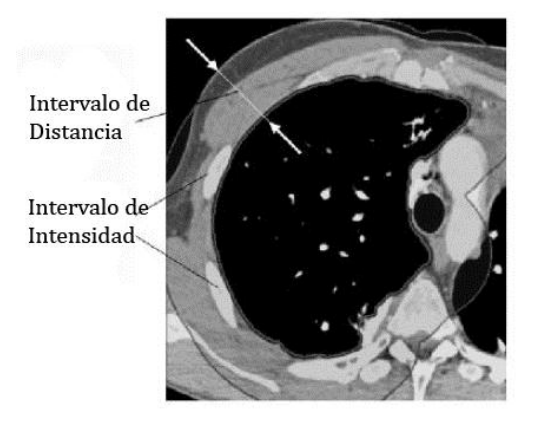

<span id="page-25-1"></span>**Fig. 15 El corte 2D proporciona información de la selección de un rango de intensidades y distancias. Este corte está basado en el volumen visualizado en la [Fig. 16.](#page-26-0) [4].**

#### **1.3.3.1. Cálculo y almacenamiento de la distancia**

Un tema crucial en la aplicación de esta función de transferencia es la representación de las distancias a la estructura segmentada  *tomada como referencia. Para este propósito es* requerido un volumen adicional  $V_{dist}$  que contenga las distancias a  $T$  [4].

Para el cálculo de  $V_{dist}$  se pueden emplear diferentes métricas. Como ejemplo se puede emplear la distancia Euclidiana, donde la distancia  $\bm{D}$  de un vóxel  $\bm{v}$  a la estructura tomada como referencia  $T$  se calcula como sigue:

$$
D(v) = \min(|v - T|)
$$
 (2)

El costo computacional del cálculo de la distancia Euclidiana es considerable. Si se permite un pequeño margen de error, entonces se pueden aplicar métodos alternativos que aproximan el cálculo de la distancia, reduciendo el costo computacional considerablemente. También se puede reducir la cantidad de datos involucrados restringiendo el cálculo a valores enteros.

Es importante representar las distancias signadas, con el objetivo de diferenciar entre las estructuras dentro de la estructura referencia y las que estén fuera. El signo es integrado mediante la multiplicación de la distancia Euclidiana con 1 para todos los que son parte de  $T$  y con -1 para los restantes vóxeles [4].

#### **1.3.3.2. Aplicaciones**

Como primer ejemplo se presenta la visualización de un tórax con propósitos de diagnóstico, obtenido a partir de una tomografía computarizada. En la [Fig. 16](#page-26-0) son visualizados tejidos en diferentes intervalos de distancia con respecto a la superficie del pulmón. La función es especificada en un dominio 2D, compuesto por intensidad y distancia a la superficie del pulmón.

La [Fig. 17](#page-26-1) muestra los canales color y opacidad de la función de transferencia empleados para visualizar la [Fig. 16.](#page-26-0) Para ello se definieron cuatro intervalos de distancia e intensidad para asignar valores de color y opacidad [4].

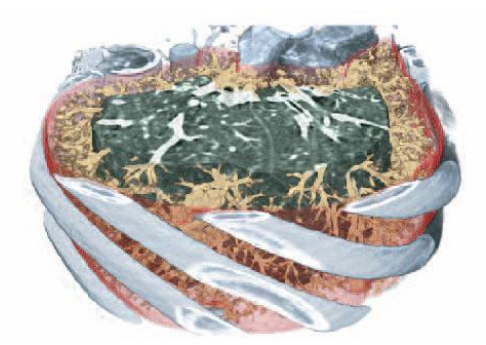

**Fig. 16 Visualización del lóbulo pulmonar. Cuatro intervalos de distancia son usados de acuerdo a la [Tabla](#page-27-0)  [1:](#page-27-0) huesos, superficie del pulmón, vasos pulmonares, tejido opaco. [4].**

<span id="page-26-0"></span>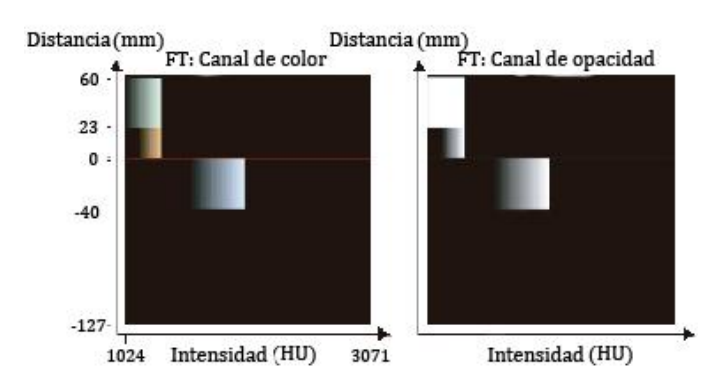

<span id="page-26-1"></span>**Fig. 17 El canal de color (izquierda) y el canal opacidad (derecha) de la función de transferencia son usados en la visualización de la [Fig. 16](#page-26-0) [4].**

Para visualizar huesos se definió un intervalo de distancia de [-40 mm; 0 mm] y un intervalo de intensidad de [100 HU; 1450 HU]. En estos intervalos, una interpolación lineal entre los colores blanco y negro en la dimensión intensidad, y un incremento lineal de la opacidad de 0 a 1 en la dimensión distancia son aplicados (los valores de distancia fuera de la estructura referencia son negativos). Para la visualización de la superficie pulmonar, los vasos pulmonares y el tejido opaco del pulmón, se definieron tres nuevos intervalos de distancia e intensidad. L[a Tabla 1](#page-27-0) y la [Tabla 2](#page-27-1) muestran los parámetros de la función de transferencia usada.

De esta forma, es posible visualizar tejido opaco en un intervalo de distancia y la superficie pulmonar, los vasos pulmonares, o tejidos transparentes del pulmón en otra. En este ejemplo, las propiedades ópticas tienen un comportamiento constante en la dimensión de la distancia. También es posible definir color dependiente de la distancia y asignación de opacidad.

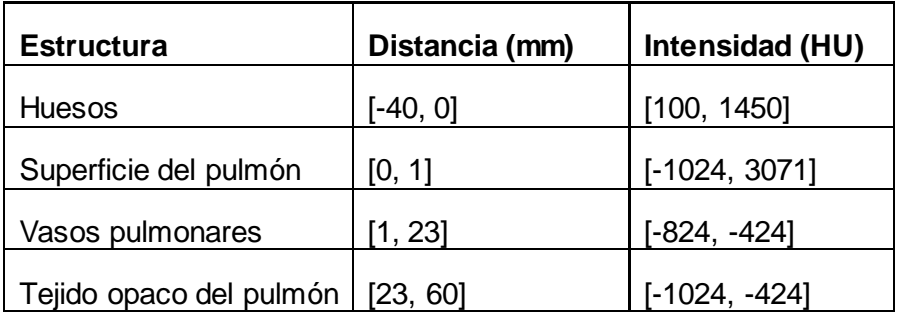

<span id="page-27-0"></span>**Tabla 1 Parámetros de la función de transferencia en la visualización de la [Fig. 16.](#page-26-0) [4].**

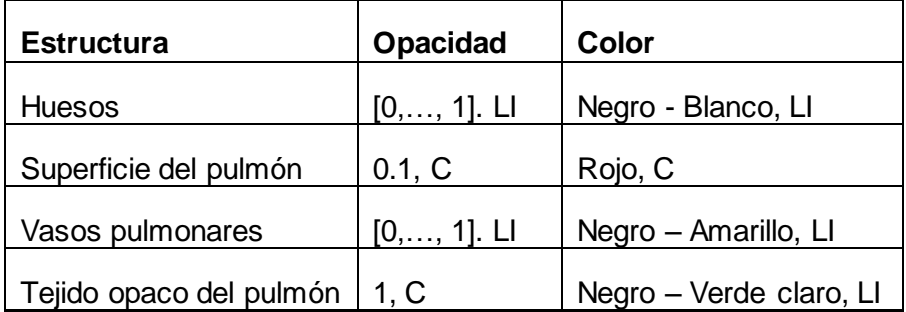

<span id="page-27-1"></span>**Tabla 2 Parámetros de la función de transferencia de la visualización de la [Fig. 16.](#page-26-0) (C – Valores constantes en las dimensiones distancia e intensidad. LI – Incremento lineal de valores en la dimensión intensidad y valores constantes en la dimensión distancia). [4].**

Otra aplicación de la función de transferencia basada en distancia es en la planificación quirúrgica, donde la distancia desde tumores malignos a estructuras vasculares es crucial. Esta función es valiosa en estas situaciones, al emplear el tumor como forma de referencia y colores para transmitir la distancia a las estructuras vasculares. Tales visualizaciones proveen una visión general de las ramas vasculares en ciertos márgenes de seguridad alrededor del tumor [4] [\(Fig.](#page-28-1)  [18\)](#page-28-1).

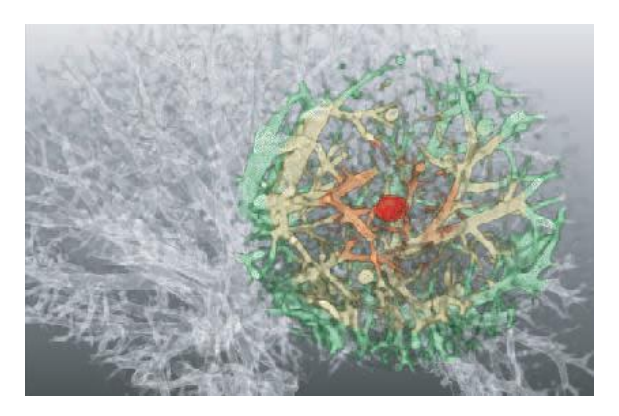

<span id="page-28-1"></span>**Fig. 18 Color en función de la distancia de las estructuras vasculares en la vecindad de un tumor dentro del hígado. Cuatro intervalos son usados: tumor rojo [0 mm, 3 mm], estructuras vasculares rojas [-15 mm, 0 mm], estructuras vasculares amarillas [-30 mm, -15 mm], estructuras vasculares verdes [-45 mm, -30 mm]. [4].**

#### <span id="page-28-0"></span>**1.3.4. Función de transferencia basada en reducción dimensional**

La función de transferencia basada en reducción dimensional utiliza el método de reducción dimensional basado en los mapas auto-organizados o SOMs (Self-Organizing Maps). La información de los vóxeles calculados o extraídos del volumen es usada para crear un mapa bidimensional, donde las coordenadas del mapa son definidas para todos los vóxeles. Con el uso de uno de los tipos de SOMs: los mapas de Kohonen, se reduce el espacio de interacción, donde los datos del volumen en cualquier dimensión pueden ser tratados uniformemente; permitiendo seleccionar aquellos atributos de vóxeles en el mapa que proporcionen la visualización requerida [16].

#### **1.3.4.1. Mapas de Kohonen**

Los mapas de Kohonen [15] son estructuras regulares que contienen celdas y las relaciones de vecindad entre ellas, con el objetivo de obtener las estructuras subyacentes de los datos introducidos en ella. Cada celda contiene un vector de pesos que representa un subconjunto de los datos mapeados. El mapa se construye iterativamente a través de un proceso de aprendizaje no supervisado, en el cual los casos de aprendizaje son los valores multidimensionales que serán mapeados. Para cada caso de entrenamiento presentado se selecciona la celda ganadora (BMU, Best Matching Unit), cuyo vector de peso es el más similar al caso. Entonces, el peso de esta celda y el de las que estén en una vecindad limitada son modificados. Los vectores de peso son inicializados con valores aleatorios entre 0 y 1, y los casos de entrenamiento son presentados al mapa de forma aleatoria, por lo que generalmente son presentados más de una vez.

## **1.3.4.2. Diseño de la función de transferencia**

Esta función de transferencia básicamente está compuesta por tres procesos [16]: construir el mapa bidimensional a partir de la información de los vóxeles; realizar la reducción dimensional, donde el vector de pesos de cada vóxel es reemplazado por las coordenadas de su respectiva celda ganadora; y la especificación de la función de transferencia en un espacio reducido: el mapa 2D. Por lo tanto, la función de transferencia multidimensional es la composición de la función de reducción dimensional y la función de transferencia en el mapa.

Los mapas auto-organizados tienen interesantes propiedades. Pueden representar un conjunto de valores multidimensionales de una forma compacta y agruparlos por valores similares. Consecuentemente pesos similares tienen coordenadas similares en el mapa. Como la pantalla es un mapa 2D, la exploración de la función de transferencia se hace muy natural.

#### **1.3.4.3. Interfaz gráfica de usuario**

La interacción con la función de transferencia se realiza a través de una interfaz gráfica de usuario, cuyo principal elemento es el mapa de Kohonen [\(Fig. 19](#page-29-0) izquierda). La representación de la función formada por las propiedades ópticas color y opacidad se realiza a través de una imagen RGBA mezclada con un patrón de tablero de damas [\(Fig. 19](#page-29-0) derecha). También está compuesta por una mezcla de varias funciones de transferencia gaussiana [17], cada una asociada con una función de transferencia de color 2D.

En esta interfaz al dar clic o al mover el mouse por el mapa, el usuario mueve un círculo cuyo centro es el pico de la función gaussiana y el radio es su desviación estándar. La función de transferencia usada es la composición de la función de transferencia de color y opacidad y la función de transferencia gaussiana. Este esquema permite mostrar el efecto en la visualización mientras el usuario explora el mapa moviendo el círculo.

<span id="page-29-0"></span>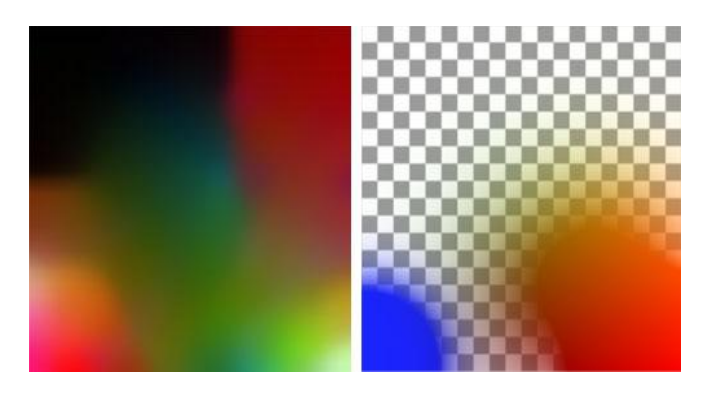

**Fig. 19 Izquierda: Mapa de Kohonen. Derecha: La función de transferencia es mostrada en un mapa de Kohonen. [16].**

#### <span id="page-30-0"></span>**1.3.5. Histograma LH**

Los histogramas LH son usados para generar funciones de transferencia. En el volumen de datos se asume que cada vóxel está dentro de una estructura o en el límite entre dos estructuras con una intensidad mínima  $F_L$  y una máxima  $F_H$  [18], respectivamente, por lo que el histograma LH es un histograma 2D cuyos ejes corresponden a  $F_L$  y  $F_H$ . Precisamente por esta razón es que el histograma se llama LH, por contener la menor (del inglés *Lower*) y la mayor (del inglés *Higher*) de las intensidades. Es construido a partir de la acumulación de vóxeles frontera que tengan las mismas coordenadas  $(F_L, F_H)$ .

Varios autores han mostrado que el histograma LH aporta información acerca de los límites de estructuras en el volumen de datos, de una forma más compacta y robusta que en el común histograma 2D que incorpora las magnitudes de intensidad y gradiente, porque en los LH los límites aparecen como manchas en vez de arcos. Sus propiedades lo hacen muy atractivo como dominio para funciones de transferencia [18].

Su mayor inconveniente es que para determinar los valores LH son requeridos complejos cálculos, ya que para cada vóxel frontera el perfil de intensidades a través de la frontera debe ser analizado por la integración del campo gradiente, hasta que se alcance un área constante, un extremo local o un punto de inflexión [18].

La exploración del volumen se realiza a través de un sistema de exploración semiautomático que le permite al usuario clasificar interactivamente regiones de interés. En este sistema el usuario debe marcar la zona de interés dibujando una selección cerrada en el espacio de imagen, cubriendo la región de interés. Durante la exploración no se requiere interacción del usuario con el dominio de la función de transferencia.

Después de realizar la selección, por cada píxel de la pantalla que esté dentro de la selección se lanza un rayo hacia el volumen. Por cada vóxel frontera que sea visible y que sea alcanzado por uno de estos rayos, se calculan los valores  $F_L$  y  $F_H$ , y la correspondiente celda del histograma con coordenadas  $(F_L, F_H)$  es incrementada. Estos rayos avanzan por el volumen mientras el valor alfa no sea 1.0, ya que no tendría sentido interceptar vóxeles que no fueran visibles. En l[a Fig. 20](#page-31-0) se describe este procedimiento.

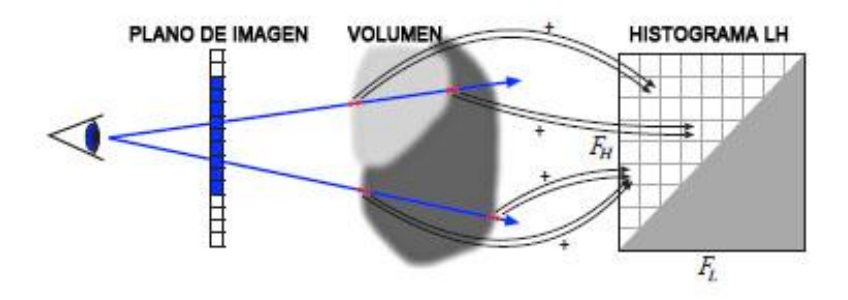

**Fig. 20 Generación del histograma LH. [18].**

<span id="page-31-0"></span>Este procedimiento produce una lista de tuplas  $(F_L, F_H)$  representando los límites encontrados en el volumen de datos. Esta información puede ser usada para generar, de forma sencilla, una función de transferencia. En la interfaz gráfica de usuario se puede asignar a cada uno de estos límites propiedades ópticas. La visualización resultante de la aplicación de esta función puede ser observada en la [Fig. 21](#page-31-1) derecha y a su izquierda, su correspondiente histograma LH.

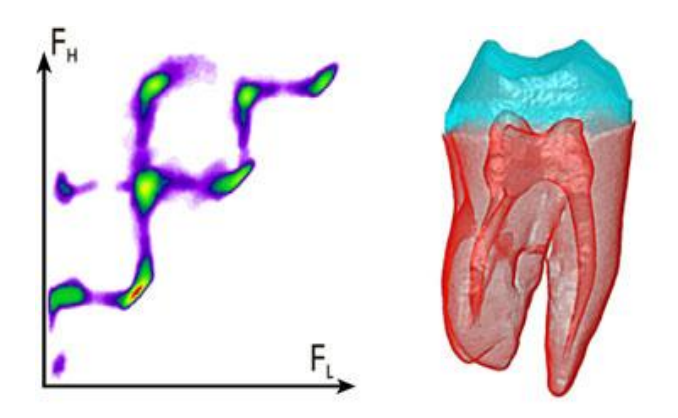

<span id="page-31-1"></span>**Fig. 21 Izquierda: Histograma LH. Derecha: Visualización obtenida del histograma LH generado [18].**

## <span id="page-32-0"></span>**CAPITULO #2. CARACTERÍSTICAS DEL SISTEMA.**

En este capítulo se expone en detalle la solución técnica elaborada a partir del problema planteado, así como los aportes realizados. De las funciones de transferencia incorporadas al módulo de funciones elaborado se explican sus principales características, su funcionamiento y las técnicas usadas para su construcción. También se explican los componentes que forman parte de la interfaz gráfica de usuario de cada función incorporada al módulo y la especificación y formato de los ficheros para guardar la configuraciones de las funciones hechas por el usuario.

#### <span id="page-32-1"></span>**2.1. Función de transferencia unidimensional**

En el capítulo anterior se abordaron las principales funciones de transferencia en la visualización de datos volumétricos. Entre ellas, la función de transferencia unidimensional posee características que justifican su incorporación al módulo de funciones de transferencia elaborado.

Si consideramos el hecho de que en un volumen de datos, formado a partir de imágenes médicas digitales, las estructuras anatómicas pueden ser identificadas basándose en el rango de intensidades en que se encuentran, a través de la función de transferencia 1D se puede asignar a los valores de intensidades colores y opacidades. Esto facilita diferenciar las estructuras por su color y en el caso de no querer observarlas asignarle bajos valores de opacidad.

La función de transferencia 1D es quizás la función más implementada en las aplicaciones de visualización, por su fácil manejo y el bajo consumo de recursos al ser generada o mientras el usuario interactúa con la misma. Todas estas características, unidas a un editor de funciones intuitivo y que pueda ser fácilmente configurable, demuestran las potencialidades de esta función.

## <span id="page-32-2"></span>**2.1.1. Histograma**

Para realizar la especificación de la función de transferencia, el usuario necesita alguna información adicional que describa las características del dato volumétrico que se está analizando. La forma más comúnmente utilizada es el uso de uno o varios histogramas, mostrando la distribución de los valores de vóxeles existentes en el volumen. También se emplean valores estadísticos como promedio, desviación estándar, etc.

En la [Fig. 22](#page-33-1) se muestra el histograma utilizado en la solución técnica elaborada, mapeado sobre una imagen de dimensiones 256x256 píxeles. Como se observa, el eje horizontal del histograma está en el rango de 0 a 255. Esto se debe a que los colores de los vóxeles son tonos de grises de 8 bits, por lo que poseen el mismo valor en las componentes RGB en el rango de 0 a 255. La cantidad de vóxeles en el volumen de datos de cada uno de estos colores es lo que determina la altura de las 256 barras verticales correspondientes a los colores.

Cada pico en el histograma demuestra que la frecuencia de vóxeles del rango de colores en que se encuentra es particularmente alta. Considerando que los diferentes tipos de estructuras poseen diferentes valores de intensidad, podemos diferenciar estas estructuras por diferentes rangos de intensidades en el histograma.

La distribución presente en los picos del histograma mostrado no se logra de forma natural en la mayoría de los volúmenes, por lo que hay que aplicar técnicas para mejorar su representación. En el siguiente epígrafe se muestra la solución técnica a este problema a través del escalado logarítmico.

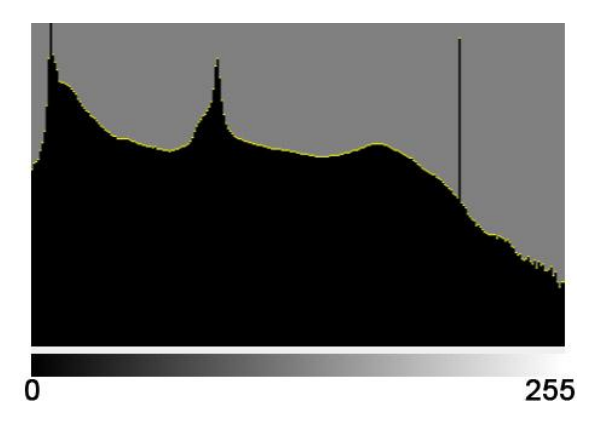

**Fig. 22 Histograma mostrando la distribución de los valores de vóxeles.**

## <span id="page-33-1"></span><span id="page-33-0"></span>**2.1.2. Escalado logarítmico**

Una escala logarítmica es una escala de medida que utiliza el logaritmo de una cantidad física en lugar de la propia cantidad. La representación de datos en una escala logarítmica puede ser útil cuando los datos cubren una amplia gama de valores, reduciéndolos a un rango más manejable y más apropiado para representar.

Cuando es necesario representar una serie de valores y el rango que abarcan es grande, una escala logarítmica puede proporcionar un medio de visualización de los datos, permitiendo que se puedan determinar los valores a partir de la gráfica. La escala logarítmica se representa con

distancias proporcionales a los logaritmos de los valores que se representan. Por ejemplo, en la [Fig. 23,](#page-34-0) en ambas gráficas, se han representado los valores: 2, 5, 20, 60, 320, 780, 1500, 4900.

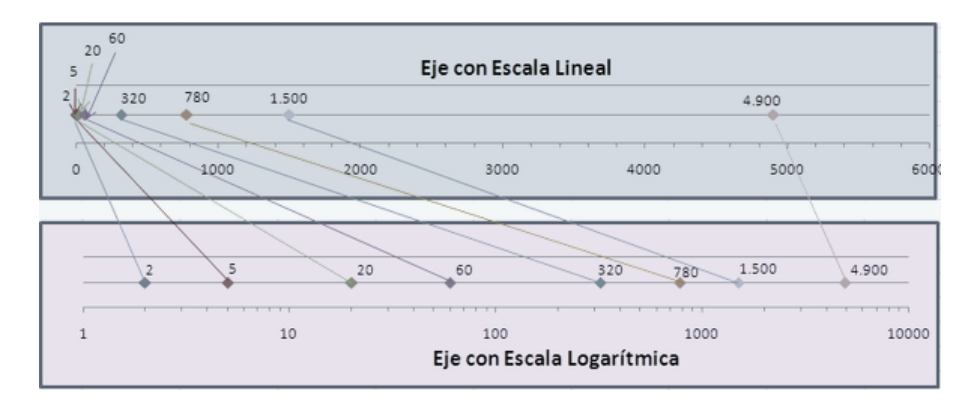

**Fig. 23 Correspondencia de valores en una escala lineal y en una logarítmica.**

<span id="page-34-0"></span>El histograma de la [Fig. 22](#page-33-1) fue representado mediante una representación semilogarítmica, donde el eje de las abscisas tiene una escala lineal o proporcional de 256 valores o colores y el eje de las ordenadas una escala logarítmica.

El cálculo de la altura de cada barra vertical que forma el histograma se realizó a través de la relación de proporcionalidad  $(3)$ , donde  $C_x$  es una lista que contiene la cantidad de cada uno de los 256 colores de vóxeles que podrían estar presentes en el volumen de datos y  $M$  es el máximo valor presente en  $C_x$ . En la relación interviene el valor 256 por ser la altura de la imagen donde se representa el histograma.

<span id="page-34-2"></span>
$$
y(x) = \frac{\log C_x}{\log M} * 256\tag{3}
$$

En la siguiente figura se muestran las representaciones de dos histogramas de una cabeza humana, aplicando escalado logarítmico (izquierda) y sin aplicar escalado (derecha). La mejora producida influye positivamente en el análisis del mismo.

<span id="page-34-1"></span>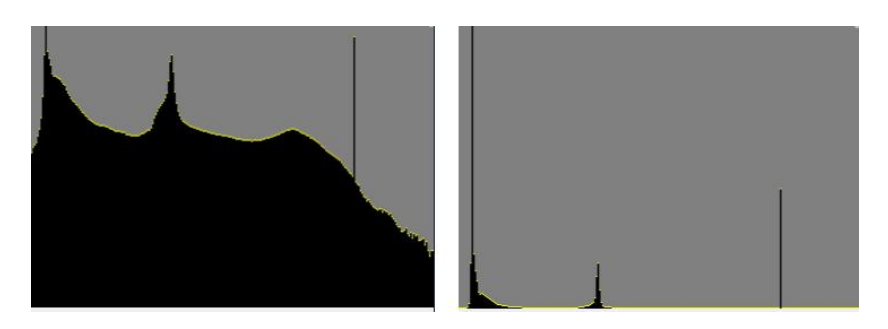

**Fig. 24 Representación del histograma de una cabeza humana. Izquierda: Aplicando escalado logarítmico. Derecha: Sin aplicar escalado.**

#### <span id="page-35-0"></span>**2.1.3. Interfaz gráfica de usuario**

La calidad del diagnóstico está dada por muchos factores. Uno de los más influyentes es la interfaz gráfica de usuario o editor de la función de transferencia, dotando al especialista médico de un conjunto de herramientas que le facilitan el trabajo. Una interfaz gráfica de usuario flexible, intuitiva y sencilla agiliza el proceso y permite hacer un análisis más detallado del volumen que se está explorando. La interfaz gráfica de usuario propuesta es mostrada en la [Fig. 25](#page-35-1) derecha y a su izquierda, la visualización resultante a partir de la configuración realizada en el editor.

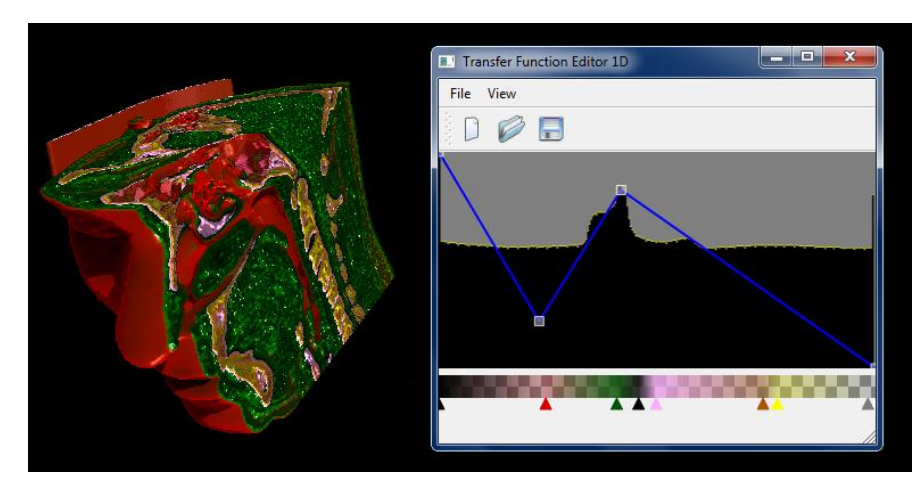

**Fig. 25 Izquierda: Visualización resultante de la configuración realizada. Derecha. Interfaz gráfica de usuario de la función de transferencia 1D.**

<span id="page-35-1"></span>Como se observa, en el fondo del editor es mostrado el histograma, tema abordado en el [epígrafe 2.1.1,](#page-43-0) brindando al especialista información acerca del dato volumétrico para que realice correctamente la asignación de propiedades ópticas. En esta función son utilizadas las propiedades color y opacidad.

La asignación de color se realiza a través del gradiente lineal que se encuentra en la base del editor. Este componente interpola colores que se encuentran en diferentes posiciones del gradiente. Cuando el usuario adiciona al gradiente varios puntos de color, cada color se interpola con los colores adyacentes.

El usuario puede asignar colores al gradiente lineal mediante el selector de colores de la [Fig.](#page-36-0)  [26.](#page-36-0) Estos colores se pueden desplazar horizontalmente gracias a los triángulos señalizadores mostrados debajo de cada color creado, permitiendo eliminarlos o incluso cambiarle el color mediante el mismo selector de la [Fig. 26.](#page-36-0) Cada cambio realizado actualiza la visualización instantáneamente.
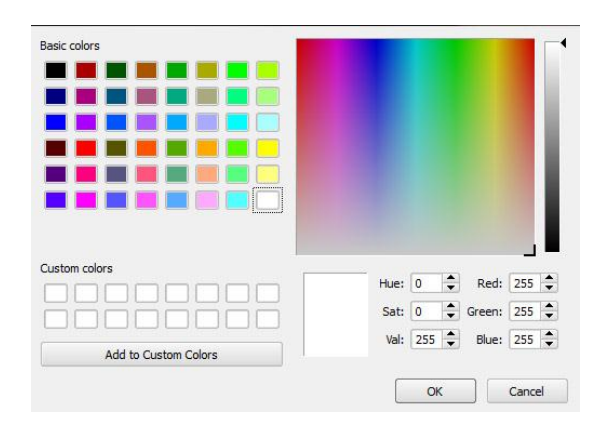

**Fig. 26 Selector de colores.**

En el proceso de asignación de propiedades ópticas es necesario que cada color sea del formato RGBA, sin embargo, el selector de colores solo brinda colores RGB. La opacidad es obtenida mediante la función de opacidad, que se muestra sobre el histograma en la interfaz gráfica de usuario como un conjunto de líneas de color azul. Esta función está definida por puntos de control que forman un conjunto de rectas.

La opacidad de cada color mostrado en el gradiente lineal está determinada por la altura del punto de intercepción entre la única recta definida por puntos de control que se encuentra sobre dicho color y la coordenada en el eje de las abscisas donde se encuentra. Por lo tanto, este conjunto de rectas se puede interpretar como una función de opacidad inyectiva, donde a cada color le corresponde únicamente un valor de opacidad.

El usuario puede mover los puntos de control, siempre y cuando el valor de su componente vertical no sea igual a la de otro punto de control existente. Esto se logra chequeando su componente vertical con la de los puntos de control adyacentes en la función de opacidad. Los puntos de los extremos solo pueden desplazarse verticalmente. El usuario también puede adicionar nuevos puntos de control y/o eliminarlos. Tener en cuenta que mientras más altos estén los puntos, más opacos se verán los colores. Todo cambio actualiza de forma instantánea la opacidad del gradiente lineal, presenciándose gracias al patrón de cuadros mostrado por debajo de este componente.

Al redimensionar la ventana contenedora del editor se redimensiona el histograma y el gradiente lineal, mostrando más detalles y permitiendo configurar de forma mucho más precisa la función de transferencia. También se puede crear una nueva función de transferencia, guardar la configuración de una función y cargar una configuración existente. La especificación del formato y estructura del fichero serán explicados en detalle en el [epígrafe](#page-43-0) 2.3.

## **2.1.4. Ejecución en la etapa de clasificación**

En la etapa de clasificación del algoritmo de visualización directa de volumen, cada muestra extraída o calculada del volumen de datos es clasificada mediante la función de transferencia; para contribuir más tarde a la imagen resultante de la visualización.

Cada modificación realizada sobre los puntos de color o sobre la función de opacidad, produce cambios en el gradiente lineal. A partir del gradiente lineal se crea una textura unidimensional [\(Fig. 27\)](#page-37-0) de 256 píxeles de ancho por 1 píxel de alto, que es tomada como entrada de la etapa de clasificación.

Cada valor de vóxel o color de vóxel tomado del volumen de datos es evaluado en la textura 1D, devolviendo como resultado un nuevo color que ha sido especificado previamente por el usuario en el editor y que será utilizado en la etapa de composición. Por ejemplo, si la muestra tomada es de color negro, se devolverá el color asignado por el usuario a la parte izquierda del gradiente lineal. No es necesario que el usuario haya asignado un color exactamente en la misma posición del color de la muestra en el gradiente, sino que la interpolación del gradiente se encarga de distribuir los colores. Es importante tener en cuenta la opacidad presente en la textura 1D, causante de que algunas estructuras del volumen no sean visibles.

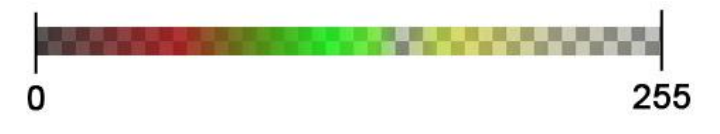

**Fig. 27 Textura 1D usada en la etapa de clasificación.**

<span id="page-37-0"></span>Básicamente, los pasos llevados a cabo en la etapa de clasificación por cada píxel de la imagen resultante son:

- $\triangleright$  Selección de la muestra en el volumen.
- $\triangleright$  Clasificar la muestra: muestra\_clasificada = TEXTURA1D(muestra).
- Etapa de composición con la muestra clasificada.

#### **2.2. Función de transferencia 2D basada en gradiente**

La función de transferencia 2D basada en la magnitud gradiente además de utilizar las propiedades ópticas color y opacidad, incorpora como segunda dimensión la magnitud gradiente. Esto brinda al especialista mayor cantidad de información acerca del volumen de datos y contribuye a la obtención de resultados mucho más precisos.

En el diagnóstico médico, donde es necesario explorar una estructura anatómica en detalle, esta función de transferencia incrementa el poder de identificación de estructuras; ya que permite identificar regiones homogéneas y regiones de transición, facilitando el diagnóstico.

A partir de la información que brinda el histograma de gradiente y un conjunto de primitivas geométricas, la asignación de color y opacidad por parte del especialista a estructuras del volumen de datos se hace una tarea sencilla. Todas estas características hacen que esta función tenga gran aceptación en el mundo de la visualización de imágenes médicas digitales.

#### **2.2.1. Cálculo y almacenamiento del gradiente**

El empleo de la magnitud gradiente como dominio en esta función de transferencia requiere su estimación y almacenamiento. Su cálculo será utilizado para generar el histograma de gradiente y posteriormente usado en la etapa de clasificación; donde se determinará la contribución del volumen a la imagen final.

El cálculo del gradiente para su uso en tareas como lograr iluminación de alta calidad, es esencial y la exactitud de su valor determina fuertemente el resultado de la visualización. Sin embargo, en este caso solamente interesa la magnitud gradiente, por lo que la demanda computacional al buscar exactitud es menor.

Para el cálculo del gradiente en la solución se utilizó el operador de diferencia intermedia [\(Ecuación 4\)](#page-38-0). Este operador considera solamente una vecindad limitada del vóxel actual, la cual consiste en las intensidades de los próximos vóxeles (con un índice incremental) y el vóxel actual  $V_{000}$  [\(Fig. 28\)](#page-38-1):

$$
D_{000} = \begin{pmatrix} D_{000} . X \\ D_{000} . Y \\ D_{000} . Z \end{pmatrix} = \begin{pmatrix} V_{100} - V_{000} \\ V_{010} - V_{000} \\ V_{001} - V_{000} \end{pmatrix}
$$
(4)

$$
N_{000} = \| D_{000} \| = \sqrt{D_X * D_X + D_Y * D_Y + D_Z * D_Z}
$$
 (5)

<span id="page-38-2"></span><span id="page-38-0"></span>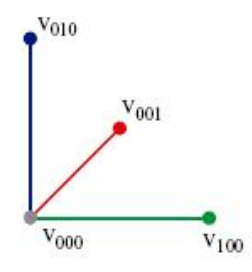

<span id="page-38-1"></span>**Fig. 28 Operador diferencia intermedia para el cálculo de gradiente.**

Al vector calculado  $D_{000}$  se le halla la norma o longitud [\(Ecuación 5\)](#page-38-2). La longitud calculada por cada vóxel del volumen es almacenada en un nuevo volumen o matriz tridimensional de las mismas dimensiones que el volumen de datos, en la posición del vóxel al que se calculó el gradiente [\(Fig. 29\)](#page-39-0). Esta matriz 3D será de gran utilidad en la etapa de clasificación.

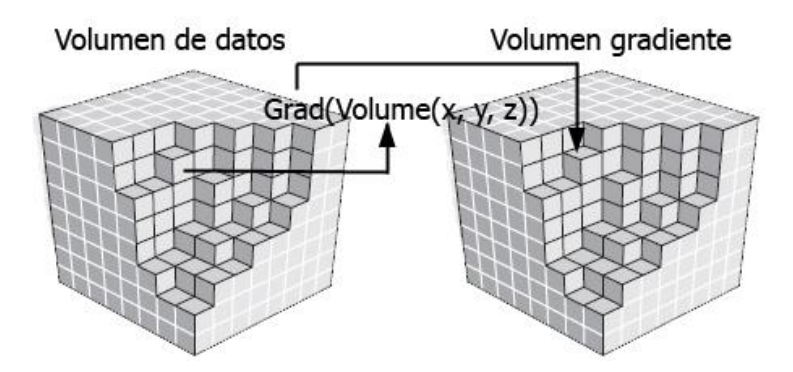

**Fig. 29 Almacenamiento del gradiente.**

<span id="page-39-0"></span>Para facilitar la construcción del histograma de gradiente, la longitud calculada por cada vóxel se almacena también en una matriz 2D de dimensiones 256x256. Por cada vóxel se incrementa en 1 la matriz 2D en la posición (color del vóxel; longitud del gradiente), contando la cantidad de coincidencias entre el color del vóxel actual y la longitud de su gradiente.

#### **2.2.2. Histograma de gradiente**

El histograma de gradiente es quizás el elemento más importante en la especificación de la función de transferencia, ya que cada elemento presente en él representa un pequeño rango de valores del volumen. En la [Fig. 30](#page-39-1) se muestra el histograma de gradiente generado por nuestra aplicación a partir de la información procedente de la tomografía de una cabeza humana.

<span id="page-39-1"></span>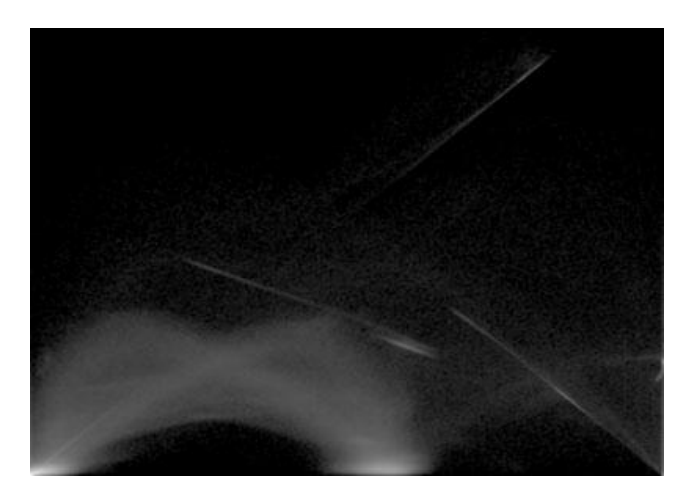

**Fig. 30 Histograma de gradiente.**

En la sección pasada se explicó el cálculo y almacenamiento de la magnitud gradiente. La matriz bidimensional que contiene las coincidencias valor de vóxel y longitud del gradiente es usada en la generación del histograma. Sobre una imagen de las mismas dimensiones de la matriz con cada uno de sus píxeles de color negro, se pintan cada uno de los puntos presentes en la matriz con valor distinto de cero, atendiendo a un escalado logarítmico a nivel de escala de grises.

La gran diferencia de valores de la magnitud gradiente, con algunos valores muy altos y gran cantidad de bajos valores, no permite detectar las estructuras débiles en el histograma. Por esta razón se utilizó un escalado logarítmico a nivel de escala de grises para el color de cada punto, en vez de representar cada punto del mismo color. En la [ecuación 6](#page-40-0) se describe cómo se calcula el valor  $V(x, y)$  de los canales rojo, verde y azul de cada píxel que forma el histograma de gradiente.

<span id="page-40-0"></span>
$$
V(x,y) = \frac{\log M_{xy}}{\log Max} * 255\tag{6}
$$

En la relación de proporcionalidad de la [ecuación 6](#page-40-0)  $M_{xy}$  es el valor de la matriz 2D en la posción  $(x, y)$ , Max el mayor valor almacenado en la matriz  $M_{xy}$  y el valor 255 por ser el máximo que puede ser asignado a un canal de color de 8 bits. Se puede formar el color que será mostrado en la posición  $(x, y)$  mediante  $Color(V(x, y), V(x, y), V(x, y))$ . Las tres componentes del color son iguales por ser un color en escala de grises.

Después de pintar los puntos en el histograma, las regiones del volumen de datos que son relativamente homogéneas y que presentan bajos valores de gradiente, se observan formando regiones circulares en la base del histograma, sin embargo, los límites entre estructuras son mostrados como arcos.

#### **2.2.3. Interfaz gráfica de usuario**

La función de transferencia 2D basada en la magnitud gradiente es una función compleja, por lo que se hace necesario de una interfaz gráfica de usuario que haga lo más sencilla posible la asignación de propiedades ópticas. Es por ello que la creación de un editor que facilite el diagnóstico es un verdadero desafío para las aplicaciones de visualización de imágenes médicas. La interfaz gráfica de usuario desarrollada para operar la función de transferencia 2D basada en gradiente es mostrada en la [Fig. 31](#page-41-0) izquierda y a su derecha la visualización resultante de la configuración en el editor.

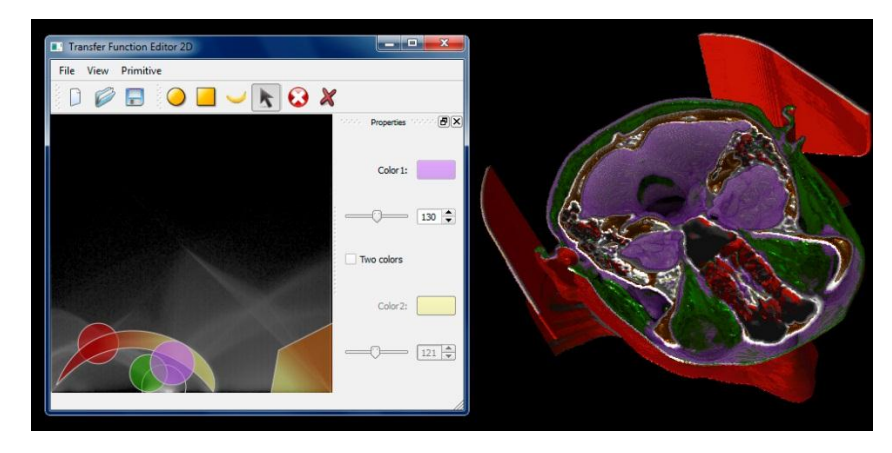

**Fig. 31 Izquierda: Editor de la función de transferencia 2D basada en gradiente. Derecha: Visualización resultante de la configuración realizada en el editor.**

<span id="page-41-0"></span>Como se observa, en el fondo del editor se encuentra el histograma de gradiente. Al igual que en la función de transferencia 1D, el histograma brinda información acerca del volumen de datos, donde cada elemento presente en él representa una porción de valores del volumen.

Como se explicó en la sección pasada, estos elementos presentes en el histograma forman regiones circulares que representan regiones homogéneas y arcos que representan regiones de transición en el volumen. Ambos tipos de regiones son agrupadas en la solución a partir de las primitivas geométricas de l[a Fig. 32.](#page-41-1) El usuario puede crear tantas primitivas como estime conveniente y eliminarlas cuando desee.

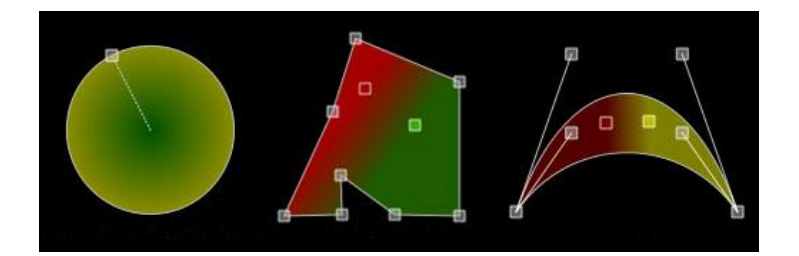

**Fig. 32 Primitivas geométricas del editor de funciones de transferencia 2D. De izquierda a derecha: Círculo, Polígono y Banana.**

<span id="page-41-1"></span>Cada primitiva puede ser desplazada por todo el histograma y modificadas sus dimensiones mediante sus puntos de control. En l[a Fig. 32](#page-41-1) izquierda se muestra el círculo, el cual posee un punto de control en el límite exterior que representa su radio. En la figura centro se muestra la primitiva polígono, a la que se le pueden adicionar nuevos puntos de control o eliminarlos hasta el mínimo de tres puntos formando un triángulo. El nombre de la primitiva mostrada en la [Fig.](#page-41-1)  [32](#page-41-1) derecha viene dado por su apariencia. La banana está formada por 2 curvas Bézier cuyos puntos de inicio y fin coinciden. En l[a Fig. 31](#page-41-0) se puede observar la agrupación de los elementos del histograma mediante estas primitivas geométricas.

La asignación de color y opacidad a las estructuras del volumen es realizada por el especialista gracias al panel de propiedades mostrado en la parte derecha del editor. A cada primitiva se le puede asignar hasta dos colores con sus respectivas opacidades y modificar estos parámetros en cualquier momento del diagnóstico. Si se activan los dos colores en las primitivas banana y polígono, se mostrarán dos puntos de control creando un gradiente lineal. En el caso del círculo se producirá un gradiente radial mediante el punto central y el punto de control que define el radio.

Las propiedades color y opacidad que el usuario defina para una primitiva determinada serán asignadas a los elementos del histograma que esta agrupe, y por tanto, a las regiones del volumen a partir de las cuales se calcularon esos elementos.

Al redimensionar el editor se redimensiona el histograma, permitiendo configurar de forma más precisa la función de transferencia. También se puede crear una nueva función de transferencia, guardarla y cargar una configuración existente.

# **2.2.4. Ejecución en la etapa de clasificación**

Después que el usuario asigna color y opacidad a las primitivas geométricas sobre el histograma de gradiente, está propiciando que se le asignen esas propiedades a los vóxeles a partir de los cuales se calcularon los puntos en el histograma. Para realizar esta asignación se utiliza la matriz tridimensional que tiene almacenada las longitudes de los gradientes y la composición en una imagen de todas las primitivas.

La composición especifica cómo los píxeles de una imagen, el origen, son combinados con los píxeles de otra imagen, el destino. El tipo de composición usada fue SourceOver u origen encima, donde cada píxel del origen se mezcla sobre los píxeles del destino de tal manera que el componente alfa del origen define la transparencia de los píxeles. En la [Fig. 33](#page-42-0) se muestra dicha composición.

<span id="page-42-0"></span>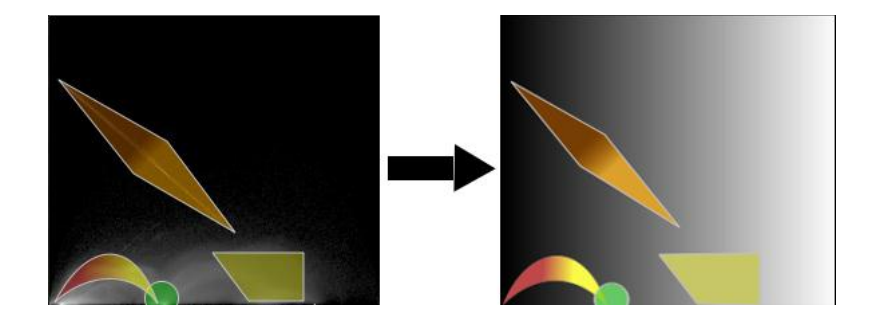

**Fig. 33 Composición de primitivas geométricas.**

Por cada vóxel extraído o calculado del volumen de datos se obtiene el valor de la longitud de su vector gradiente. Esto se lleva a cabo mediante la posición que ocupa el vóxel en el volumen de datos, ya que la longitud de su gradiente está en la misma posición pero en el volumen donde se almacenaron las longitudes de los gradientes.

Teniendo la longitud del vector gradiente y el color en escala de grises del vóxel en cuestión, se obtiene el color resultante de la clasificación, que se encuentra en el píxel de la posición (color; longitud del gradiente) de la imagen resultante de la composición entre las primitivas.

Como se observa, en la composición de las primitivas geométricas interviene una imagen que presenta una interpolación lineal del color negro al blanco. La composición se realiza de esta manera para resolver el hecho de que en la posición calculada para extraer el color resultante no se hayan asignado propiedades ópticas por parte del usuario. Así, el color de salida de la clasificación será igual que el color del vóxel tomado como entrada.

## <span id="page-43-0"></span>**2.3. Especificación del fichero a exportar**

Realizar un diagnóstico a partir de un software de visualización de imágenes médicas digitales es un proceso complejo, debido a la serie de configuraciones que hay que hacer en los editores de función de transferencia. Además, si al cabo del tiempo se desea consultar la opinión de otro especialista, este debería empezar nuevamente el proceso de configuración de las funciones de transferencia. Sería un trabajo tedioso además de ocasionar pérdidas de tiempo, siendo posible emplearlo en otros pacientes.

Para dar solución a este problema, surge uno de los aportes de esta tesis, la creación de un fichero para guardar las configuraciones de las funciones de transferencia. Como en el módulo de funciones de transferencia elaborado existen dos funciones se decide crear un formato de fichero para cada función, ya que el especialista podría solamente configurar una de ellas.

Para la función de transferencia 1D se crea el formato de fichero *.tf1d*, cuya estructura es la siguiente:

En la primera línea se guarda la cadena de caracteres "tf1d" como cabecera del fichero, asegurando que además de la extensión su contenido también pertenezca a la función de transferencia 1D.

En la segunda línea dos enteros w y h separados por un espacio, representando las dimensiones ancho y alto respectivamente del editor de la función. Se incorporan estos parámetros en el fichero porque mientras mayores son las dimensiones del editor más en detalle se ven los datos representados en el histograma. Así, al cargar el fichero, el editor de funciones 1D se mostrará de igual forma que cuando fue guardada su configuración.

En la tercera línea del fichero se guarda un entero  $N$  que representa la cantidad de puntos de control de la función de opacidad. En las próximas N líneas las coordenadas  $(x, y)$  de cada punto de control, escritas como dos números decimales positivos separados por un espacio.

A continuación se guarda un entero  $C$  que representa la cantidad de puntos de color adicionados en el gradiente lineal de colores. En las  $C$  líneas siguentes cuatro números positivos separados por espacios: un decimal que representa la coordenada horizontal donde está el punto de control en el gradiente, y tres enteros representando los canales rojo, verde y azul del color del punto.

Para la función de transferencia 2D basada en la magnitud gradiente se crea el formato de fichero *.tf2d*, cuya estructura es la siguiente:

En la primera línea se guarda la cadena de caracteres "tf2d" como cabecera del fichero, asegurando que además de la extensión su contenido también pertenezca a la función de transferencia 2D basada en gradiente.

En la segunda línea dos enteros  $w$  y  $h$  separados por un espacio, representando las dimensiones ancho y alto respectivamente del editor de la función.

En la tercera línea un valor entero representando la cantidad de primitivas geométricas  $N$  que han sido creadas por el usuario. A continuación aparecen los parámetros de cada una de estas primitivas. Como los parámetros de cada primitiva son diferentes, antes de estos parámetros se almacena un valor entero o identificador.

En el caso del círculo se guardan separados por un espacio el número 0, cuatro valores decimales  $X_1, Y_1, X_2, Y_2$  representando las coordenadas de los puntos centro y límite del circulo y la cantidad de colores mostrados en el círculo. Seguidamente dos líneas, cada una de ellas con cuatro enteros separados por un espacio representando los canales rojo, verde, azul y transparencia de los colores del círculo.

En la primitiva polígono se guardan separados por un espacio el número 1, un entero con la cantidad de colores mostrados y un entero con la cantidad de puntos de control que forman el polígono. A continuación dos líneas formadas por 4 enteros representando los canales rojo,

verde, azul y transparencia de los colores del polígono. Todos estos valores separados por un espacio. Seguidamente se lee tantas líneas como puntos de control tenga el polígono, cada una formada por dos decimales separados por un espacio que representan la coordenada de cada punto.

En la primitiva banana se guardan separados por un espacio el número 2 y un entero con la cantidad de colores mostrados. A continuación dos líneas, donde cada una de ellas está formada por cuatro enteros representando los canales rojo, verde, azul y transparencia de los colores de la banana. Todos estos valores separados por un espacio. Seguidamente se leen ocho líneas, cada una formada por dos decimales separados por un espacio que representan la coordenada de cada punto de control.

Finalmente se guarda la posición que ocupa la primitiva que tiene el foco o está activa en la lista de primitivas. Si no hay ninguna primitiva activa se guarda -1.

## **2.4. Metodologías y herramientas de desarrollo**

En los siguientes epígrafes serán mostradas la Metodología de Desarrollo de Software empleada en la realización de esta tesis, las principales herramientas que asistieron el proceso de creación de los diagramas y la programación de la solución propuesta.

#### **2.4.1. Metodología de desarrollo del software**

Como metodología de desarrollo de software se escogió RUP (Proceso Unificado de Desarrollo). Es una metodología que acumula muchos años de experiencia en el desarrollo de software, por lo que está rigurosamente probada a nivel mundial. Además, está preparada para guiar el desarrollo de prácticamente todo tipo de proyectos. Su diseño orientado a objetos facilita la comprensión a alto nivel para su posterior implementación usando este paradigma de programación. A continuación se muestran las principales características que influyeron en la selección de esta metodología:

#### **Guiado por casos de uso**

Los casos de uso reflejan lo que los usuarios futuros necesitan y desean, estos se obtienen durante el modelado del negocio. El proceso de desarrollo de software avanza a través de una serie de flujos que parten de los casos de uso, se puede afirmar que estos proporcionan un hilo conductor y una guía para todo el proceso [19].

## **Centrado en la arquitectura**

La arquitectura muestra la visión común del sistema completo y describe los elementos del modelo que son más importantes para su construcción, los cimientos del sistema que son necesarios como base para comprenderlo, desarrollarlo y producirlo económicamente. La arquitectura debe diseñarse para que el software evolucione, no solo en su desarrollo inicial, sino también a lo largo de las futuras generaciones [19].

#### **Iterativo e incremental**

RUP divide el proyecto en fases de desarrollo, propone además que cada una de estas fases se desarrolle en iteraciones, las cuales aportan un incremento en el proceso de desarrollo y terminan con el cumplimiento del punto de control trazado en la fase.

#### **2.4.2. Herramientas de desarrollo**

Como herramienta de modelado se empleó Visual Paradigm, creado para asistir el proceso de Ingeniería de Software, este se encuentra basado en UML y soporta el ciclo de vida completo del desarrollo de software, además cuenta con funcionalidades más avanzadas que las presentes en el Rational Rose, lo que permite agilizar considerablemente el trabajo. A continuación se describen sus principales características.

- Presenta licencia gratuita y comercial.
- Soporta aplicaciones web.
- Disponible en varios idiomas.
- Fácil de instalar y actualizar.
- Compatible entre versiones.
- Entorno gráfico amigable para el usuario.
- Disponible en múltiples plataformas (Windows/Linux/Mac OS X).

Para la creación de la interfaz gráfica de usuario (GUI) se utilizó la plataforma QT, la misma permite la portabilidad de la aplicación hacia diferentes sistemas operativos y facilita en gran medida el desarrollo de nuevos componentes gráficos. Entre sus principales características se encuentran:

- Con el mismo código base, permite desplegar el sistema en múltiples plataformas.
- Producir aplicaciones de alto rendimiento con apariencia nativa.
- La concentración de los desarrolladores en la producción de código y no en las particularidades del sistema operativo.
- Acceso total al código fuente para su revisión y modificación.

#### **2.4.3. Lenguaje de modelado**

UML es un lenguaje de modelado visual que se usa para especificar, construir, documentar y visualizar artefactos de un sistema de software. El mismo está compuesto por diversos elementos gráficos que se combinan para conformar diagramas. Su objetivo es visualizar, especificar, construir y documentar los artefactos que se crean durante el proceso de desarrollo.

Este lenguaje de modelado está pensado para usarse con todos los métodos de desarrollo, etapas del ciclo de vida, dominios de aplicación y medios. El lenguaje de modelado pretende unificar la experiencia pasada sobre técnicas de modelado e incorporar las mejores prácticas actuales en un acercamiento estándar. UML incluye conceptos semánticos, notación, y principios generales. Tiene partes estáticas, dinámicas, de entorno y organizativas. La especificación de UML no define un proceso estándar pero está pensado para ser útil en un proceso de desarrollo iterativo. Pretende dar apoyo a la mayoría de los procesos de desarrollo orientados a objetos.

#### **2.4.4. Lenguaje de programación**

Como lenguaje de programación se utilizó C++, lenguaje por excelencia para las aplicaciones de realidad virtual que hace uso eficiente del paradigma de Programación Orientada a Objetos. Permite un excelente control de la memoria y una buena administración de los recursos de la computadora. Dentro de las principales ventajas que presenta el lenguaje C++ se encuentran:

- **Difusión:** al ser uno de los lenguajes más empleados en la actualidad, posee gran número de usuarios y tiene una excelente bibliografía.
- **Versatilidad:** C++ es un lenguaje de propósito general, se puede emplear para resolver cualquier tipo de problema.
- **Portabilidad:** se encuentra estandarizado, por tanto, el mismo código fuente puede ser compilado en diferentes plataformas.
- **Eficiencia:** C++ es uno de los lenguajes más rápidos en tiempo de ejecución.
- **Herramientas:** existe gran cantidad de compiladores, depuradores y bibliotecas de clases basadas en este lenguaje.

# **CAPITULO #3. DESCRIPCIÓN DE LA SOLUCIÓN.**

Durante este capítulo se describe el sistema usando como metodología el Proceso Unificado de Desarrollo. Se definen las reglas del negocio como vía para establecer las condiciones necesarias para el correcto funcionamiento del módulo y se define el modelo de dominio del problema. Posteriormente se muestran tanto los requisitos funcionales como los no funcionales detectados durante la captura de requisitos. En el modelo de Casos de Uso de Sistema se definen los Actores del Sistema, los Casos de Uso y las descripciones de los mismos. También se muestra el Diagrama de Clases del Diseño y los Diagramas de Secuencia correspondientes a los Casos de Uso.

## **3.1. Reglas del negocio**

Para la realización de este trabajo se tuvieron en cuenta las siguientes reglas de negocio:

- 1. Las imágenes médicas que se deseen visualizar deben estar en el formato \*.dcm o en el \*.raw.
- 2. Las imágenes con el formato \*.dcm deben tener la estructura original, las que no cumplan con este requisito no podrán ser visualizadas de forma correcta.
- 3. Las imágenes con el formato \*.raw deben tener las dimensiones del estudio sin modificaciones, en caso de errores en las dimensiones originales, la visualización no será siempre correcta.

#### **3.2. Modelo de dominio**

El Modelo de Dominio es una representación visual de los conceptos u objetos del mundo real significativos para un problema o área de interés. Representa clases conceptuales del dominio del problema, conceptos del mundo real en lugar de componentes de software [20].

El entorno se puede describir cuando a un paciente se le realizan una serie de estudios por parte de los médicos, estos pueden ser a través de tomografías computarizadas (TAC) o resonancias magnéticas (MRI). Los estudios adquiridos empleando estas modalidades están formados por un conjunto de imágenes DICOM. En l[a Fig. 34](#page-49-0) se muestra el Modelo de Dominio elaborado.

El **Médico Especialista** es aquel que esté adecuadamente capacitado en el manejo y conocimiento de los métodos de Imagenología diagnóstica.

Las **MRI** son una modalidad de diagnóstico radiológico que utiliza tecnología de resonancia magnética nuclear en la que los núcleos magnéticos (especialmente los protones) del paciente se alinean en un campo magnético potente y uniforme, absorben energía de impulsos afinados de radiofrecuencia y emiten señales de radiofrecuencia a medida que decae su excitación. Una **TAC** es un procedimiento de diagnóstico médico que utiliza rayos X con un sistema informático que obtiene imágenes radiográficas en secciones progresivas de la zona del organismo estudiada.

Un **Estudio** es el examen orientado por el médico al paciente para obtener una patología y emitir un diagnóstico, este se encuentra compuesto por una serie de imágenes. Las **Imágenes** constituyen el resultado del estudio orientado por el médico al paciente a través del TAC y MRI. El **paciente** es aquel que recibe los servicios de un médico u otro profesional de la salud, sometiéndose a un examen.

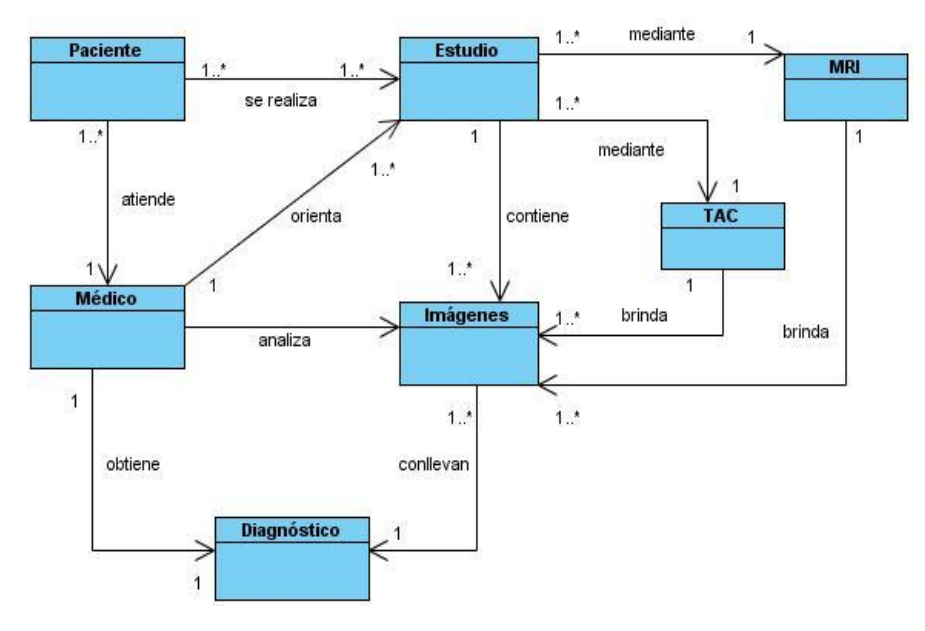

**Fig. 34 Modelo de dominio.**

# <span id="page-49-0"></span>**3.3. Captura de requisitos**

Un requerimiento es una condición o capacidad que debe tener un sistema o un componente de un sistema para satisfacer un contrato, norma, especificación u otro documento formal, facilitando el entendimiento entre clientes y desarrolladores. A continuación se exponen los requisitos funcionales y no funcionales, por los cuales se rige la solución propuesta elaborada.

# **3.3.1. Requisitos funcionales**

Los requisitos funcionales especifican acciones que debe poder realizar un sistema, sin tener en cuenta las restricciones físicas [20], además definen su comportamiento de salida y entrada. A continuación se presentan los requerimientos funcionales que el sistema debe cumplir en su implementación.

- **RF1.** Generar histograma del editor 1D.
- **RF2.** Administrar punto de control de opacidad.
	- **RF2.1** Adicionar punto de control de opacidad.
	- **RF2.2** Eliminar punto de control de opacidad.

**RF2.3** Modificar coordenadas del punto de control de opacidad.

**RF3.** Administrar punto de color del gradiente lineal.

- **RF3.1** Adicionar punto de color al gradiente lineal.
- **RF3.2** Eliminar punto de color del gradiente lineal.
- **RF3.3** Modificar color del punto.
- **RF3.4** Modificar coordenada horizontal del punto de color en el gradiente.
- **RF4.** Generar histograma de gradiente.

## **RF5.** Administrar primitiva.

- **RF5.1** Adicionar primitiva.
- **RF5.2** Eliminar primitiva.
- **RF5.3** Modificar posición de la primitiva.
- **RF5.4** Modificar color de la primitiva.
- **RF5.5** Modificar opacidad de la primitiva.

**RF6.** Administrar función de transferencia.

- **RF6.1** Nueva función de transferencia.
- **RF6.2** Guardar función de transferencia.
- **RF6.3** Cargar función de transferencia.

#### **3.3.2. Requisitos no funcionales**

Los requisitos no funcionales sólo describen atributos del sistema o atributos del entorno del sistema [20]. Los requisitos no funcionales tomados en cuenta en el presente trabajo son los que se describen a continuación:

1. Software

El sistema operativo sobre el cual debe ejecutarse la aplicación será Windows XP, Windows 7 o Ubuntu.

2. Hardware

El modelo de microprocesador será Intel Pentium IV a 3.0 GHz o superior.

La memoria RAM será de 1GB o superior.

Las tarjetas gráfica usadas son NVidia GeForce 9800 GT de 512 MB o superior.

3. Seguridad

Fiabilidad: Los modelos tridimensionales visualizados deben tener una gran calidad para permitir un análisis lo más exacto posible por parte de los especialistas.

4. Interfaz Externa

La interfaz gráfica de usuario debe ser sencilla y amigable para permitir al usuario una rápida y cómoda interacción con las funcionalidades del módulo.

5. Soporte

Se brindará soporte para los sistemas operativos Windows XP, Windows 7 y Ubuntu.

6. Diseño e Implementación

Se empleará como lenguaje de programación C++ y el framework Qt para el diseño de las interfaces gráficas.

## **3.4. Modelo de casos de uso**

En este epígrafe se identificarán los actores del sistema que se desea desarrollar, así como los casos de uso del sistema y su descripción textual; permitiendo así una comprensión más precisa y una mejor idea de la lógica del funcionamiento del módulo.

#### **3.4.1. Actores del sistema**

Los actores del sistema son agentes externos al sistema, roles que las personas (usuarios) o dispositivos juegan cuando interactúan con el software. En este caso particular el Médico Especialista en Imagenología es el que hará uso del sistema, que como actor se llamará Médico Especialista.

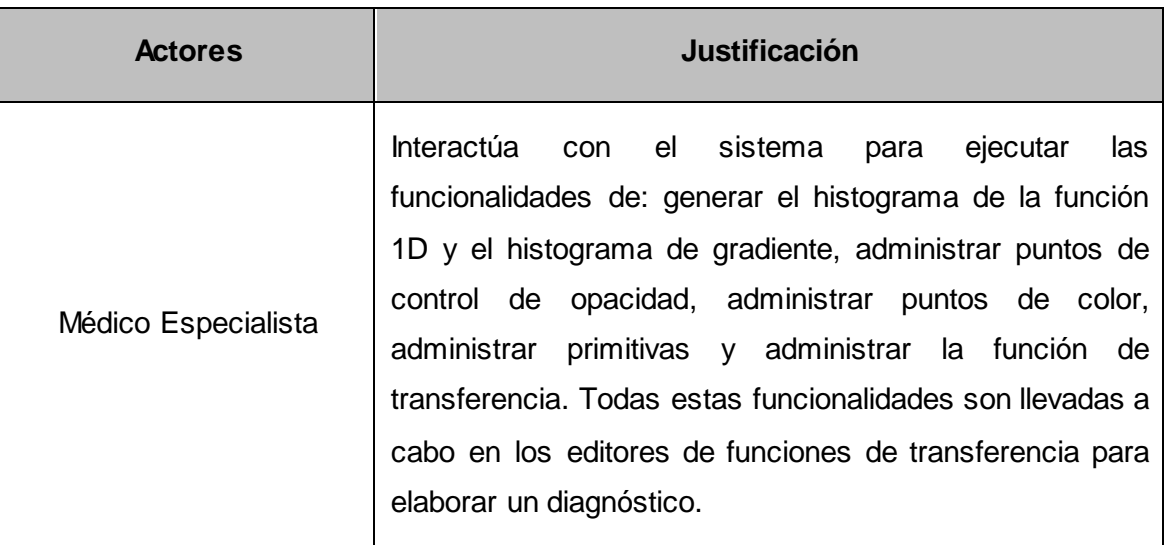

**Tabla 3 Actor del Sistema.**

#### **3.4.2. Diagrama de casos de uso del sistema**

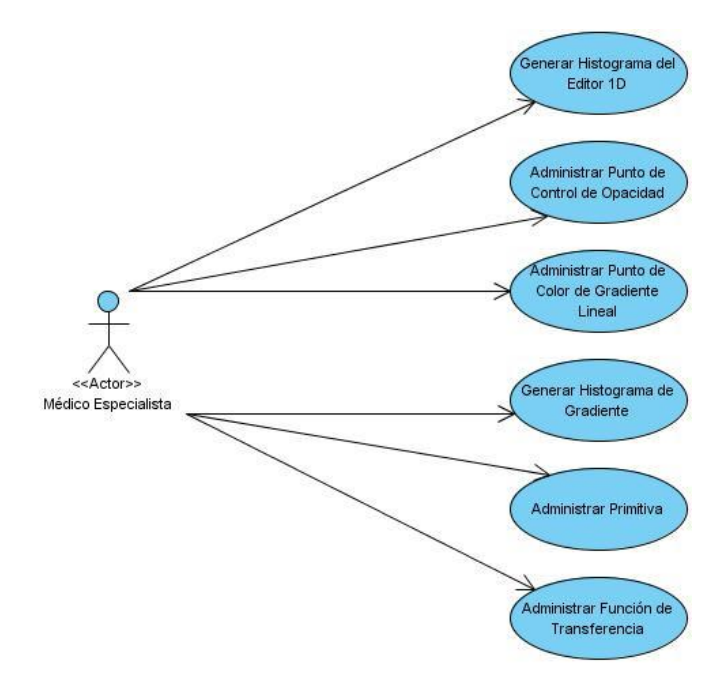

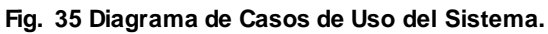

## **3.4.3. Descripción de casos de uso del sistema**

Cada caso de uso tiene una descripción de las funcionalidades que ejecutará el sistema propuesto como respuesta a las acciones del usuario. A continuación se muestran las tablas correspondientes a las descripciones de los casos de uso del sistema y se argumentan los flujos operacionales de cada uno, los casos de uso más complejos se dividen en secciones:

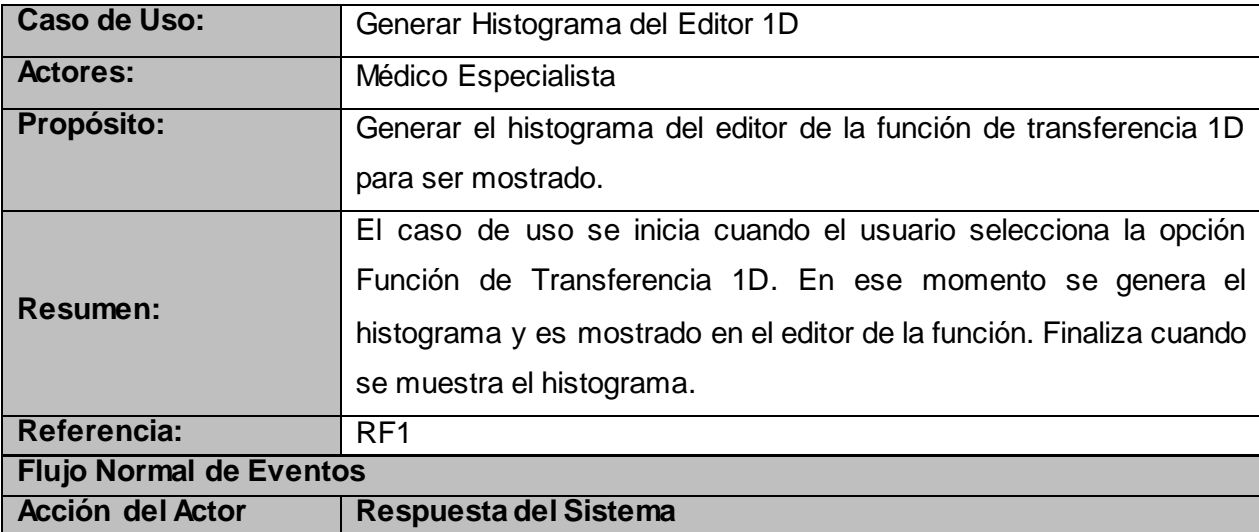

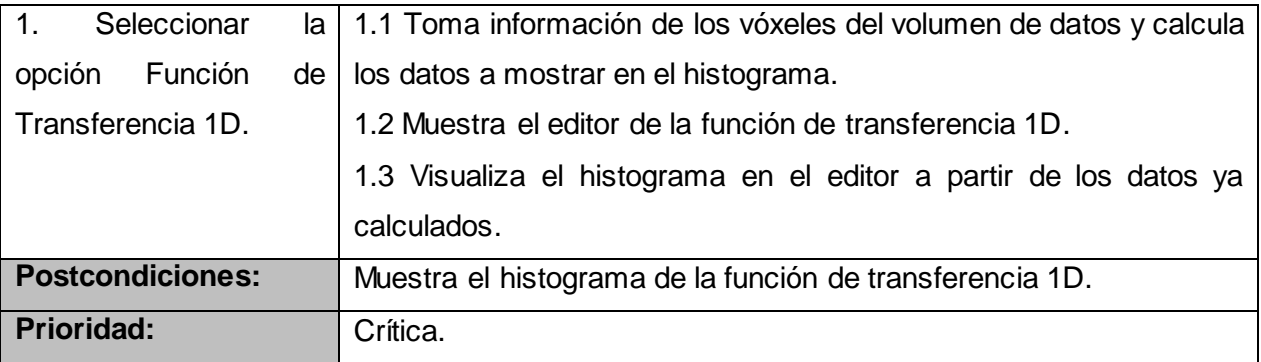

# **Tabla 4 Descripción del CU Generar Histograma del Editor 1D.**

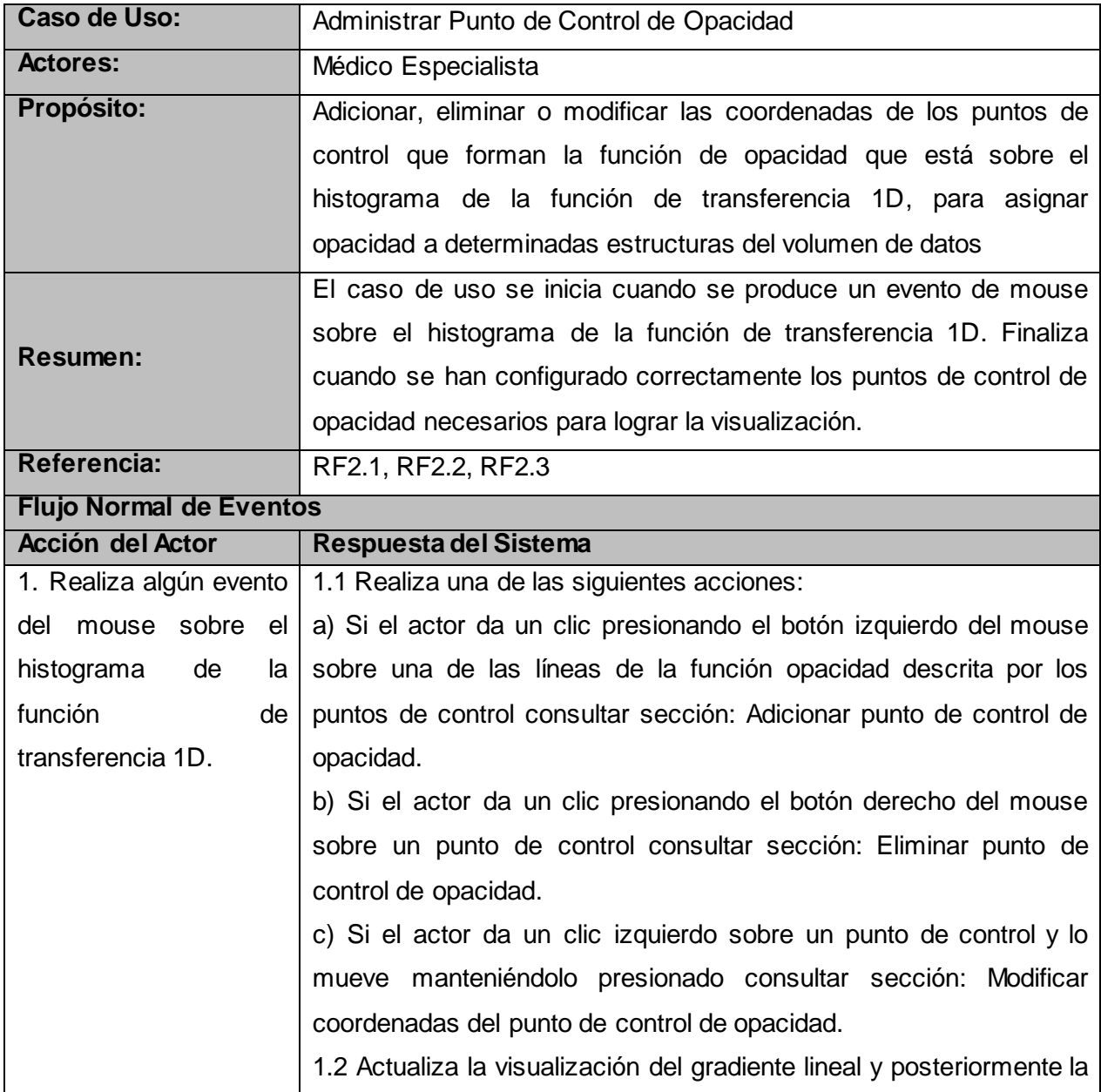

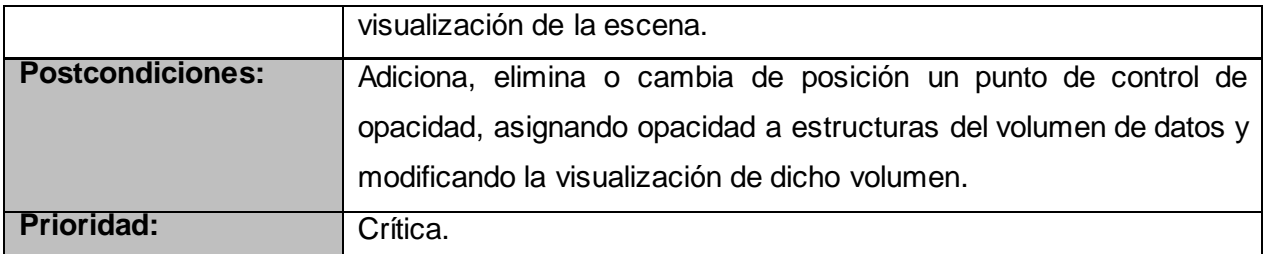

#### **Tabla 5 Descripción del CU Administrar Punto de Control de Opacidad.**

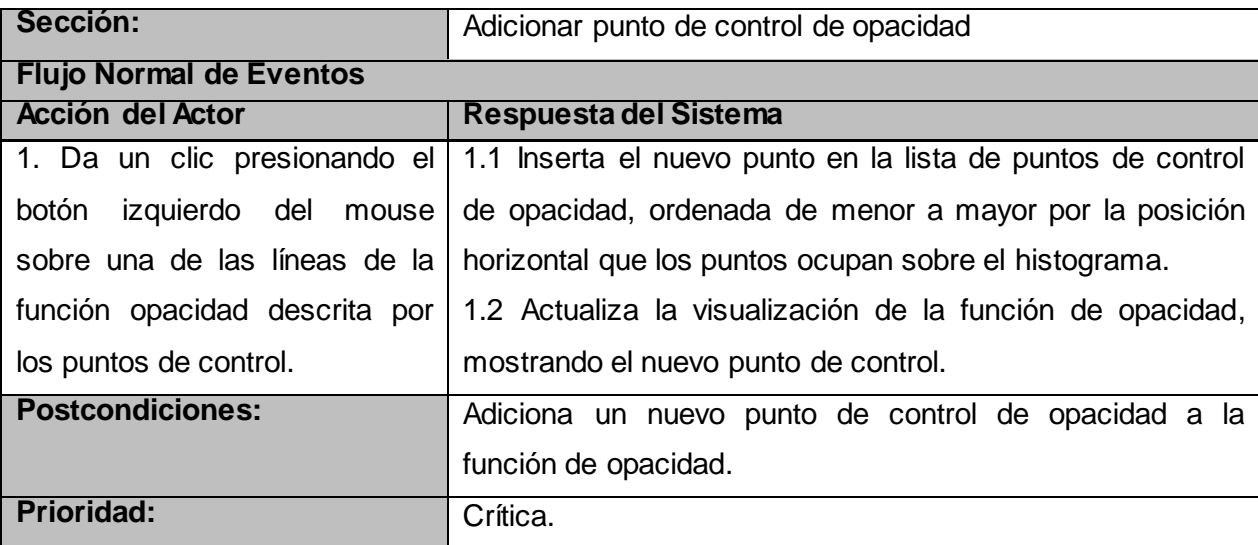

**Tabla 6 Descripción de la sección Adicionar punto de control de opacidad del CU Administrar punto de control de opacidad.**

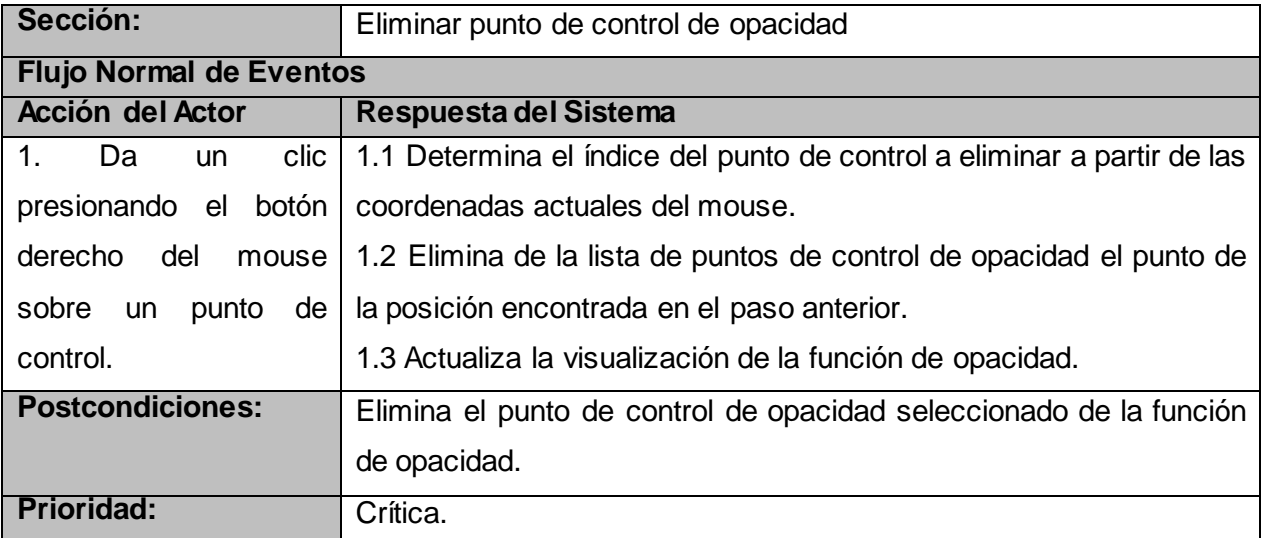

**Tabla 7 Descripción de la sección Eliminar punto de control de opacidad del CU Administrar punto de control de opacidad.**

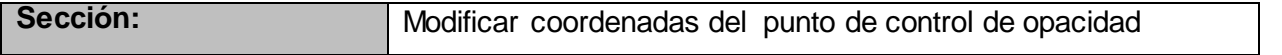

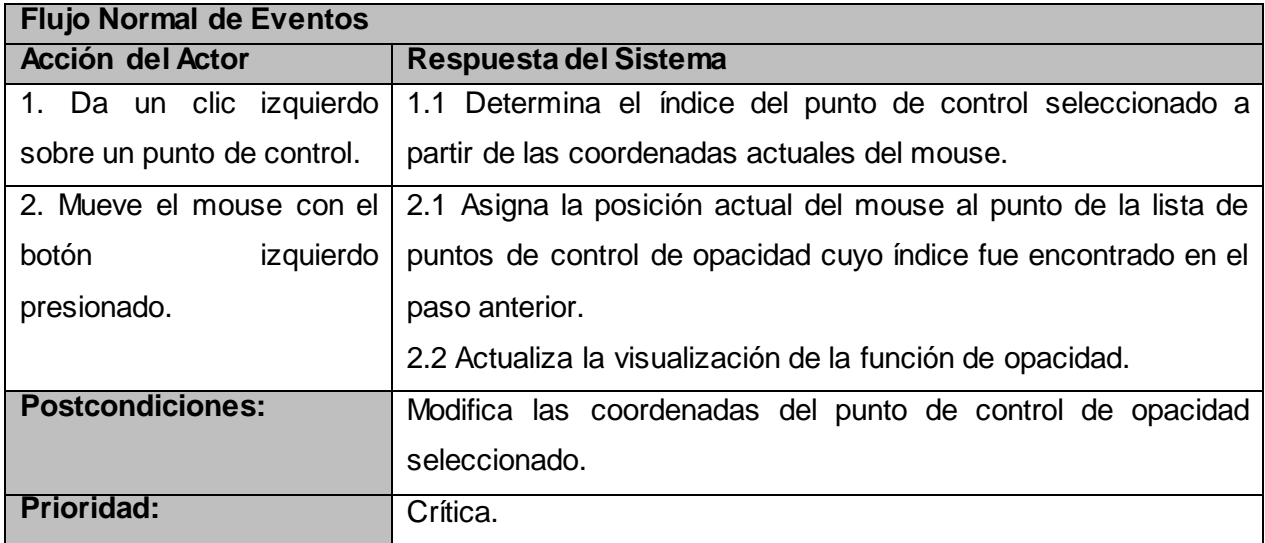

**Tabla 8 Descripción de la sección Modificar coordenadas del punto de control de opacidad del CU Administrar punto de control de opacidad.**

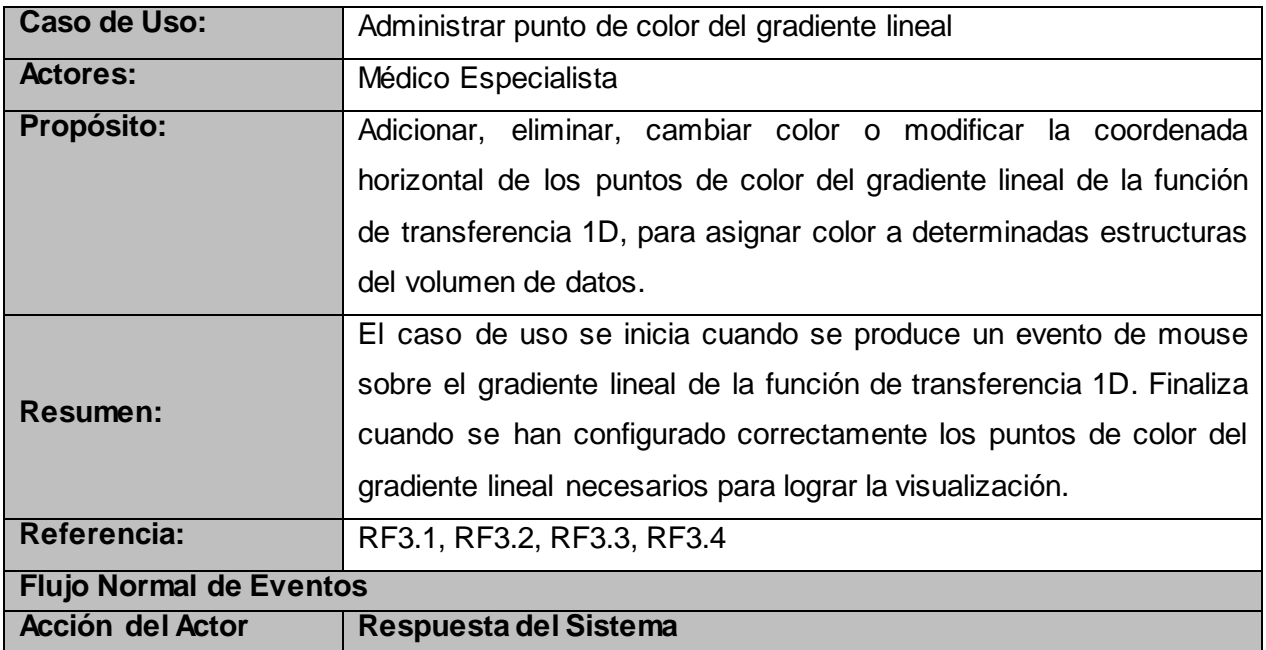

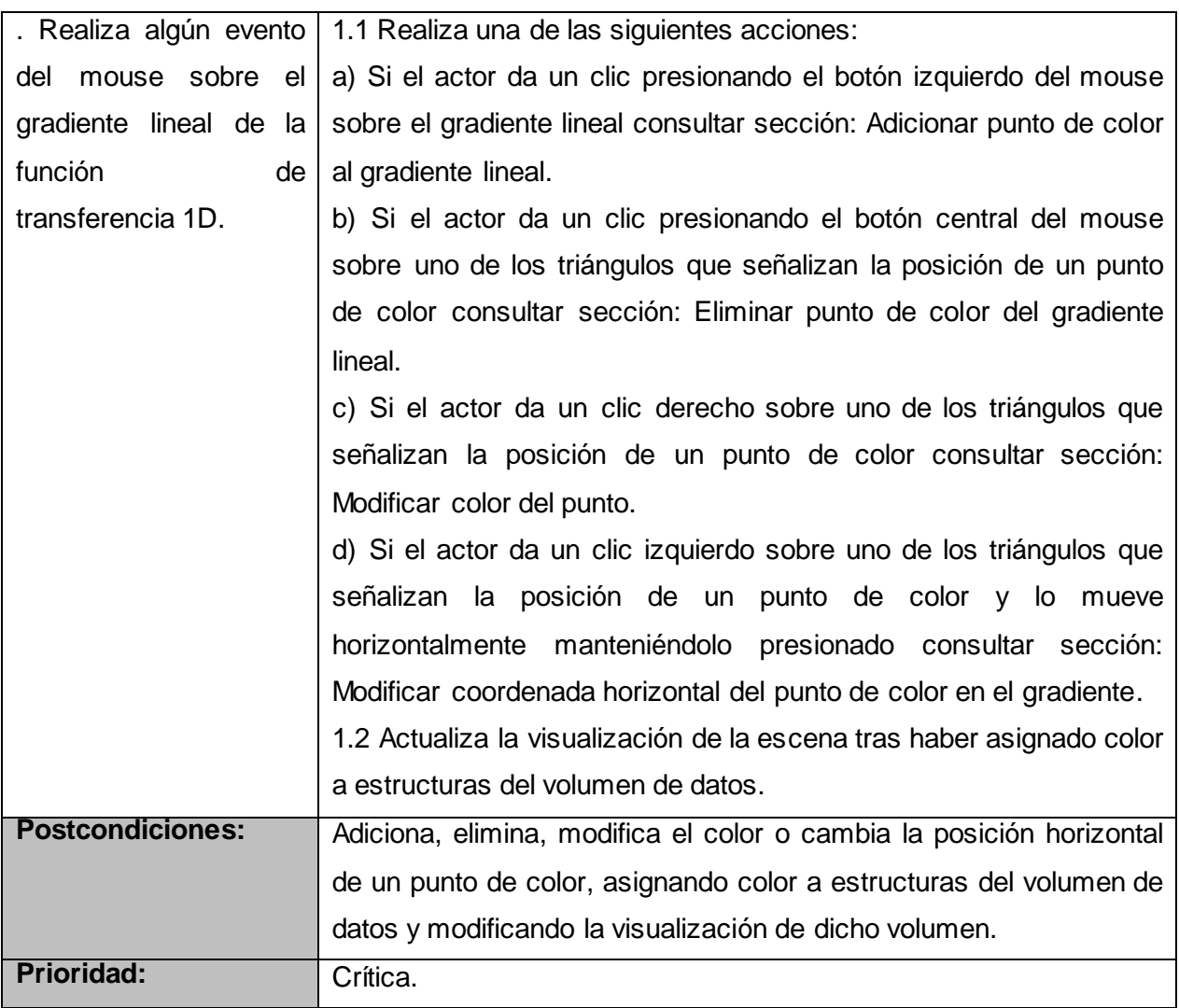

## **Tabla 9 Descripción del CU Administrar punto de color del gradiente lineal.**

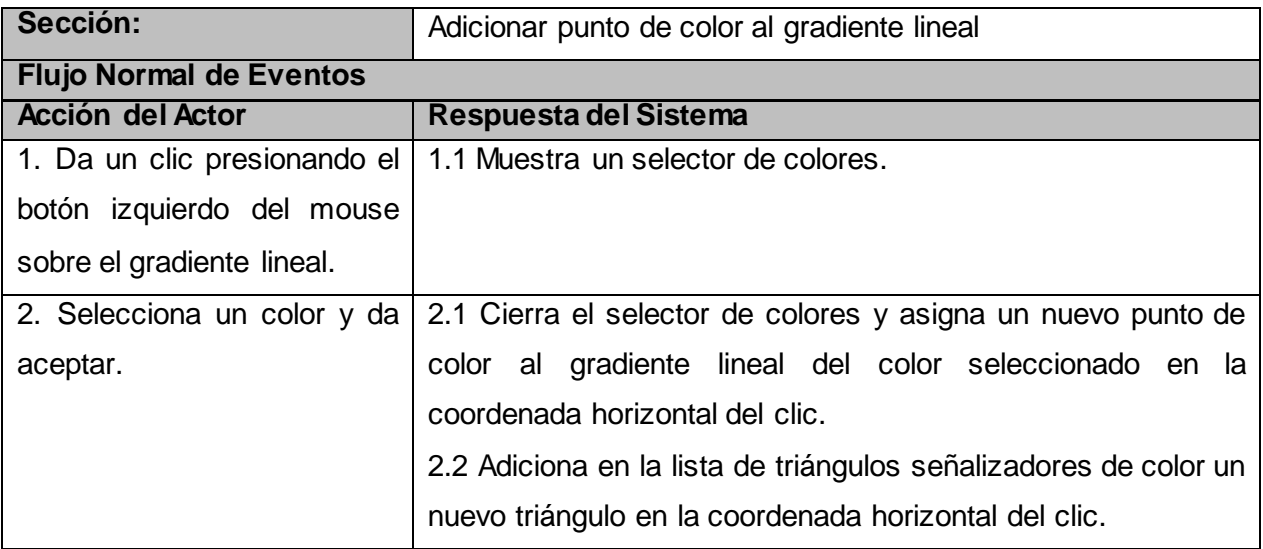

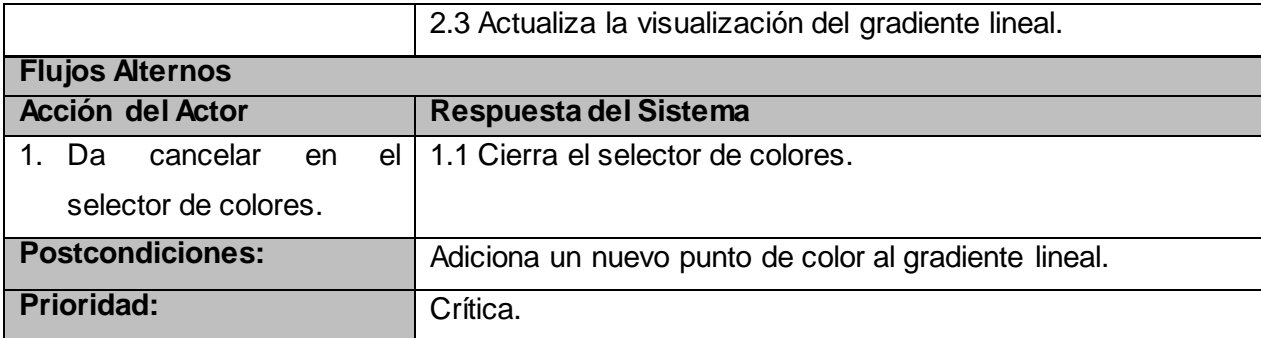

**Tabla 10 Descripción de la sección Adicionar punto de color al gradiente lineal del CU Administrar punto de color del gradiente lineal.**

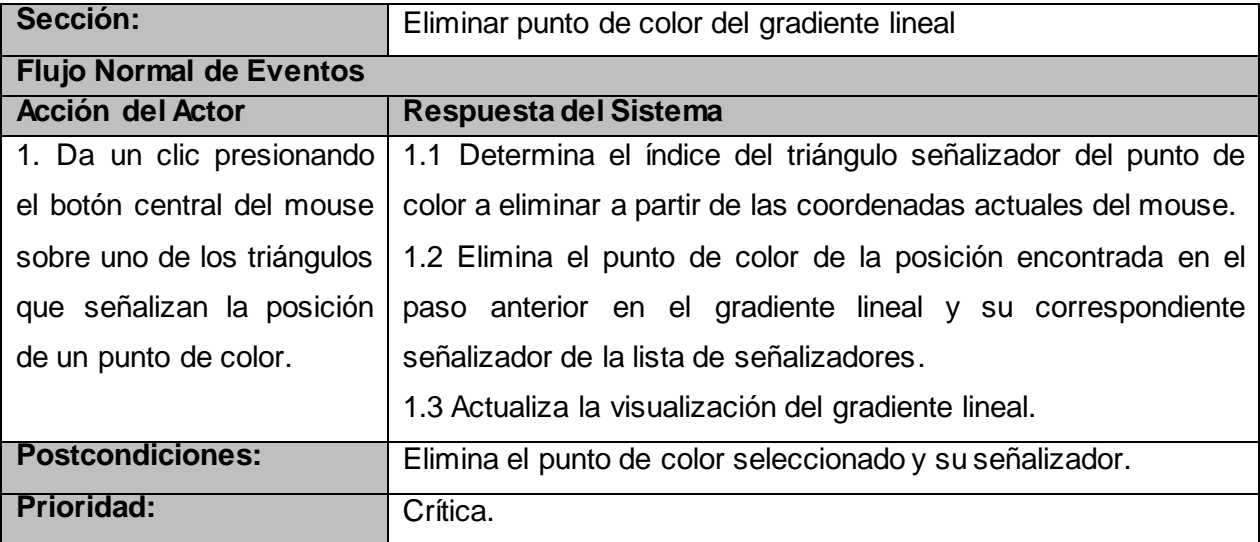

**Tabla 11 Descripción de la sección Eliminar punto de color del gradiente lineal del CU Administrar punto de color del gradiente lineal.**

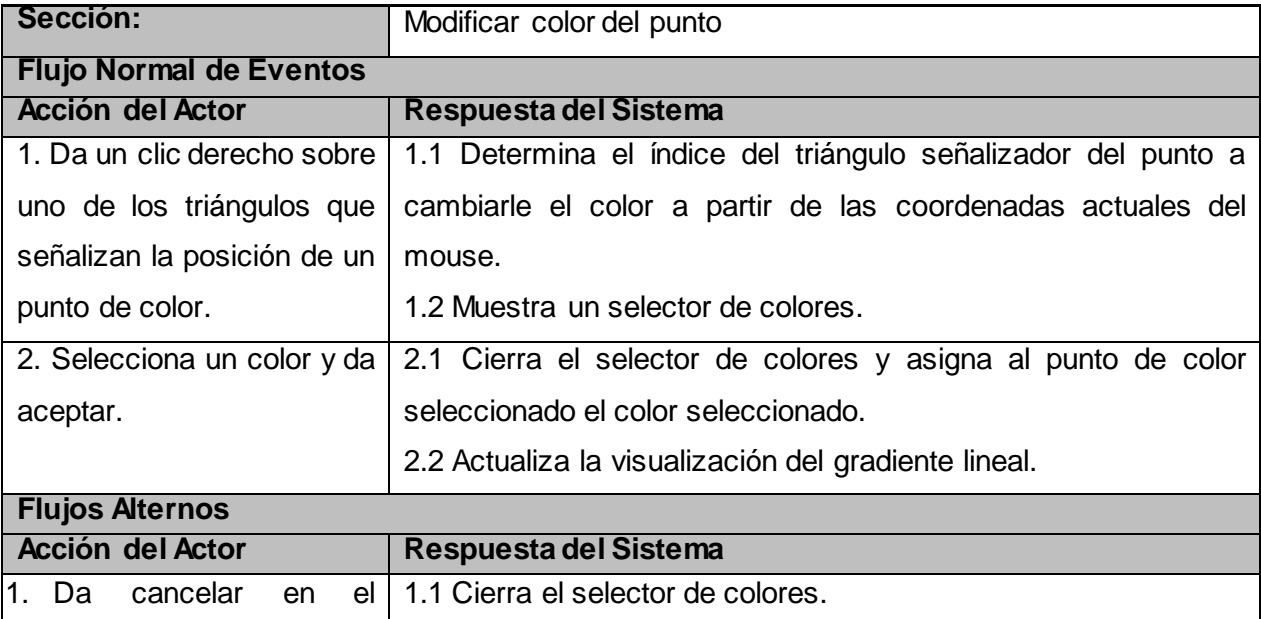

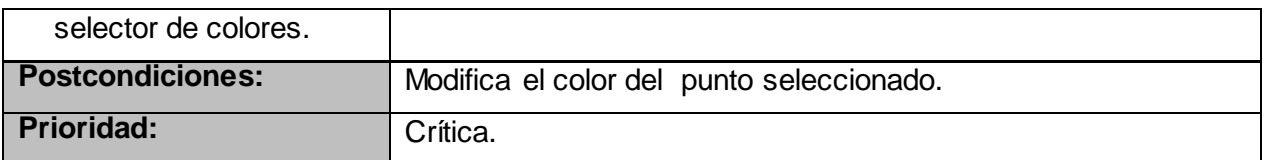

**Tabla 12 Descripción de la sección Modificar color del punto del CU Administrar punto de color del gradiente lineal.**

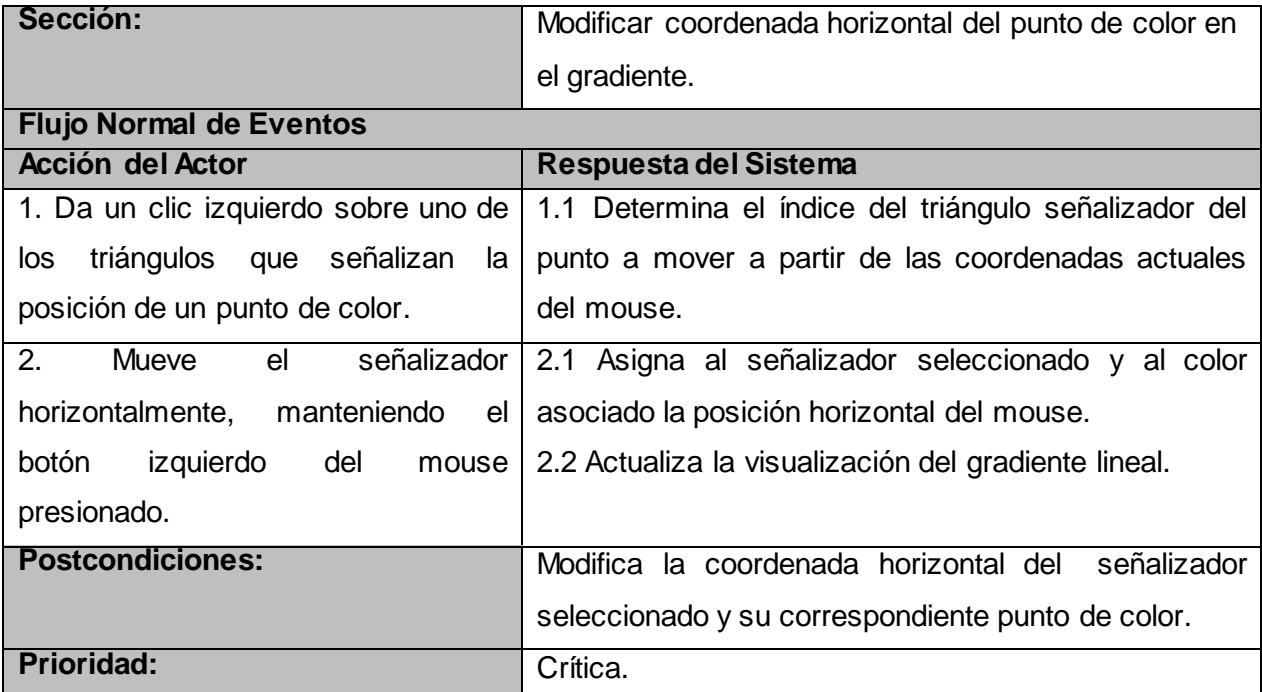

#### **Tabla 13 Descripción de la sección Modificar coordenada horizontal del punto de color en el gradiente del CU Administrar punto de color del gradiente lineal.**

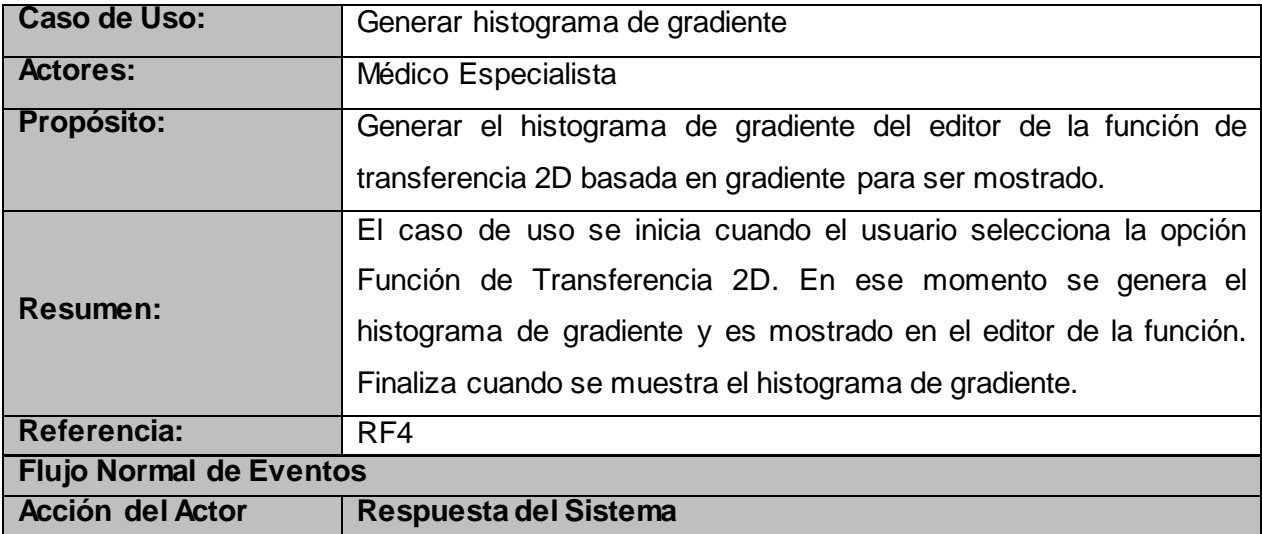

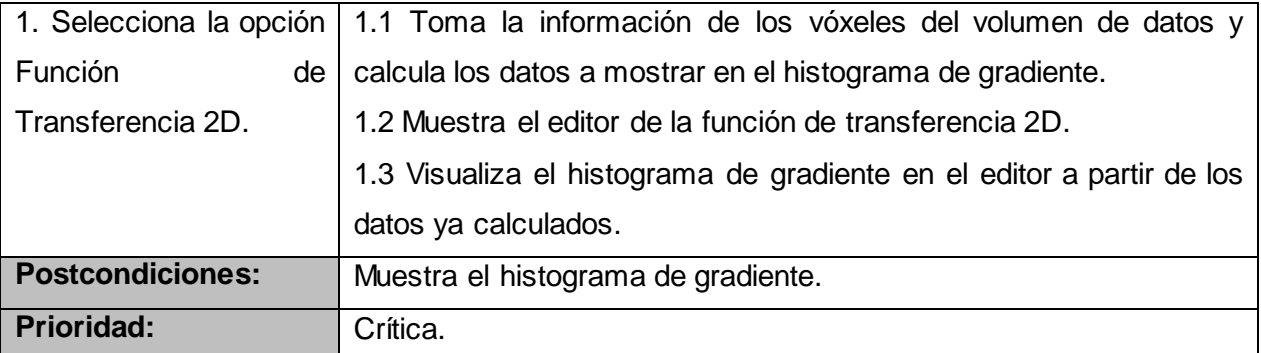

# **Tabla 14 Descripción del CU Generar histograma de gradiente.**

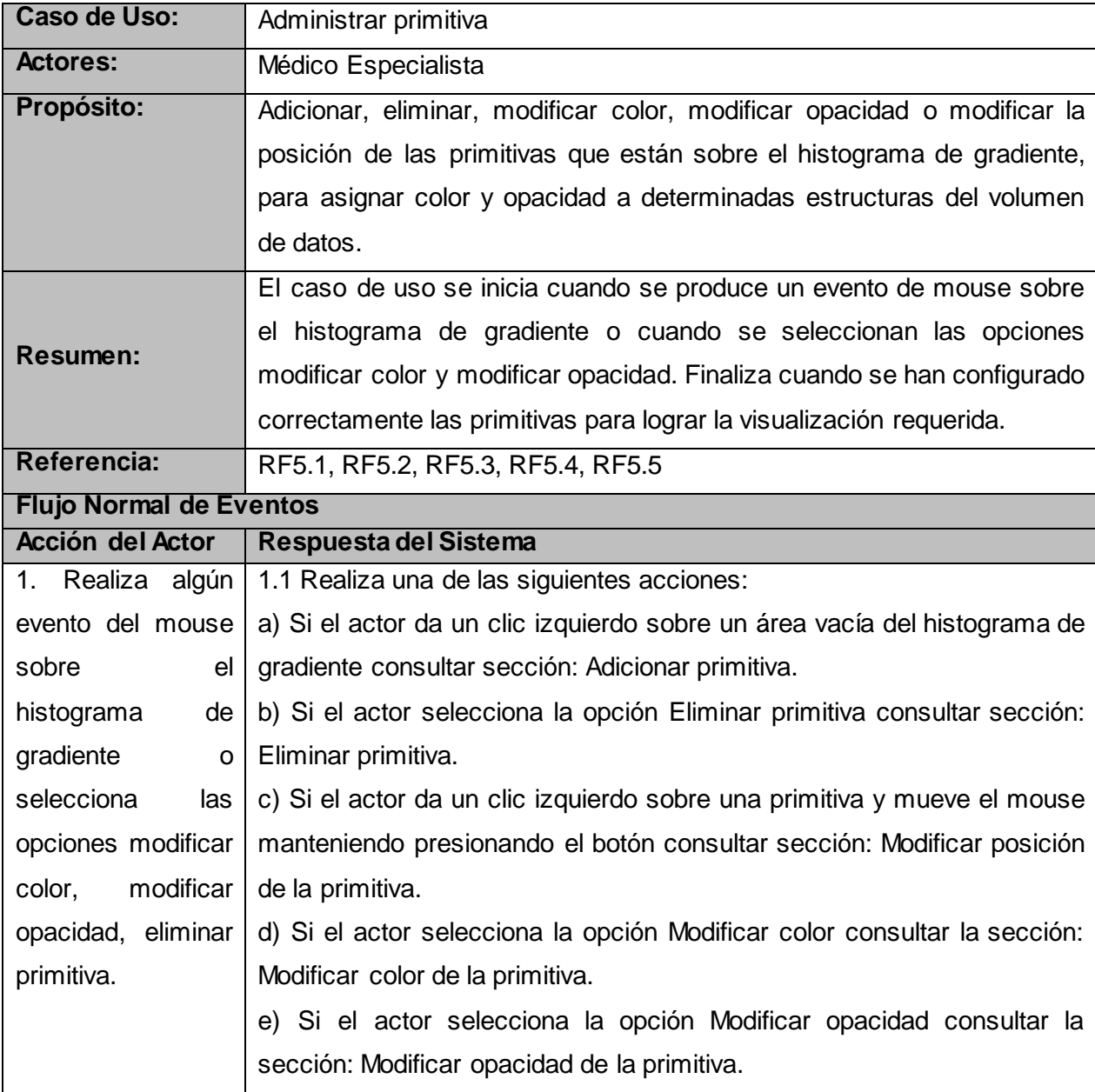

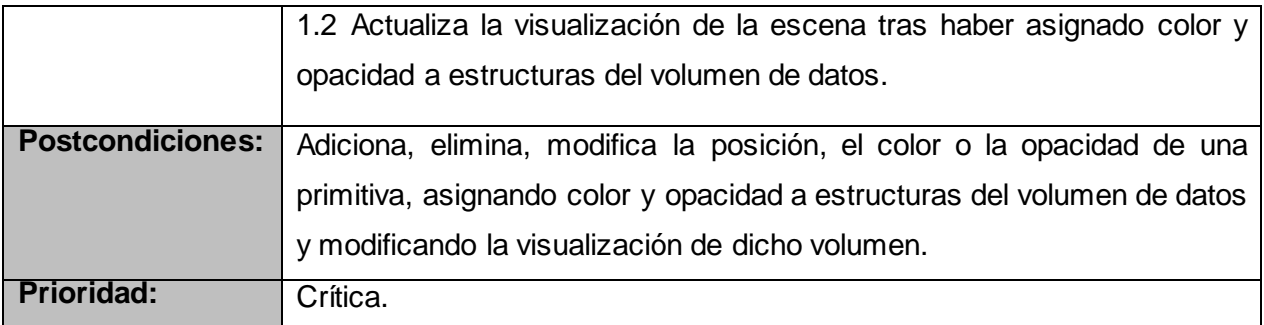

#### **Tabla 15 Descripción del CU Administrar primitiva.**

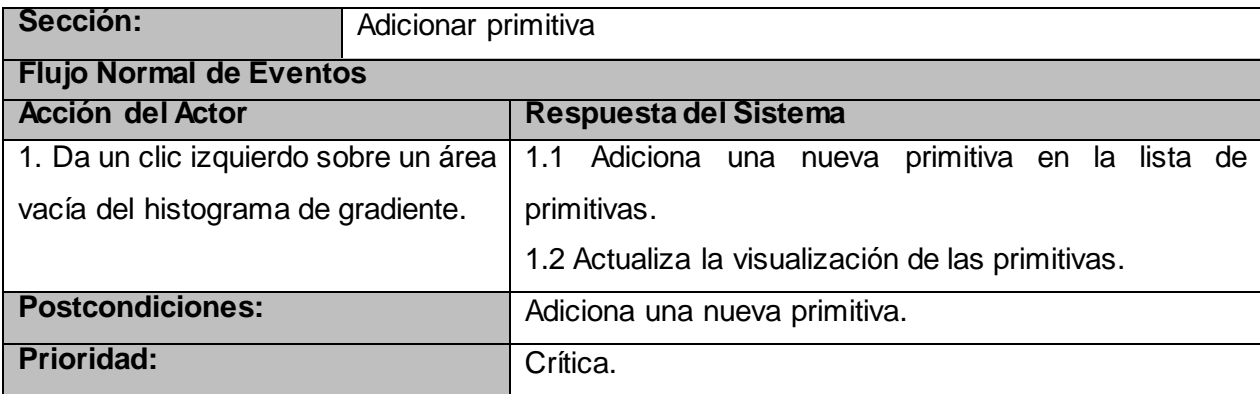

#### **Tabla 16 Descripción de la sección Adicionar primitiva del CU Administrar primitiva.**

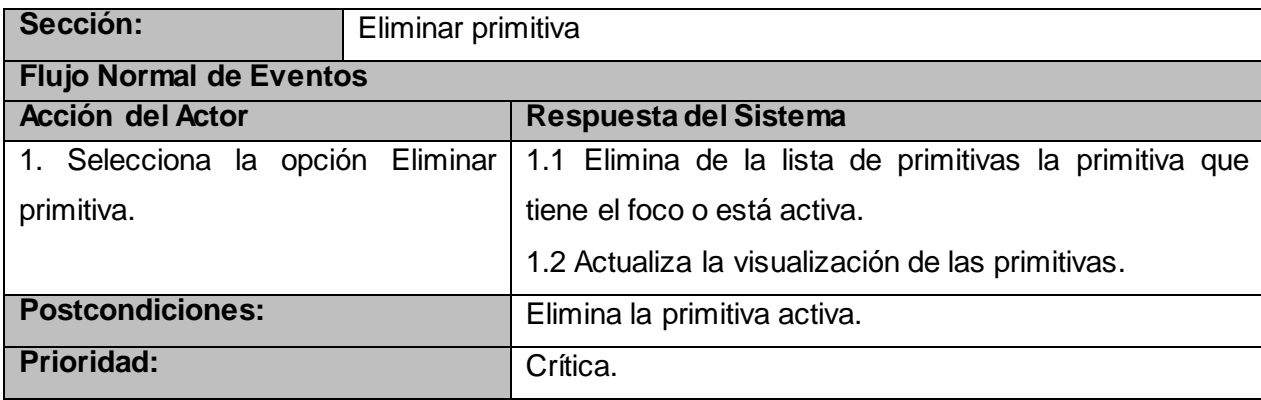

#### **Tabla 17 Descripción de la sección Eliminar primitiva del CU Administrar primitiva.**

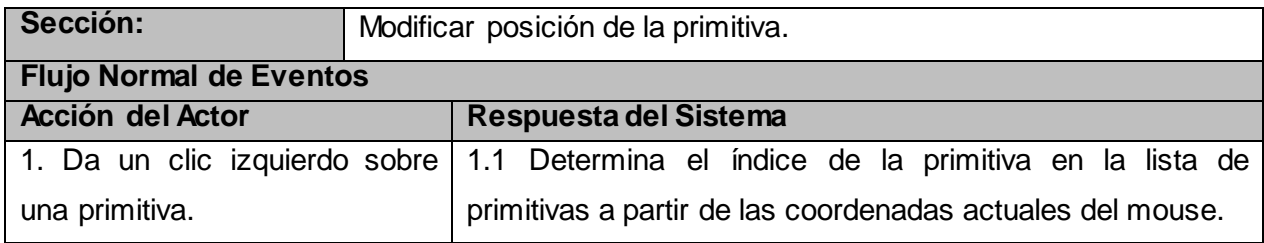

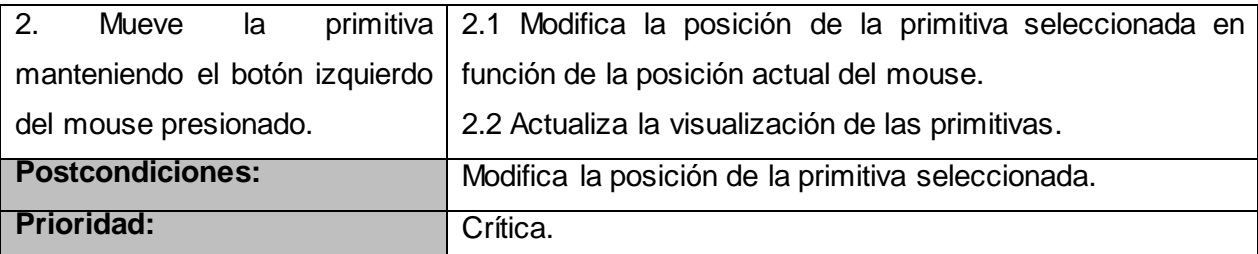

**Tabla 18 Descripción de la sección Modificar posición de la primitiva del CU Administrar primitiva.**

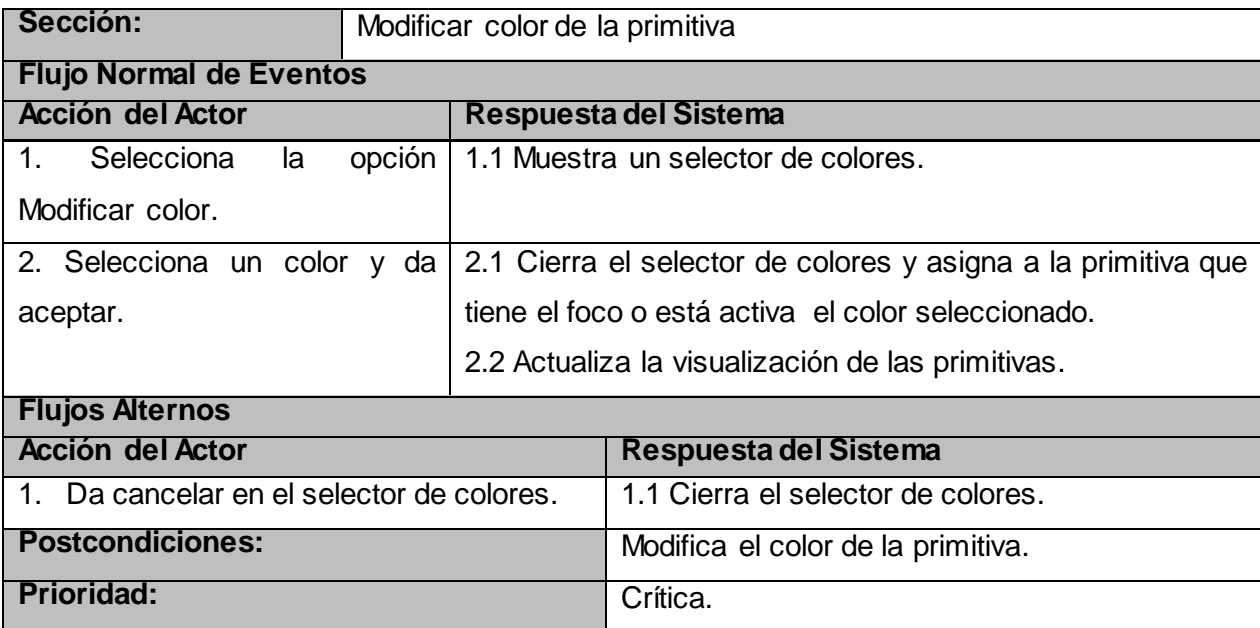

**Tabla 19 Descripción de la sección Modificar color de la primitiva del CU Administrar primitiva.**

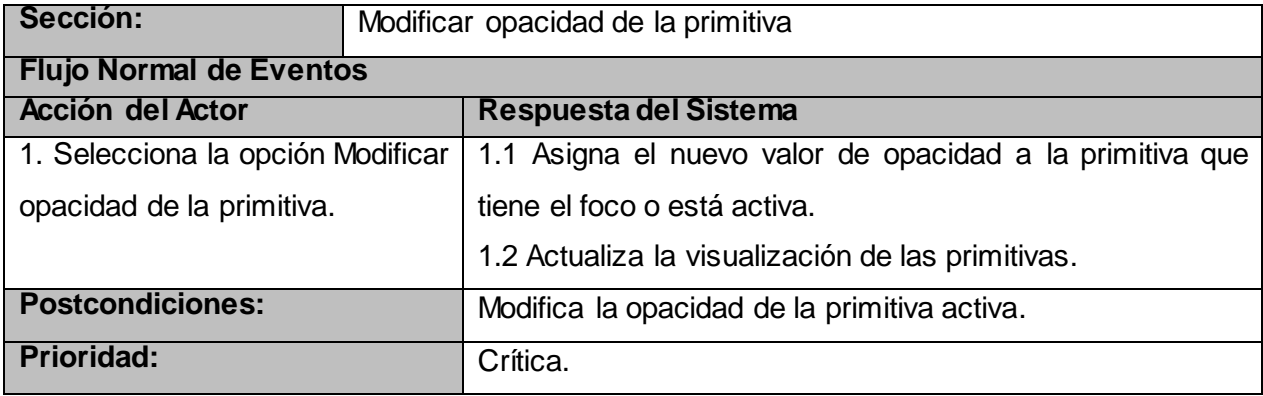

**Tabla 20 Descripción de la sección Modificar opacidad de la primitiva del CU Administrar primitiva.**

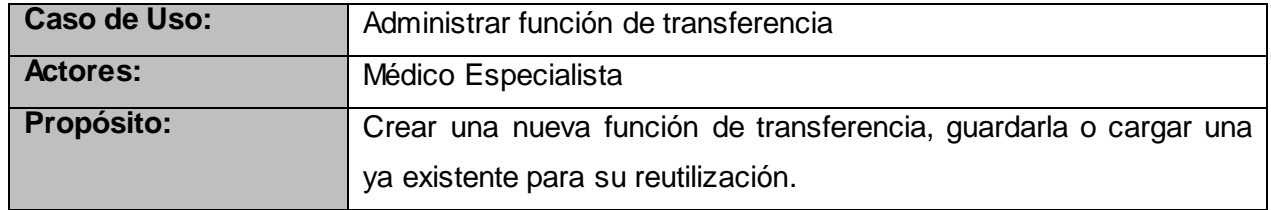

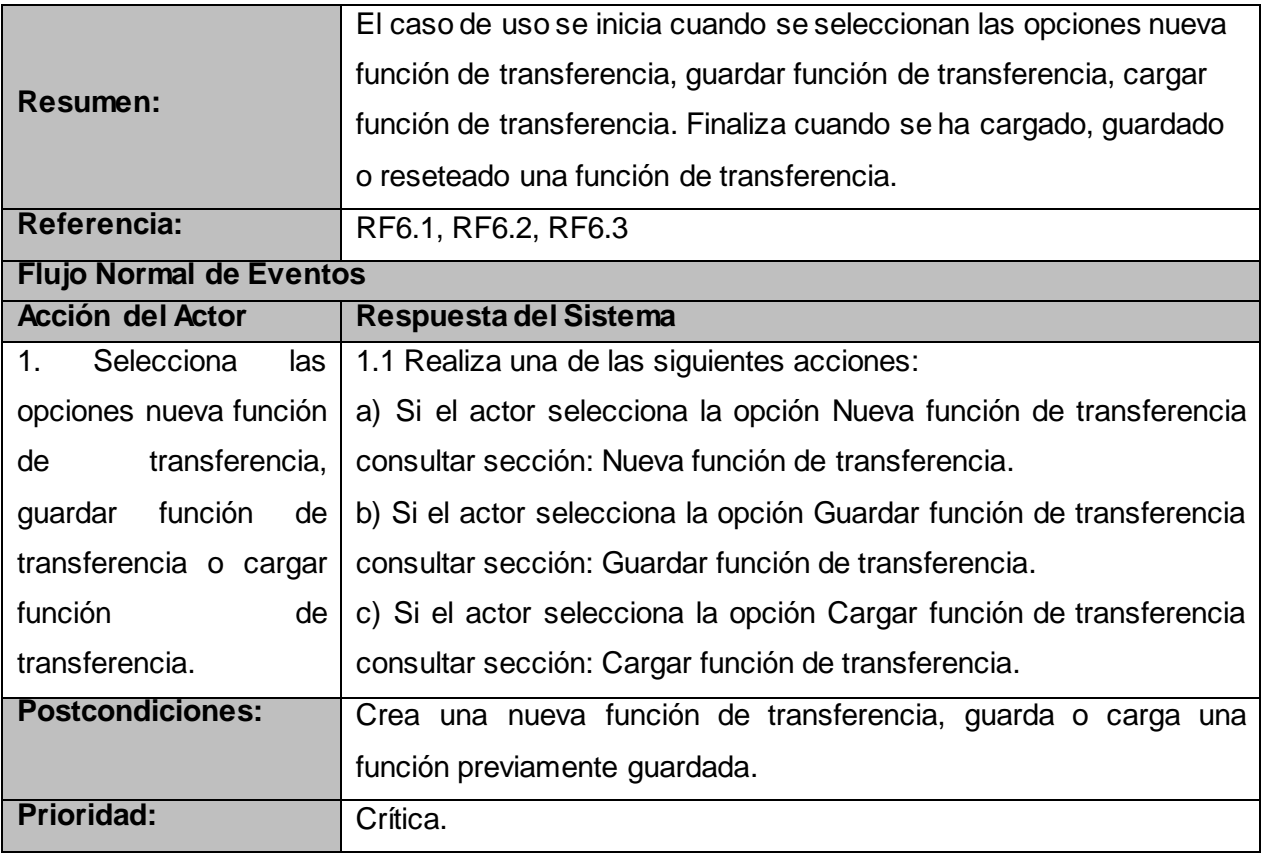

**Tabla 21 Descripción del CU Administrar función de transferencia.**

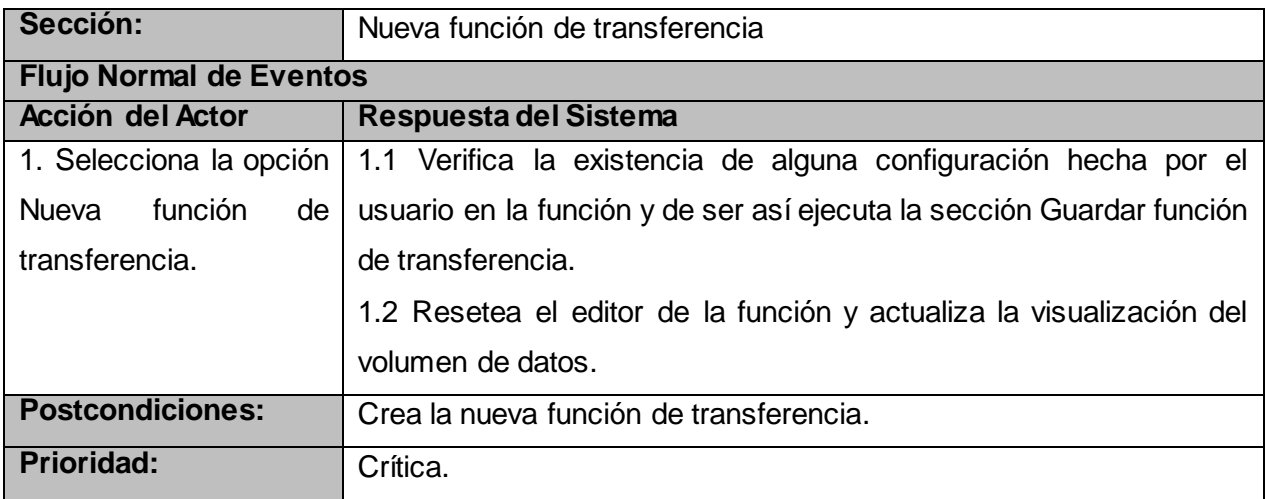

**Tabla 22 Descripción de la sección Nueva función de transferencia del CU Administrar función de transferencia.**

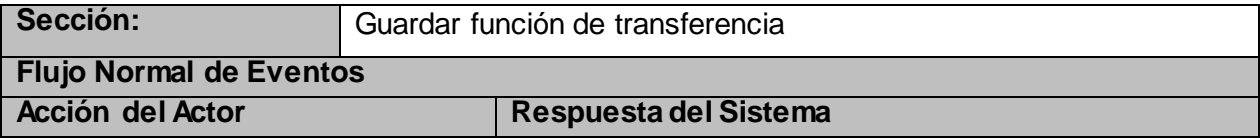

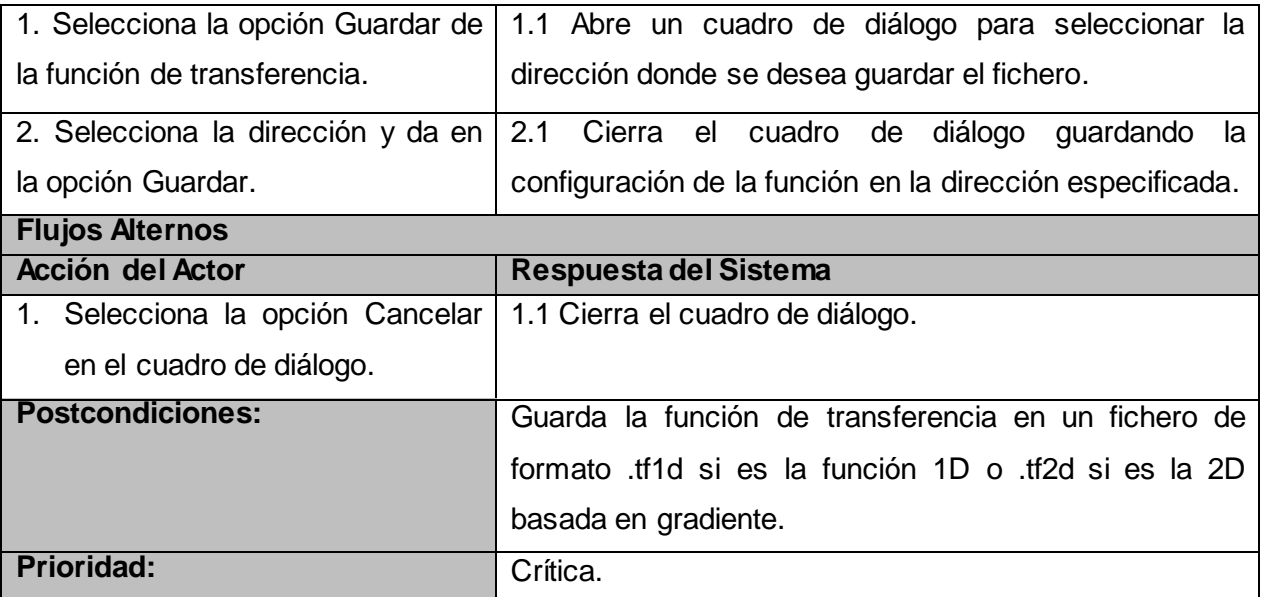

**Tabla 23 Descripción de la sección Guardar función de transferencia del CU Administrar función de transferencia.**

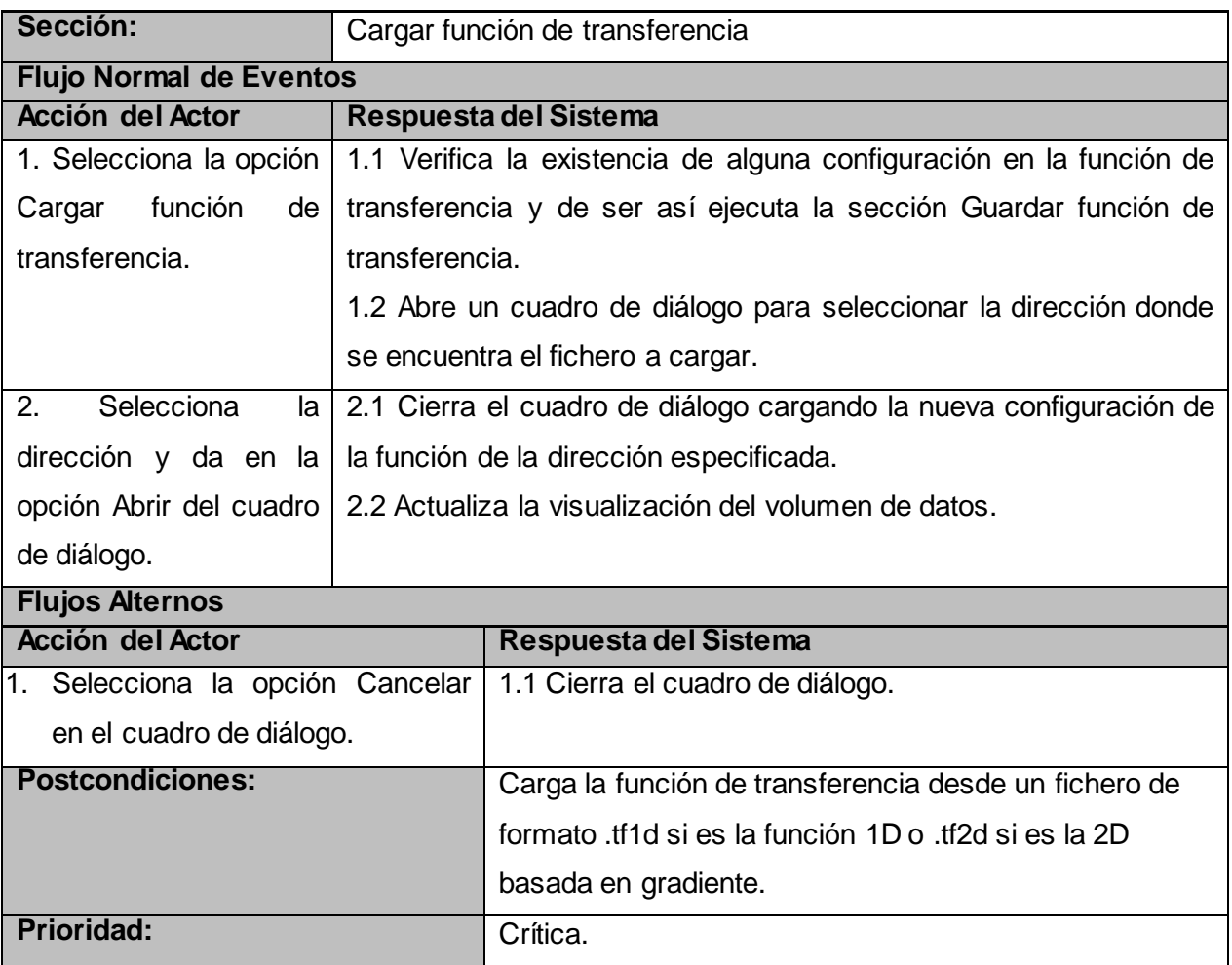

**Tabla 24 Descripción de la sección Cargar función de transferencia del CU Administrar función de transferencia.**

## **3.5. Análisis y diseño del sistema**

En la [Fig. 36](#page-64-0) se muestra el Diagrama de Paquetes general del sistema. Para obtener un sistema modular, el mismo se ha dividido en tres paquetes fundamentales (Visualización, Función de Transferencia e Iluminación). El paquete de visualización es el encargado de lograr la visualización del volumen de datos, en el que interviene el paquete Función de Transferencia realizando la clasificación de las estructuras del volumen y finalmente, el paquete Iluminación calculando la iluminación para dotar la escena virtual de mucho más realismo. EL presente trabajado se centra en el paquete Función de Transferencia.

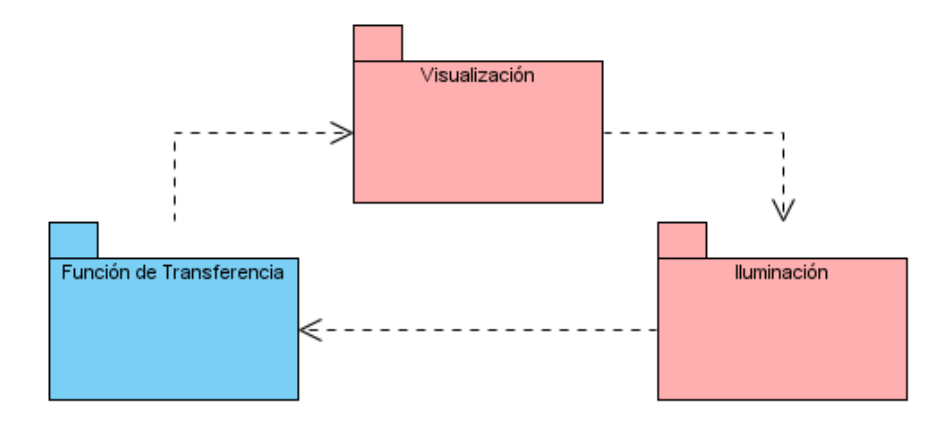

**Fig. 36 Diagrama de Paquetes del Sistema.**

#### <span id="page-64-0"></span>**3.5.1. Diagrama de clases del diseño**

En la [Fig. 37](#page-65-0) se muestra el Diagrama de Clases del Diseño correspondiente al sistema desarrollado. La implementación del paquete Función de Transferencia fue realizada fundamentalmente en las clases uiTransferFunctionEditor, uiTransferFunctionEditor1D y uiTransferFunctionEditor2D, brindando al usuario toda una serie de componentes para realizar la asignación de propiedades ópticas a las estructuras del volumen de datos.

La clase VolumeRender es la encargada de visualizar el volumen de datos contenido en Dataset, mostrando la clasificación realizada mediante la función de transferencia. La clase uiContainer es la interfaz principal de la aplicación.

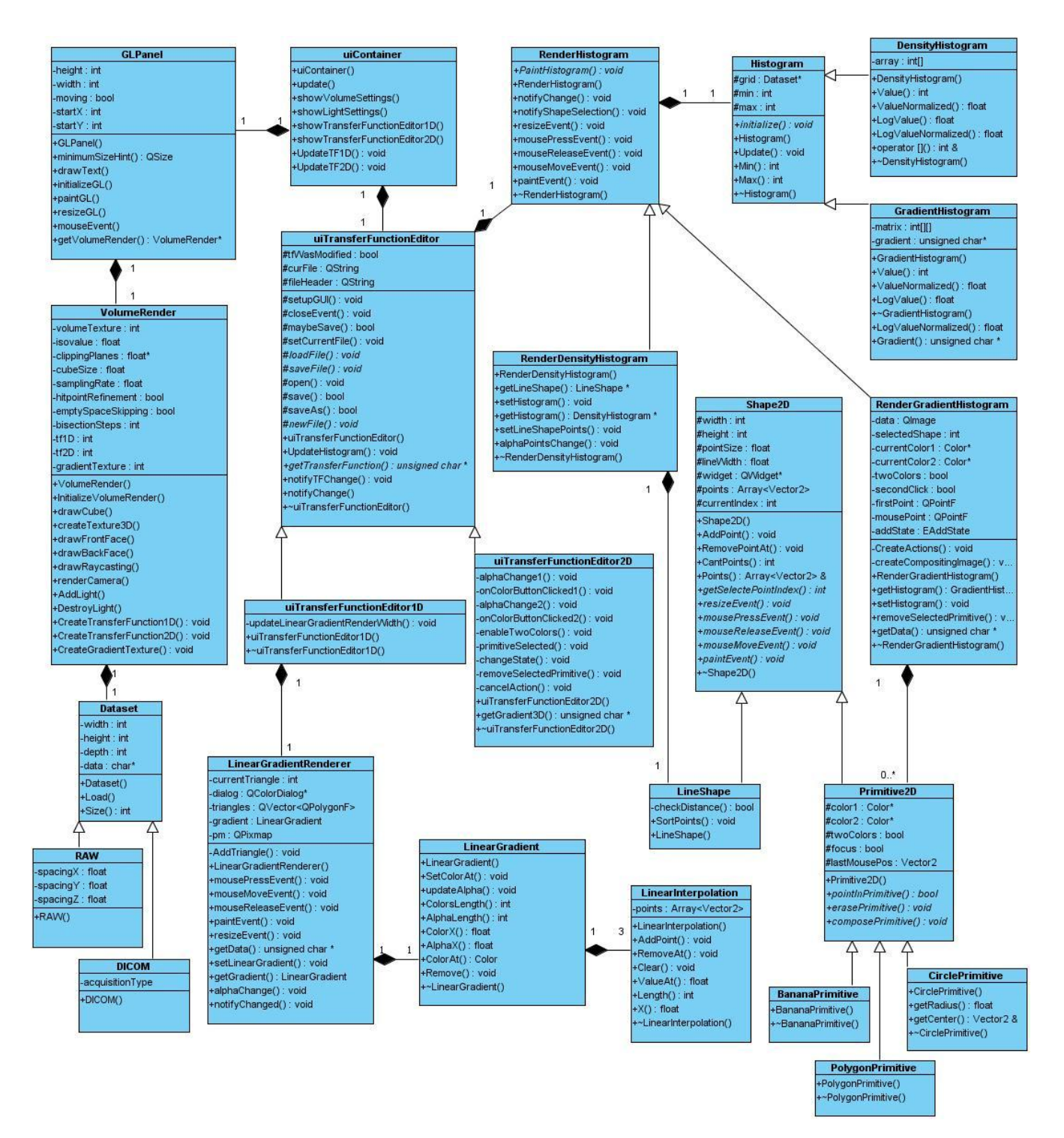

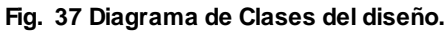

#### <span id="page-65-0"></span>**3.5.2. Diagramas de secuencia del diseño**

A continuación se muestran los diagramas de secuencias empleados en el diseño del sistema.

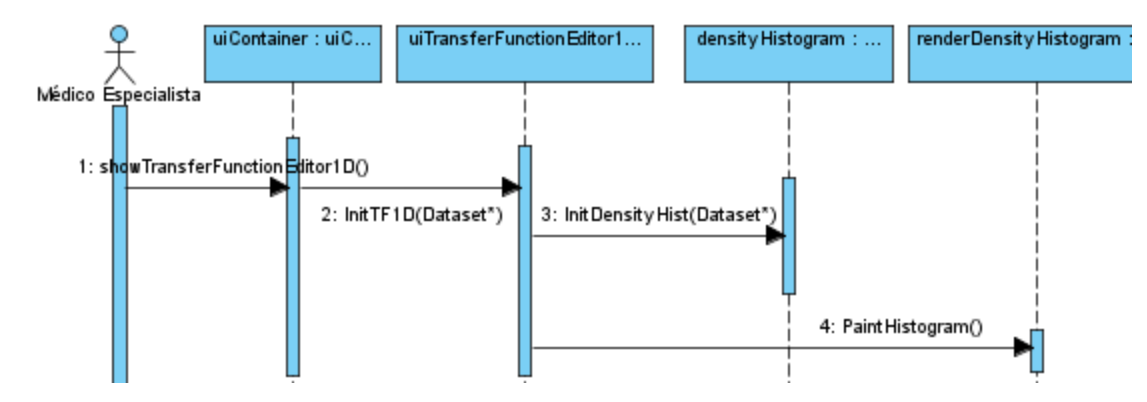

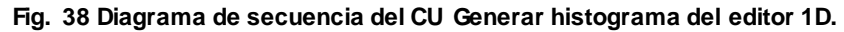

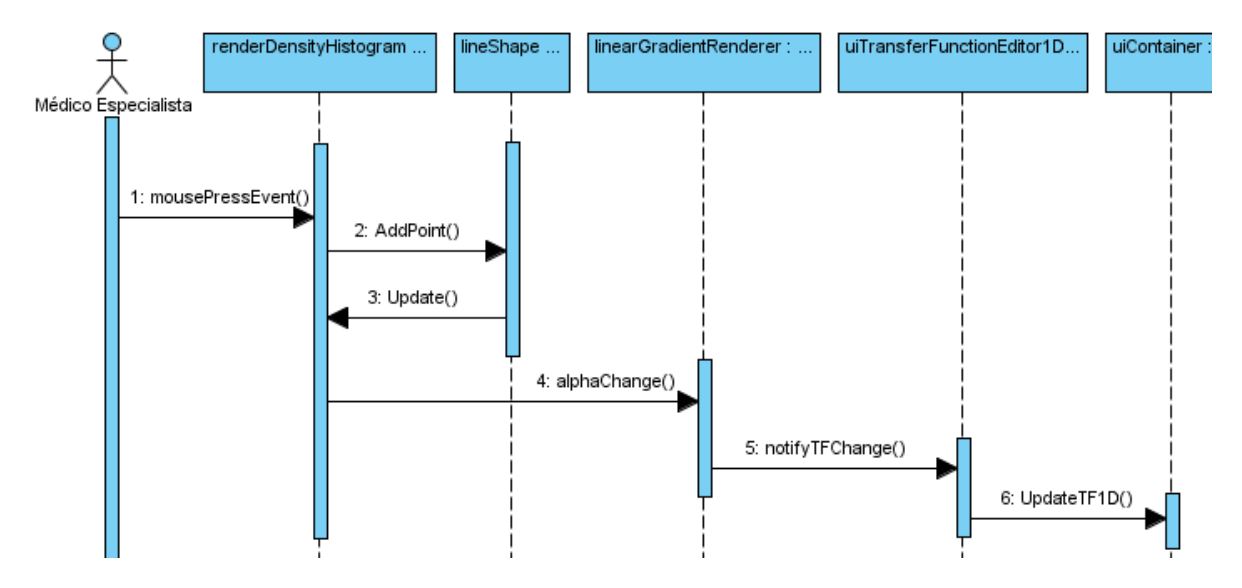

**Fig. 39 Diagrama de secuencia de la sección Adicionar punto de control de opacidad.**

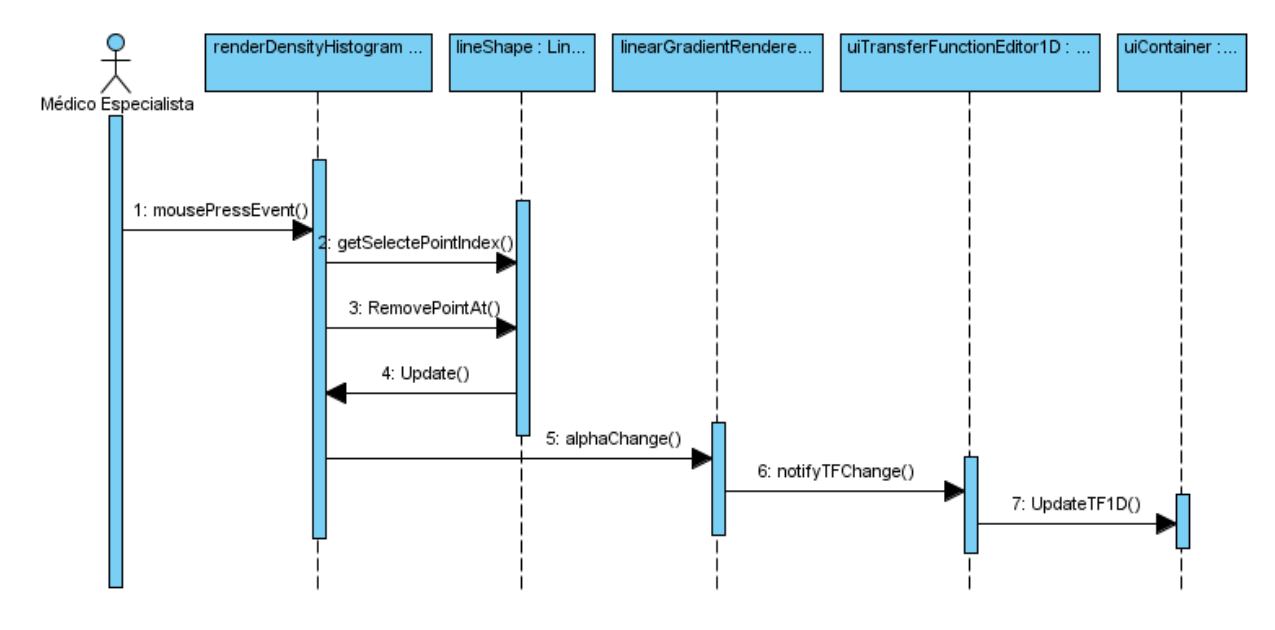

**Fig. 40 Diagrama de secuencia de la sección Eliminar punto de control de opacidad.**

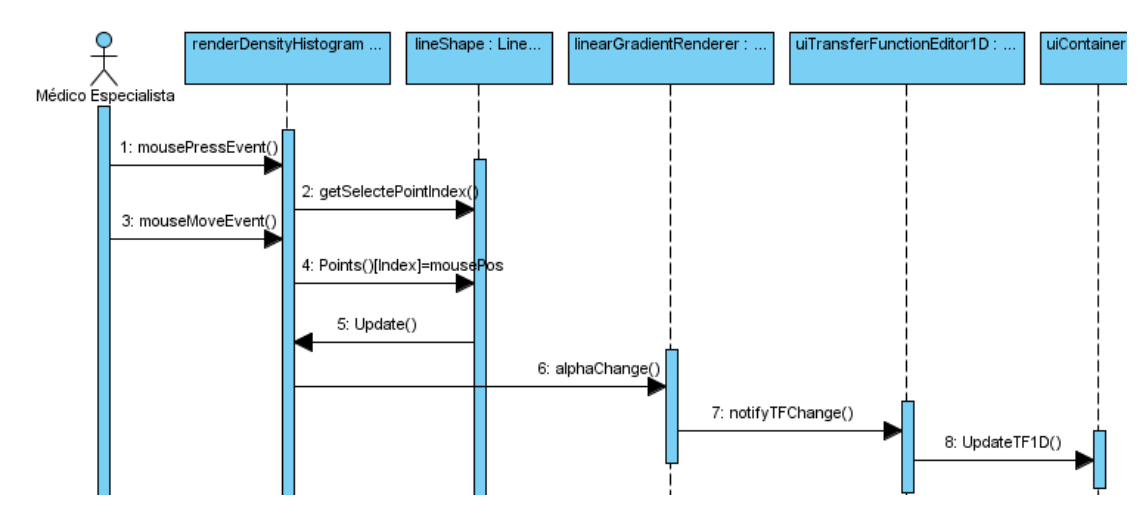

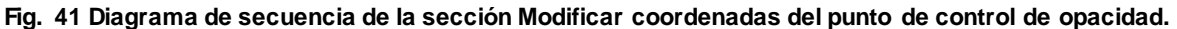

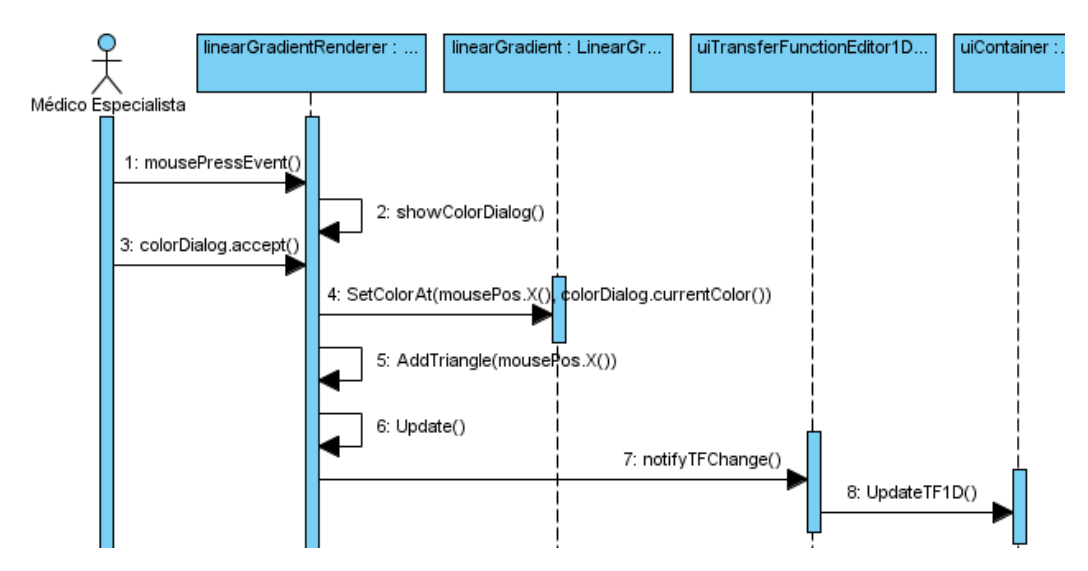

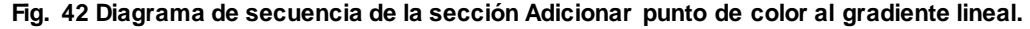

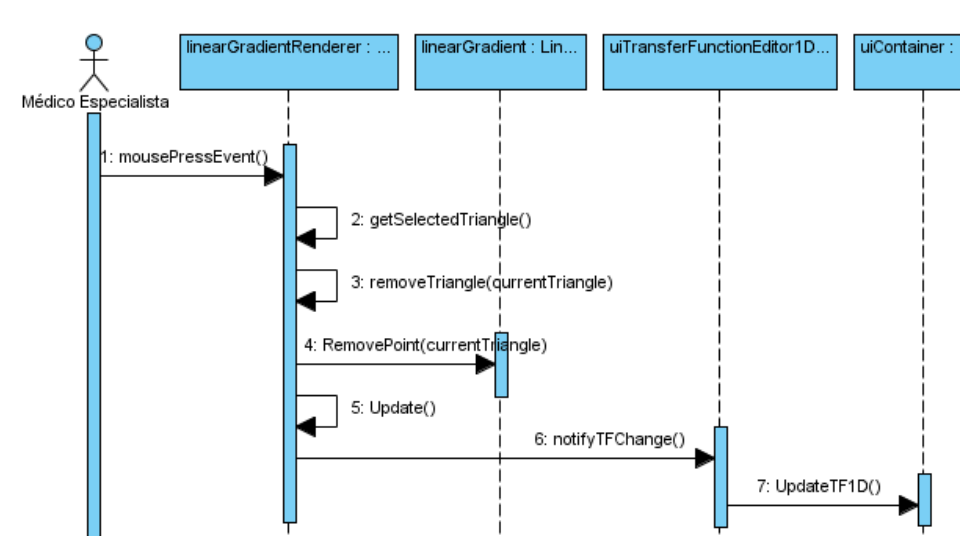

**Fig. 43 Diagrama de secuencia de la sección Eliminar punto de color del gradiente lineal.**

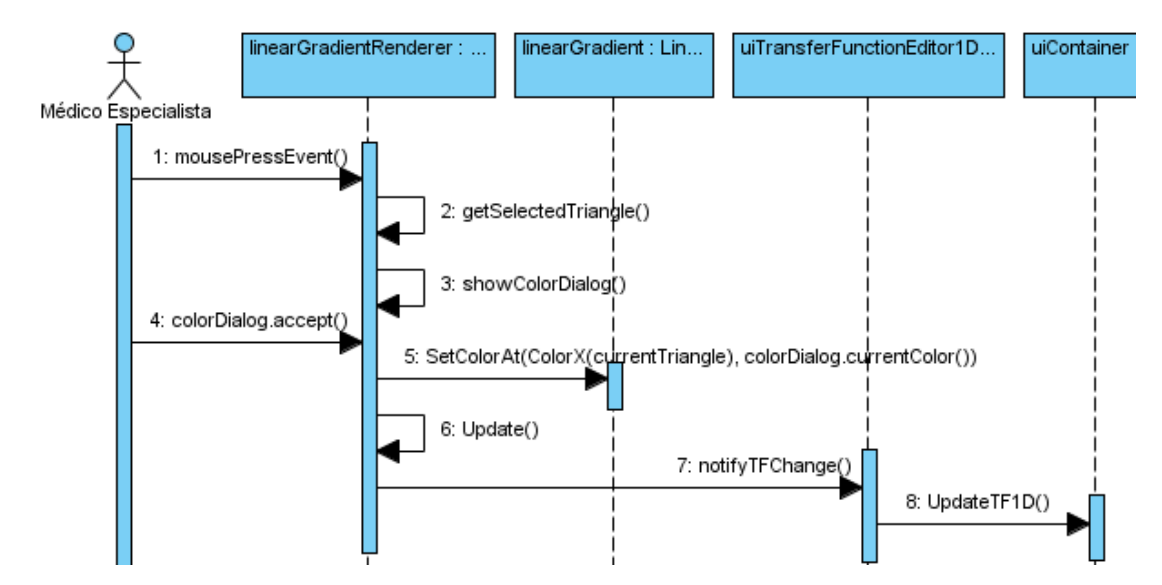

**Fig. 44 Diagrama de secuencia de la sección Modificar color del punto.**

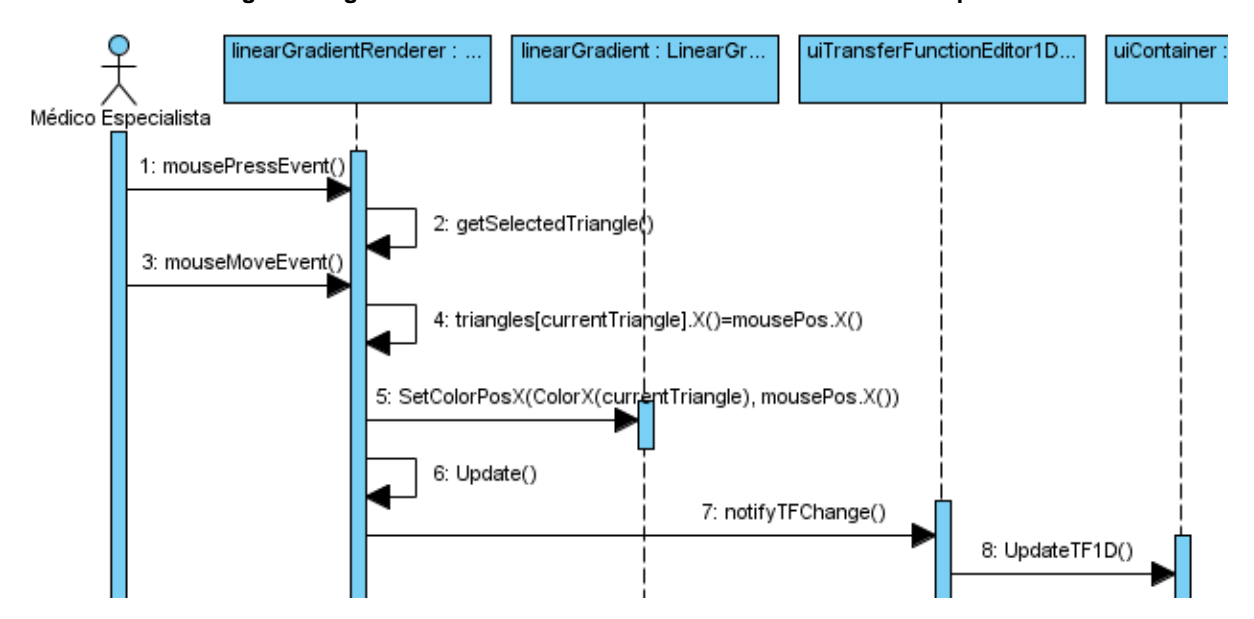

**Fig. 45 Diagrama de secuencia de la sección Modificar coordenada horizontal del punto de color en el gradiente.**

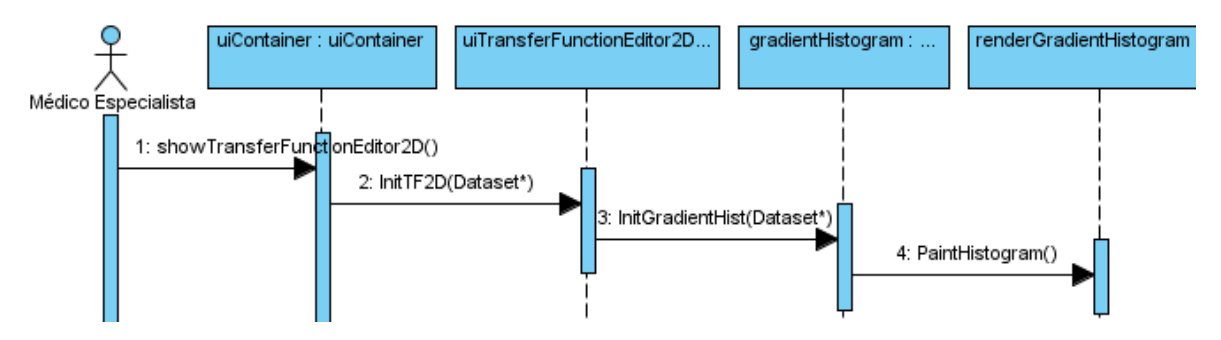

**Fig. 46 Diagrama de secuencia del CU Generar histograma de gradiente.**

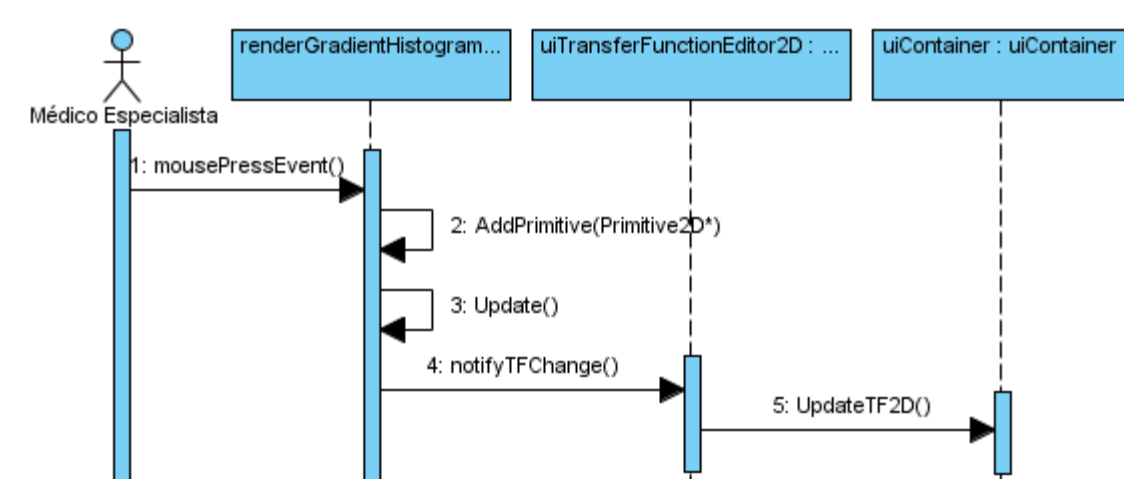

**Fig. 47 Diagrama de secuencia de la sección Adicionar primitiva.**

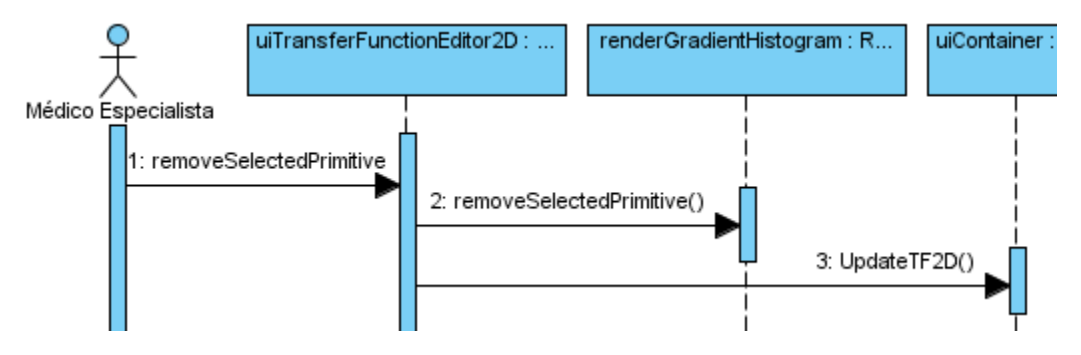

**Fig. 48 Diagrama de secuencia de la sección Eliminar primitiva.**

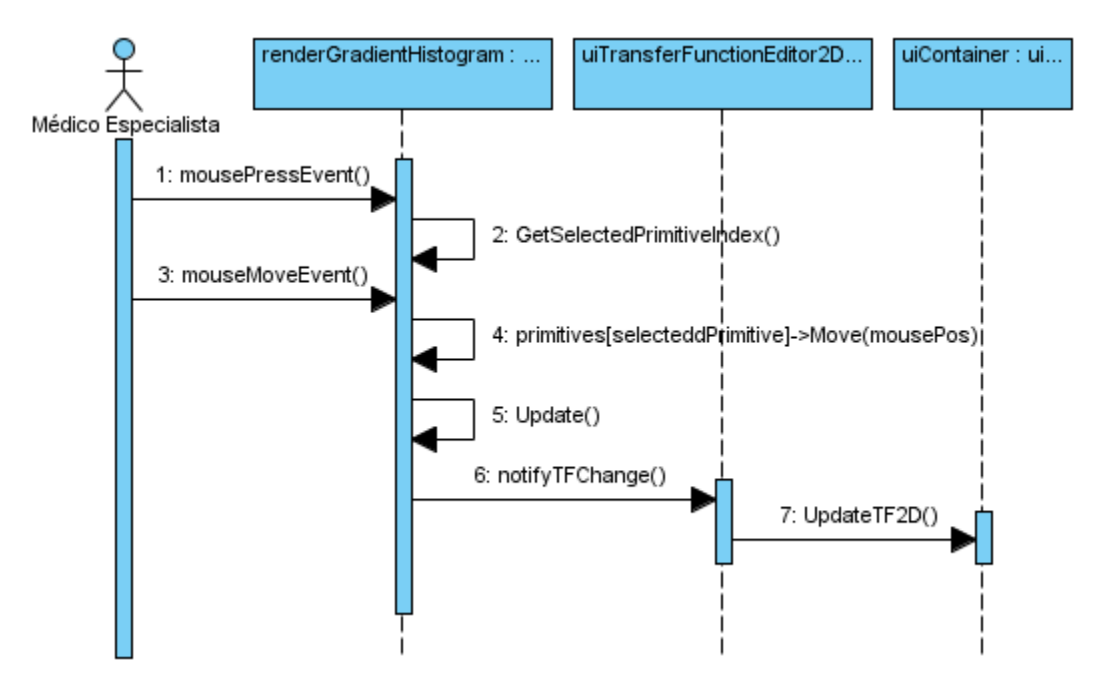

**Fig. 49 Diagrama de secuencia de la sección Modificar posición de la primitiva.**

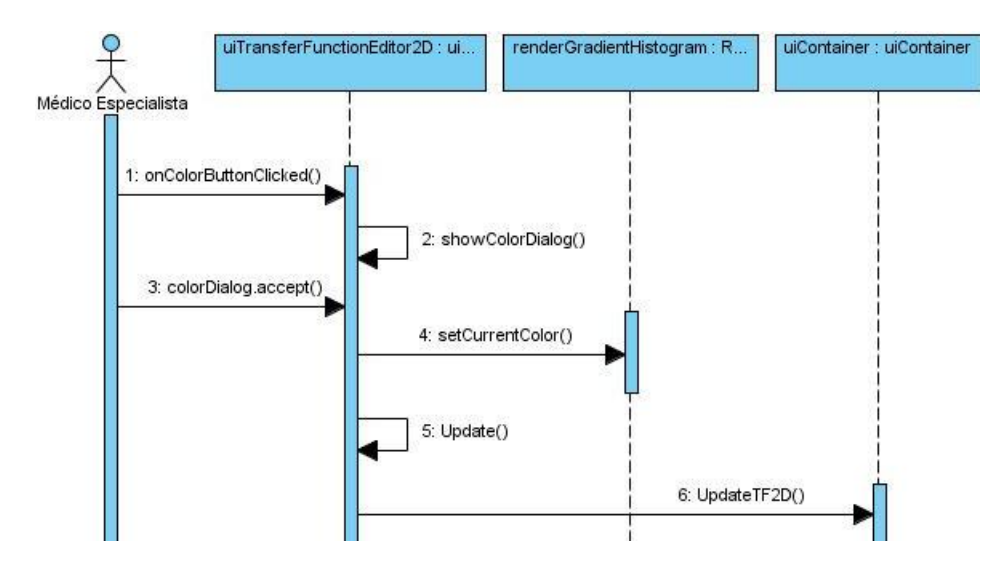

**Fig. 50 Diagrama de secuencia de la sección Modificar color de la primitiva.**

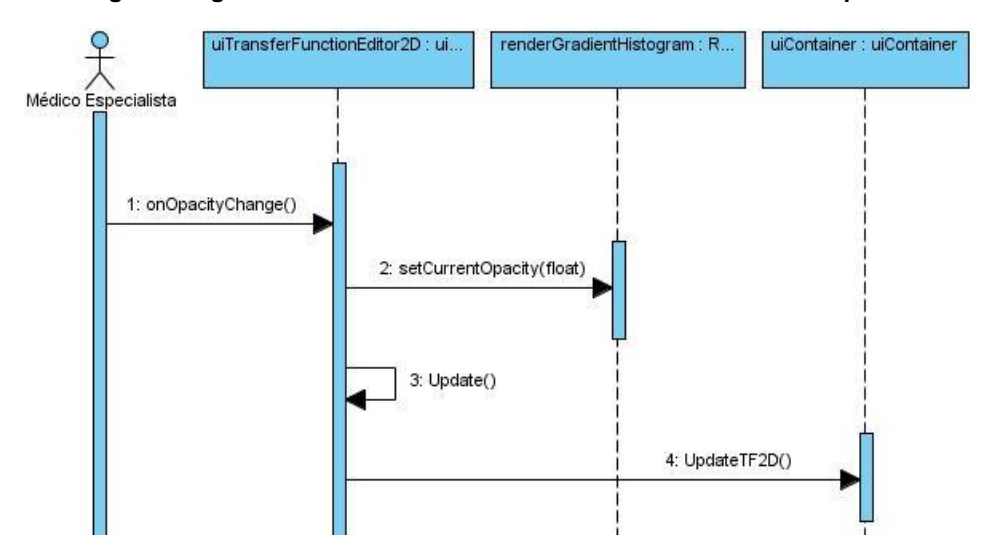

**Fig. 51 Diagrama de secuencia de la sección Modificar opacidad de la primitiva.**

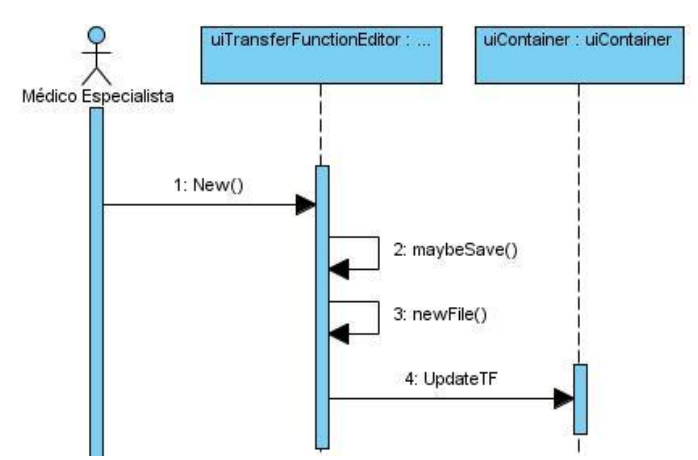

**Fig. 52 Diagrama de secuencia de la sección Nueva función de transferencia.**

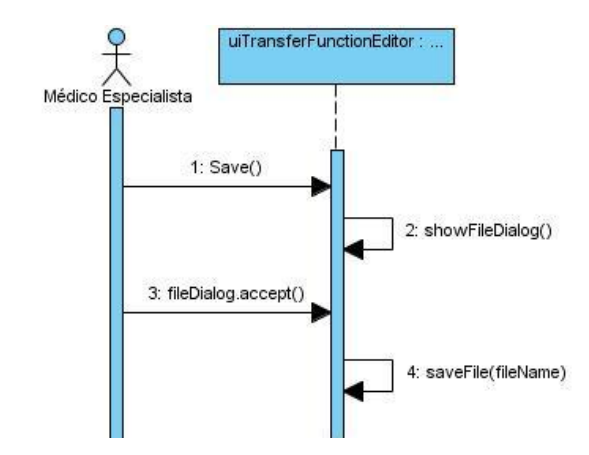

**Fig. 53 Diagrama de secuencia de la sección Guardar función de transferencia.**

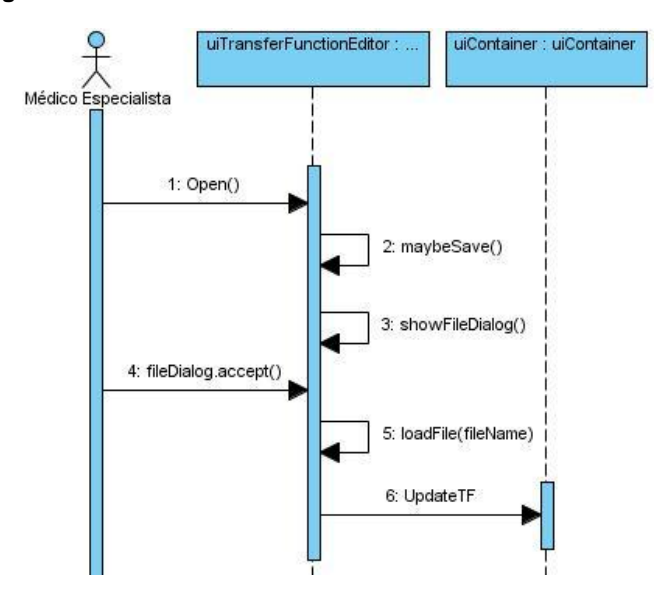

**Fig. 54 Diagrama de secuencia de la sección Cargar función de transferencia.**
# **CAPITULO #4. IMPLEMENTACIÓN Y VALIDACIÓN DE LOS RESULTADOS.**

En este capítulo se abordan temas relacionados con la implementación del módulo, utilizando el trabajo realizado en los capítulos anteriores. También se muestra el diagrama de componentes del sistema desarrollado. Posteriormente se realizan pruebas para validar los resultados alcanzados, fundamentalmente basadas en la calidad de imagen.

### **4.1. Implementación**

En esta etapa se realiza la implementación de las clases y objetos en ficheros fuente, binarios y ejecutables. Como resultado se obtiene un sistema ejecutable que incluye todas las funcionalidades propuestas en la captura de requisitos funcionales. La estructura de todos estos modelos forma el modelo de implementación.

### **4.2. Diagrama de componentes**

Las clases que se obtienen en el diseño se hacen físicas mediante componentes. Los componentes representan módulos de software (código fuente, código binario, ejecutables, DLL) con una interfaz bien definida. Para organizar mejor las dependencias entre los componentes se elabora el diagrama de componentes, el cual incluye fundamentalmente componentes de código fuente y ejecutables. En la [Fig. 55](#page-73-0) se muestra el diagrama de componentes correspondiente al módulo elaborado.

#### **4.3. Resultados**

Esta sección muestra los principales resultados alcanzados con el módulo de funciones de transferencia elaborado, basándose en la calidad de imagen para demostrar la capacidad de identificación de estructuras. Las pruebas se llevaron a cabo en una computadora personal con un procesador Intel Pentium 4 a una frecuencia de 3.00 GHz, 1 GB de memoria RAM y una tarjeta gráfica NVidia GeForce 9800 GT con 512 MB de RAM para video.

#### **4.3.1. Datos de entrada**

Para la realización de las pruebas se tomaron como datos de entrada cuatro imágenes de modalidades de adquisición de datos médicos, donde cada una de ellas almacena un valor de 8 bits en cada uno de sus vóxeles. Se definió para la toma de muestras una distancia de un vóxel.

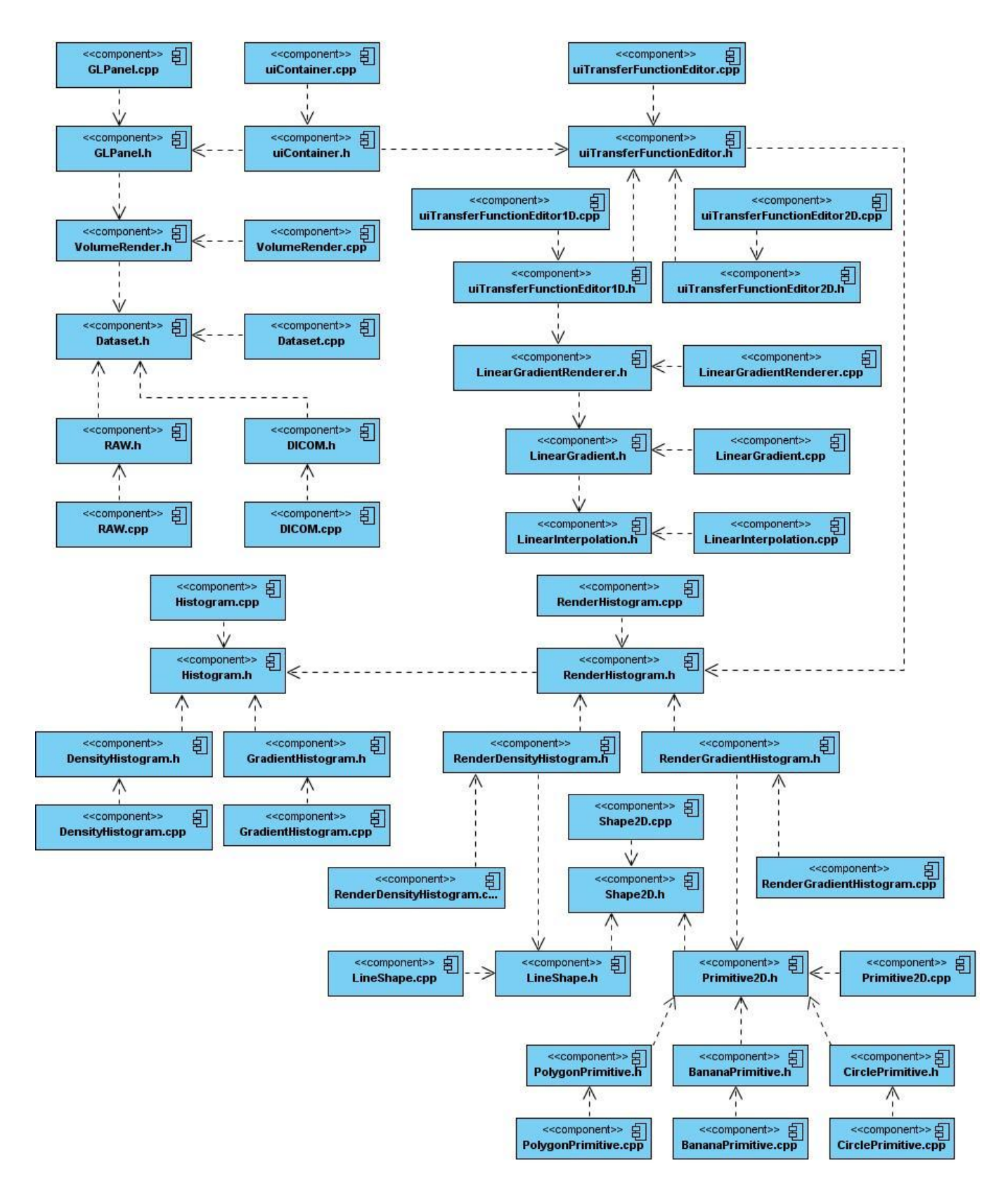

<span id="page-73-0"></span>**Fig. 55 Diagrama de componentes.**

# **4.3.2. Parámetros a medir**

Para la validación de las funciones de transferencia incorporadas al módulo elaborado, se definió como parámetro a medir la calidad de la representación; para demostrar la capacidad de identificar estructuras en el volumen de datos.

# **4.3.3. Calidad de imagen**

La aplicación de la función de transferencia en la visualización directa de volumen mejora sin dudas la calidad de imagen. Con la identificación de estructuras se percibe un mayor grado de realismo, proporcionando más recursos para el diagnóstico. En l[a Fig. 56](#page-74-0) se muestran cuatro visualizaciones con las respectivas configuraciones en los editores. Las visualizaciones mostradas en la parte superior de la figura corresponden a la función de transferencia 1D, sin su aplicación a la izquierda y siendo aplicada a la derecha. La parte inferior corresponde a la función de transferencia 2D basada en la magnitud gradiente.

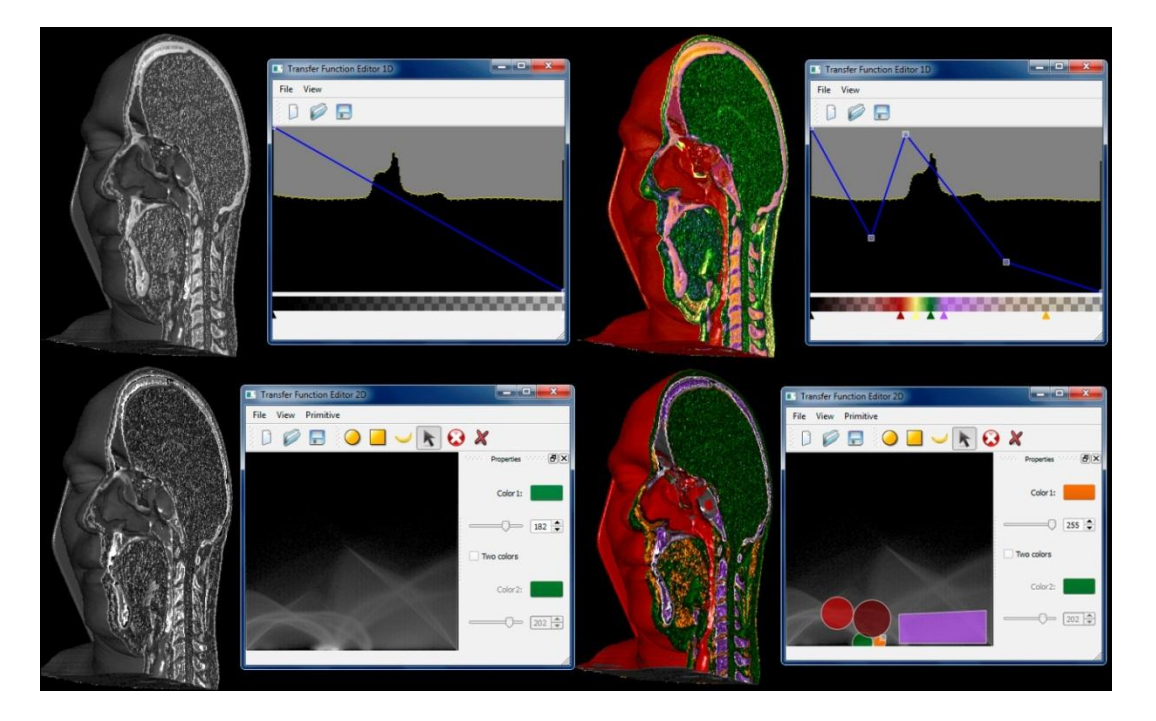

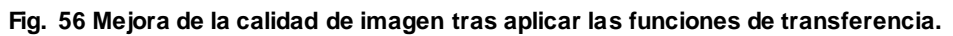

<span id="page-74-0"></span>A continuación se muestran las pruebas de calidad de representación realizadas a cada dato de entrada mediante las dos funciones del módulo elaborado. En la [Fig. 57](#page-75-0) se muestra la clasificación de un aneurisma mediante la función de transferencia 1D y en la [Fig. 58,](#page-75-1) la clasificación del mismo volumen de datos mediante la función de transferencia 2D basada en gradiente. Note en los editores de ambas funciones, que los colores y opacidades son asignados al volumen de datos de acuerdo a la configuración realizada.

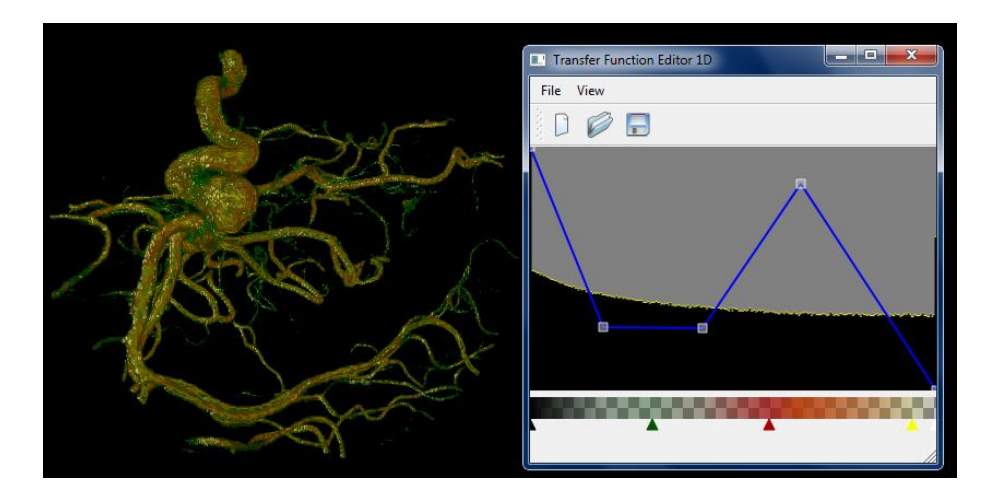

**Fig. 57 Clasificación de un aneurisma con la función de transferencia 1D.**

<span id="page-75-0"></span>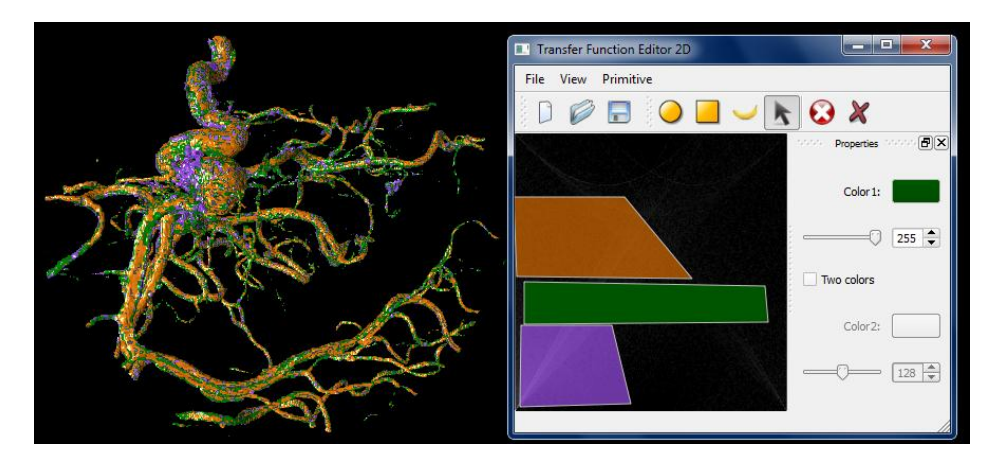

<span id="page-75-1"></span>**Fig. 58 Clasificación de un aneurisma con la función de transferencia 2D basada en gradiente.**

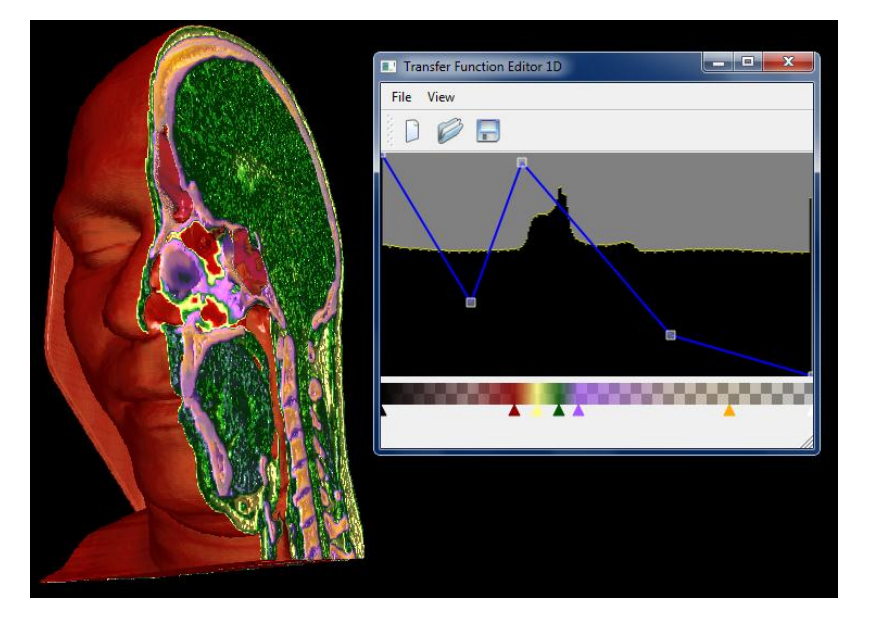

<span id="page-75-2"></span>**Fig. 59 Clasificación del volumen de datos ¨Bonal¨ a partir de la función de transferencia 1D.**

En la clasificación del volumen de datos *Bonal* mediante la función de transferencia 1D [\(Fig. 59\)](#page-75-2) se observan los colores asignados por el usuario mediante el editor de la función. Note como el color verde es asignado en la posición del pico más alto del histograma. Se evidencia en la visualización que las estructuras de color verde son abundantes, identificando principalmente la estructura cerebral.

En la [Fig. 60](#page-76-0) se visualiza *Bonal* mediante la función 2D basada en gradiente*.* A la región cerebral se le asigna el color verde mediante la primitiva círculo, por ser una estructura de alto gradiente que forma una concentración de elementos en la base del histograma de gradiente.

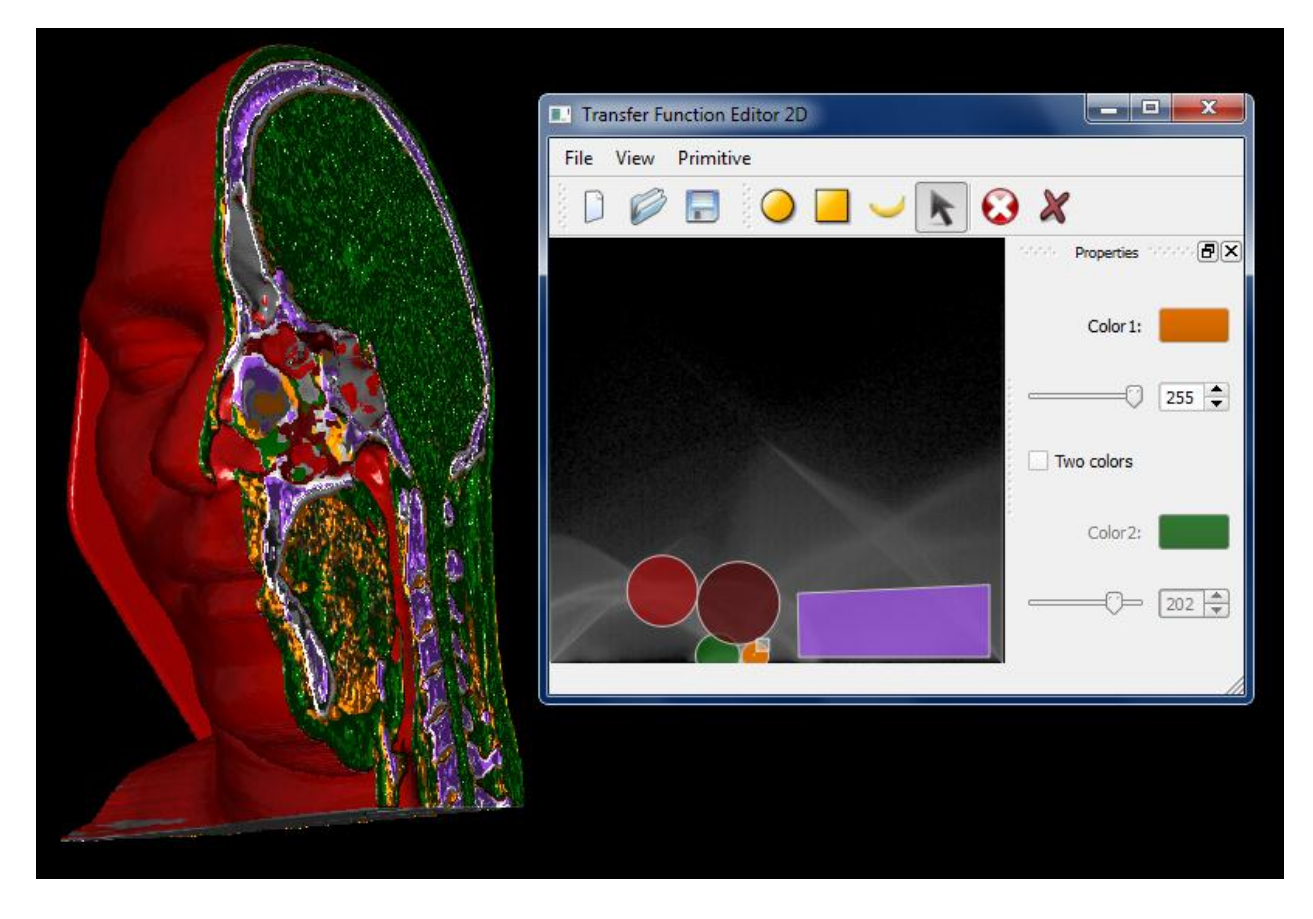

<span id="page-76-0"></span>**Fig. 60 Clasificación del volumen de datos ¨Bonal¨ a partir de la función de transferencia 2D basada en gradiente.**

En la [Fig. 61](#page-77-0) se observa la clasificación de un pie humano por la función 1D. A partir de la función de opacidad del editor se hace transparente la piel para mostrar la estructura ósea. En la [Fig. 62](#page-77-1) se clasifica el mismo volumen de datos, pero usando la función 2D basada en gradiente.

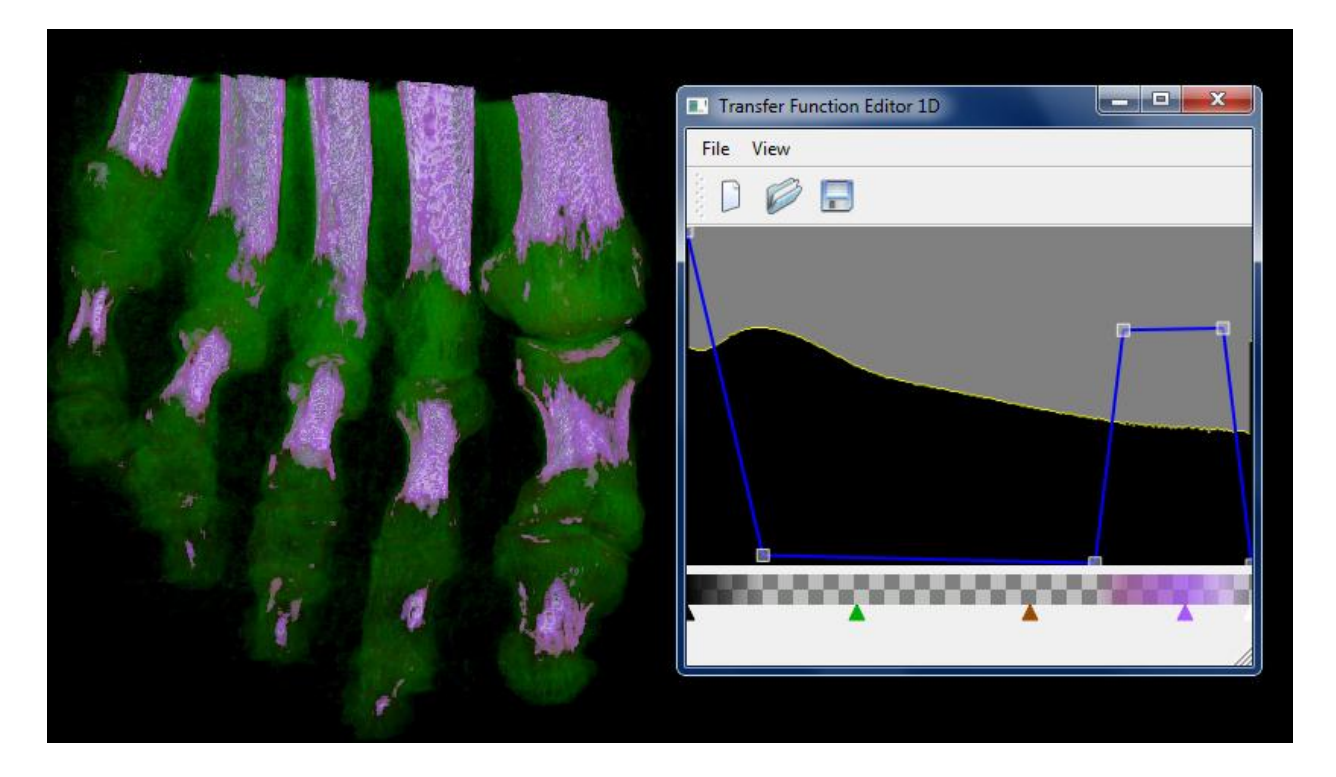

**Fig. 61 Clasificación del volumen de datos de un pie humano a partir de la función de transferencia 1D.**

<span id="page-77-0"></span>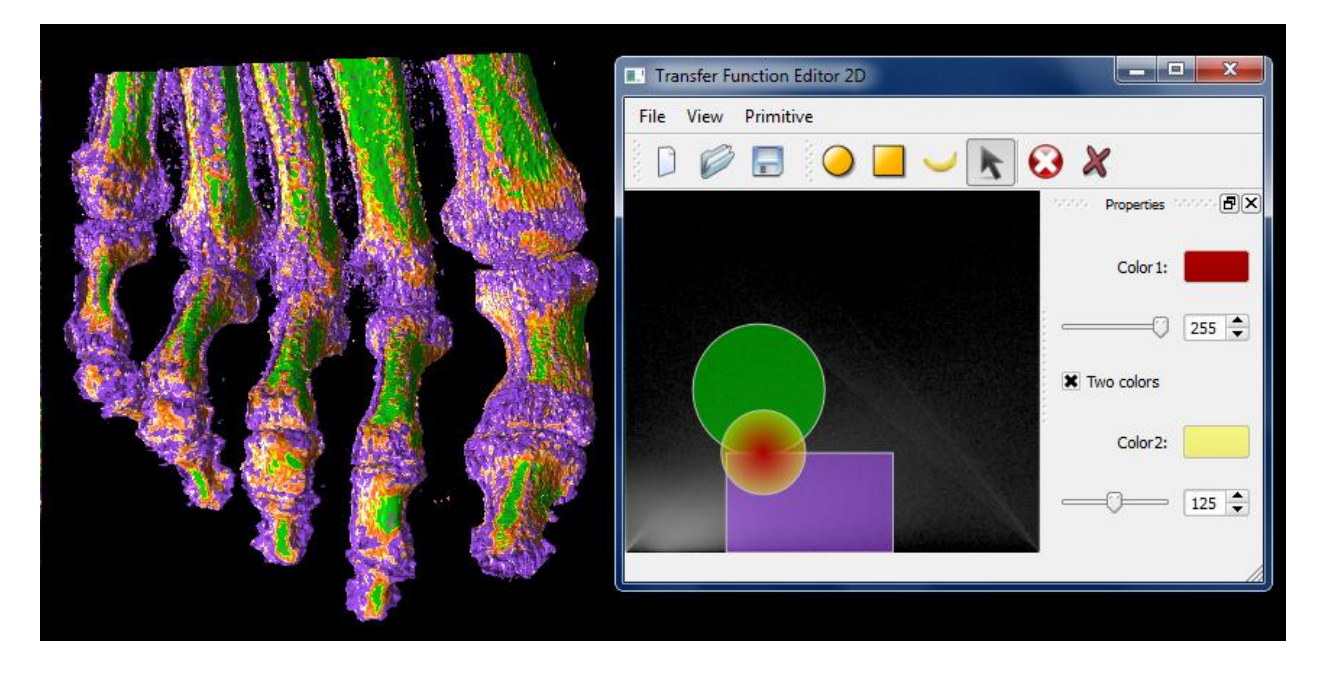

<span id="page-77-1"></span>**Fig. 62 Clasificación del volumen de datos de un pie humano a partir de la función de transferencia 2D basada en gradiente.**

En las [Fig. 63](#page-78-0) y [Fig. 64](#page-78-1) se muestran las visualizaciones de un cráneo humano a partir de las funciones incorporadas al módulo elaborado.

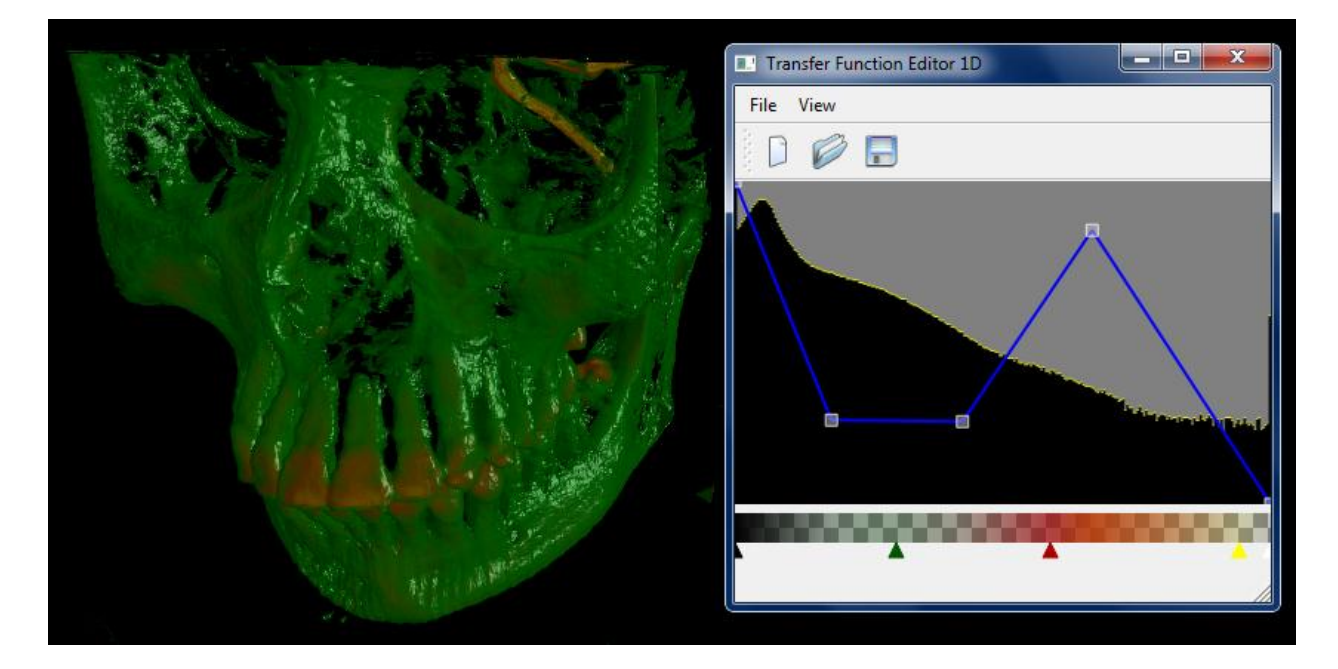

**Fig. 63 Clasificación de un cráneo humano a partir de la función de transferencia 1D.**

<span id="page-78-0"></span>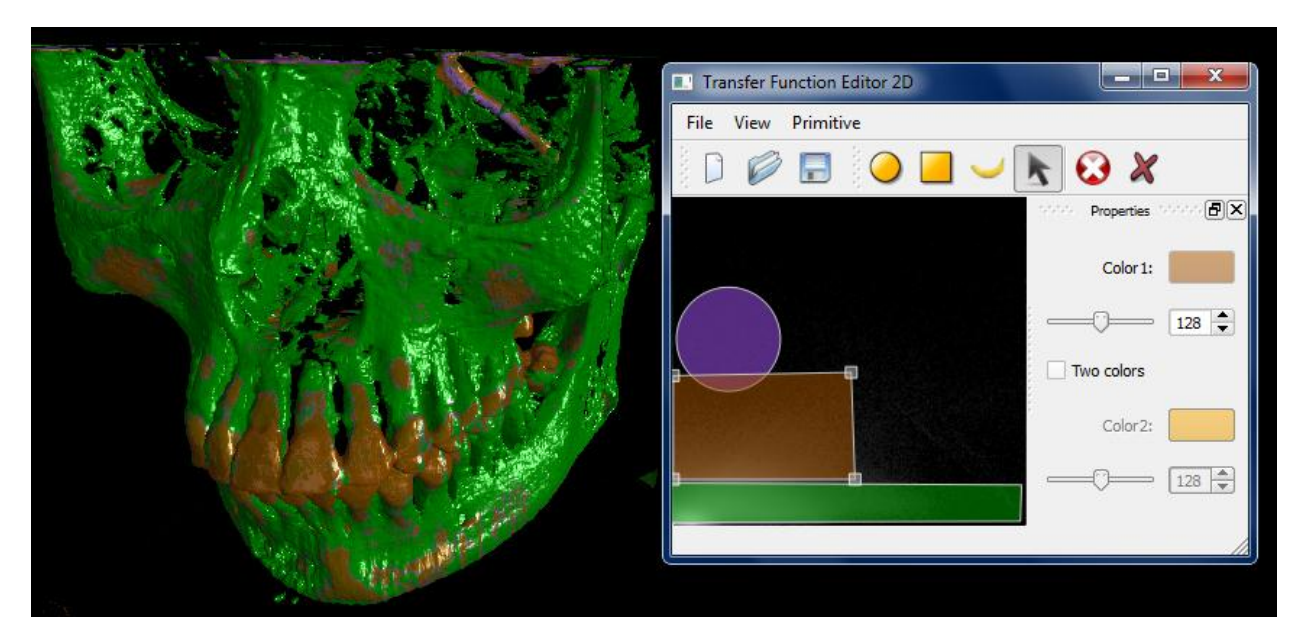

<span id="page-78-1"></span>**Fig. 64 Clasificación de un cráneo humano a partir de la función de transferencia 2D basada en gradiente.**

# **CONCLUSIONES**

A partir de la investigación realizada se concluye que:

- 1. Se desarrolló un módulo de funciones de transferencia, compuesto por la función de transferencia 1D y la función de transferencia 2D basada en la magnitud gradiente.
- 2. El módulo elaborado se integró al proyecto Vismedic para lograr una mejor identificación de estructuras por parte de los especialistas médicos y mejorar la calidad y efectividad del diagnóstico.
- 3. Se diseñó para cada función de transferencia una interfaz gráfica de usuario, posibilitando una adecuada interacción por parte del especialista para facilitar el proceso de identificación de estructuras de interés.
- 4. Con el objetivo de reutilizar en posteriores diagnósticos las configuraciones hechas por los especialistas médicos en las funciones de transferencia y agilizar el proceso de configuración, se crearon los ficheros con formato .tf1d y .tf2d.

# **RECOMENDACIONES**

Esta investigación abrió las puertas a futuras investigaciones, tanto en el área de la medicina como en otras áreas. A continuación se enuncian algunas recomendaciones orientadas a trabajos futuros:

- Aplicar al histograma de la función de transferencia 1D, métodos para refinar su información; como ampliar zonas de interés.
- Agregar a los histogramas de las funciones de transferencia existentes en el módulo, datos estadísticos que ayuden a mejorar su interpretación.
- Incorporar al módulo elaborado otras funciones de transferencia, así como otras interfaces gráficas de usuario que faciliten el proceso de configuración de funciones.

# **BIBLIOGRAFÍA**

1. Medlineplus. [En línea] Biblioteca Nacional de Medicina. [Citado el: 12 de Abril de 2011.] http://www.nlm.nih.gov/medlineplus/spanish/ctscans.html.

2. **Martínez López, Manuel.** Ciberhábitat. [En línea] Agosto de 2001. [Citado el: 12 de Abril de 2011.] http://www.ciberhabitat.gob.mx/hospital/rm/.

3. **PAS.** *Estándar y Protocolo de Imágenes Medicas DICOM.* Euskadi : s.n., 1999.

4. **Preim, Bernhard y Bartz, Dirk.** *Visualization in Medicine. Theory, Algorithms and Applications.*  Oxford : Morgan Kaufmann Publishers, 2007. 978-0-12-370596-9.

5. **Max, Nelson.***Optical Models for Direct Volume Rendering.* California : IEEE Transactions on Visualization and Computer Graphics, 1995. Vol 1, No 2.

6. **Hadwiger, Markus, y otros, y otros.** *Advanced Illumination Techniques for GPU-Based Volume Raycasting.* s.l. : SIGGRAPH, 2009.

7. **Engel, Klaus, y otros, y otros.** *Real-Time Volume Graphics.* s.l. : Eurographics, 2006.

8. **Bartz, Dirk y et., al.** *A Practical Evaluation of Popular Volume Rendering Algorithms.* Salt Lake City : s.n., 2000.

9. **Brecheisen, Ralph.** *Real-time volume rendering with hardware-accelerated raycasting.* 1996. 10. **Phan, Dzung, Xu, Chenyang y Prince, Jerry.** *Current Methods in Medical Image Segmentation.* s.l. : Annual Reviews Publications, 2000.

11. **Fresno, Mariana y Vénere, Marcelo.** *Segmentación de imágenes médicas por crecimiento de regiones con conocimiento adicional.* 

12. **Potts, Simeon y Torsten, Moller.** *Transfer Functions on a Logarithmic Scale for Volume Rendering.* 

13. **Kniss, Joe, Kindlmann, Gordon y Hansen, Charles.** *Multidimensional Transfer Functions for Interactive Volume Rendering.* s.l. : IEEE TRANSACTIONS ON VISUALIZATION AND COMPUTER GRAPHICS, 2002.

14. **Salama, Rezk, Keller, Maik y Kohlmann, Peter.** *High-Level User Interfaces for Transfer Function Design with Semantics.* s.l. : IEEE Transactions on Visualization and Computer Graphics, 2006.

15. **Kohonen, Teuvo.** *Self-Organizing Maps.* s.l. : Springer series in information sciences, 1997.

16. **Pinto, Francisco de Moura y Freitas, Carla.** *Design of Multi-dimensional Transfer Functions Using Dimensional Reduction.* Brasil : Eurographics/ IEEE-VGTC Symposium on Visualization, 2007.

17. **Kniss, Joe, y otros, y otros.** *Gaussian Transfer Functions for Multi-Field Volume Visualization.* 

18. **Praßni, Jorg-Stefan, Ropinski, Timo y Hinrichs, Klaus H.** *Efficient Boundary Detection and Transfer Function Generation in Direct Volume Rendering.* 

19. **Booch, Grady, Jacobson, Ivar y Rumbaugh, James.** *El Proceso Unificado de Desarrollo de Software.* 

s.l. : Addison Wesley, 2000. 0-201-57169-2.

20. *Rational Unified Process.* s.l. : IBM Corporation, 2006.

# **GLOSARIO**

# **D**

**Diagnóstico**: Etimológicamente el concepto diagnóstico proviene del griego, tiene dos raíces, día- que es a través de, por. Y gignoskein que es conocer, así etimológicamente diagnóstico significa conocer a través de. El concepto de este significado (imagen que representamos en la mente) es la identificación de la naturaleza o esencia de una situación o problema y de la causa posible o probable del mismo, es el análisis de la naturaleza de algo.

**DICOM:** En Inglés (*Digital Imaging and Communication in Medicine*) es el estándar reconocido mundialmente para el intercambio de imágenes médicas, pensado para el manejo, almacenamiento, impresión y transmisión de imágenes médicas. Incluye la definición de un formato de fichero y de un protocolo de comunicación de red. El protocolo de comunicación es un protocolo de aplicación que usa TCP/IP para la comunicación entre sistemas. Los ficheros DICOM pueden intercambiarse entre dos entidades que tengan capacidad de recibir imágenes y datos de pacientes en formato DICOM.

### **H**

**HU:** (del inglés *Hounsfield Unit*). La escala de Hounsfield fue desarrollada por el iniciador de la Tomografía Axial Computarizada Godfrey Hounsfield, con el objetivo de representar los niveles de densidad de los diferentes tipos de tejidos. Para cada sustancia del cuerpo humano se define un rango de intensidades en escala de grises.

#### **I**

**Imagenología:** Comprende la realización de todo tipo de exámenes diagnósticos y terapéuticos en los cuales se utilizan equipos que reproducen imágenes del organismo. Los siete servicios de Imagenología son Ecotomografía, Imagenología Mamaria, Medicina Nuclear, Radiología, Rayos Infantil, Resonancia Magnética y Tomografía Computada o Scanner.

**Interfaz gráfica de usuario:** También conocida como GUI (del inglés *graphical user interface*). Es un programa informático que utilizando un conjunto de imágenes y objetos gráficos representa la información y acciones disponibles en la interfaz. Su principal uso consiste en proporcionar un entorno visual sencillo para permitir la comunicación con el usuario.

**Interpolación:** Algoritmo matemático que a partir de varios puntos en el espacio, describe una función que contiene a los puntos intermedios.

**P**

**Píxel:** Abreviatura de "*picture element*". Es la mínima unidad de información dentro de una imagen bidimensional.

**Primitiva Geométrica:** Forma geométrica de básica constitución de acuerdo a las partes que la conforman. Ejemplos de primitivas geométricas son el círculo, el triángulo y el cuadrado.

## **R**

**Resolución:** Es el número de píxeles que se muestran en una pantalla. Al ser ésta una matriz de filas y columnas de píxeles, primero se nombra la cantidad de columnas (resolución horizontal) y luego la cantidad de filas (resolución vertical).

**Resonancia Magnética:** Modalidad de diagnóstico radiológico que utiliza tecnología de resonancia magnética nuclear en la que los núcleos magnéticos (especialmente los protones) del paciente se alinean en un campo magnético potente y uniforme, absorben energía de impulsos afinados de radiofrecuencia y emiten señales de radiofrecuencia a medida que decae su excitación. Estas señales, que varían en intensidad según la abundancia nuclear y el entorno químico molecular, se convierten en imágenes tomográficas (cortes seleccionados) mediante el uso de gradientes de campo en el campo magnético, lo que permite la localización tridimensional de las fuentes de las señales.

# **S**

**Segmentación:** Se utiliza en el Procesamiento de Imágenes para el reconocimiento de objetos o estructuras de interés en la imagen.

#### **T**

**Textura**: Imagen que pueden ser mapeada en cualquiera de las primitivas gráficas para adicionar detalles a la escena.

**Tomografía Axial Computarizada (TAC):** Es un examen médico no invasivo ni doloroso que ayuda al médico a diagnosticar y tratar enfermedades. Las imágenes por TAC utilizan un equipo de rayos X especial para producir múltiples imágenes o visualizaciones del interior del cuerpo, a la vez que utiliza conjuntamente una computadora que permite obtener imágenes transversales del área en estudio. Luego, las imágenes pueden imprimirse o examinarse en un monitor de computadora.

### **V**

**Vóxel:** Palabra que proviene de la contracción del término en inglés "*volumetric píxel*". Es la unidad cúbica que compone un objeto tridimensional. Constituye la unidad mínima procesable de una matriz tridimensional y es, por tanto, el equivalente del píxel (o pixel) en un objeto 2D.